# Oracle® Database Using AutoUpgrade to Upgrade and Convert Non-CDBs to a PDB with the Same Operating **System**

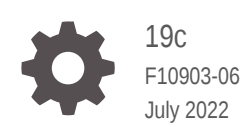

ORACLE

Oracle Database Using AutoUpgrade to Upgrade and Convert Non-CDBs to a PDB with the Same Operating System, 19c

F10903-06

Copyright © 2018, 2021, Oracle and/or its affiliates.

Primary Authors: Nirmal Kumar, Sunil Surabhi, Douglas Williams

Contributing Authors: Padmaja Potineni, Rajesh Bhatiya, Prakash Jashnani, Mark Bauer

Contributors: Roy Swonger, Byron Motta, Hector Vieyra Farfan, Daniel Overby Hansen, Carol Tagliaferri, Mike Dietrich, Marcus Doeringer, Umesh Aswathnarayana Rao, Rae Burns, Subrahmanyam Kodavaluru, Cindy Lim, Amar Mbaye, Akash Pathak, Thomas Zhang, Zhihai Zhang

This software and related documentation are provided under a license agreement containing restrictions on use and disclosure and are protected by intellectual property laws. Except as expressly permitted in your license agreement or allowed by law, you may not use, copy, reproduce, translate, broadcast, modify, license, transmit, distribute, exhibit, perform, publish, or display any part, in any form, or by any means. Reverse engineering, disassembly, or decompilation of this software, unless required by law for interoperability, is prohibited.

The information contained herein is subject to change without notice and is not warranted to be error-free. If you find any errors, please report them to us in writing.

If this is software or related documentation that is delivered to the U.S. Government or anyone licensing it on behalf of the U.S. Government, then the following notice is applicable:

U.S. GOVERNMENT END USERS: Oracle programs (including any operating system, integrated software, any programs embedded, installed or activated on delivered hardware, and modifications of such programs) and Oracle computer documentation or other Oracle data delivered to or accessed by U.S. Government end users are "commercial computer software" or "commercial computer software documentation" pursuant to the applicable Federal Acquisition Regulation and agency-specific supplemental regulations. As such, the use, reproduction, duplication, release, display, disclosure, modification, preparation of derivative works, and/or adaptation of i) Oracle programs (including any operating system, integrated software, any programs embedded, installed or activated on delivered hardware, and modifications of such programs), ii) Oracle computer documentation and/or iii) other Oracle data, is subject to the rights and limitations specified in the license contained in the applicable contract. The terms governing the U.S. Government's use of Oracle cloud services are defined by the applicable contract for such services. No other rights are granted to the U.S. Government.

This software or hardware is developed for general use in a variety of information management applications. It is not developed or intended for use in any inherently dangerous applications, including applications that may create a risk of personal injury. If you use this software or hardware in dangerous applications, then you shall be responsible to take all appropriate fail-safe, backup, redundancy, and other measures to ensure its safe use. Oracle Corporation and its affiliates disclaim any liability for any damages caused by use of this software or hardware in dangerous applications.

Oracle, Java, and MySQL are registered trademarks of Oracle and/or its affiliates. Other names may be trademarks of their respective owners.

Intel and Intel Inside are trademarks or registered trademarks of Intel Corporation. All SPARC trademarks are used under license and are trademarks or registered trademarks of SPARC International, Inc. AMD, Epyc, and the AMD logo are trademarks or registered trademarks of Advanced Micro Devices. UNIX is a registered trademark of The Open Group.

This software or hardware and documentation may provide access to or information about content, products, and services from third parties. Oracle Corporation and its affiliates are not responsible for and expressly disclaim all warranties of any kind with respect to third-party content, products, and services unless otherwise set forth in an applicable agreement between you and Oracle. Oracle Corporation and its affiliates will not be responsible for any loss, costs, or damages incurred due to your access to or use of third-party content, products, or services, except as set forth in an applicable agreement between you and Oracle.

# **Contents**

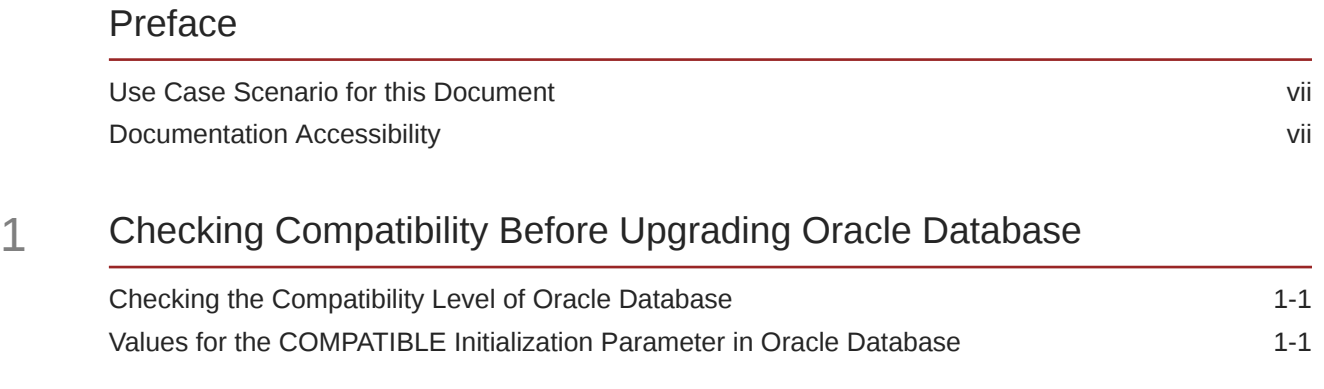

# 2 [Preparing to Upgrade Oracle Database](#page-9-0)

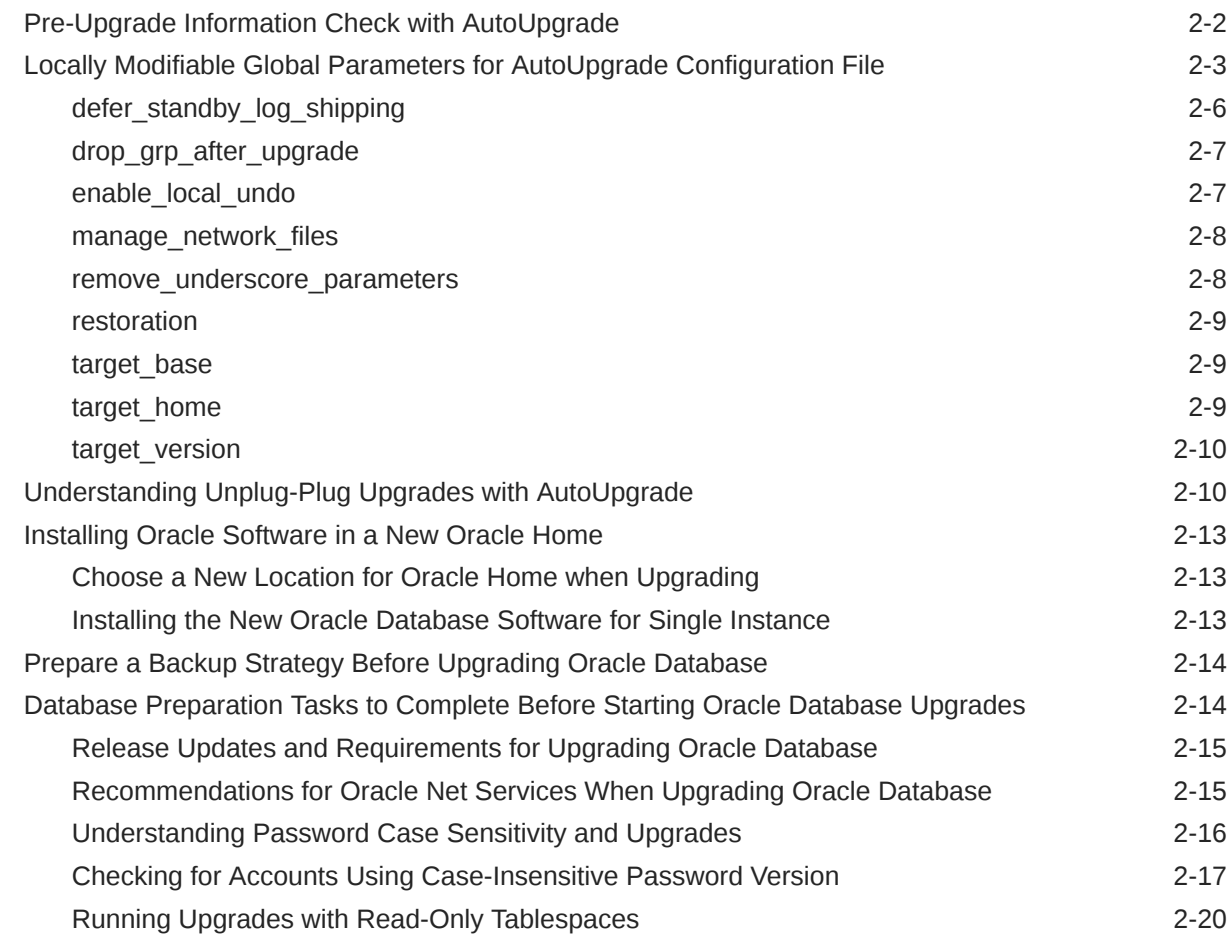

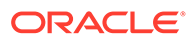

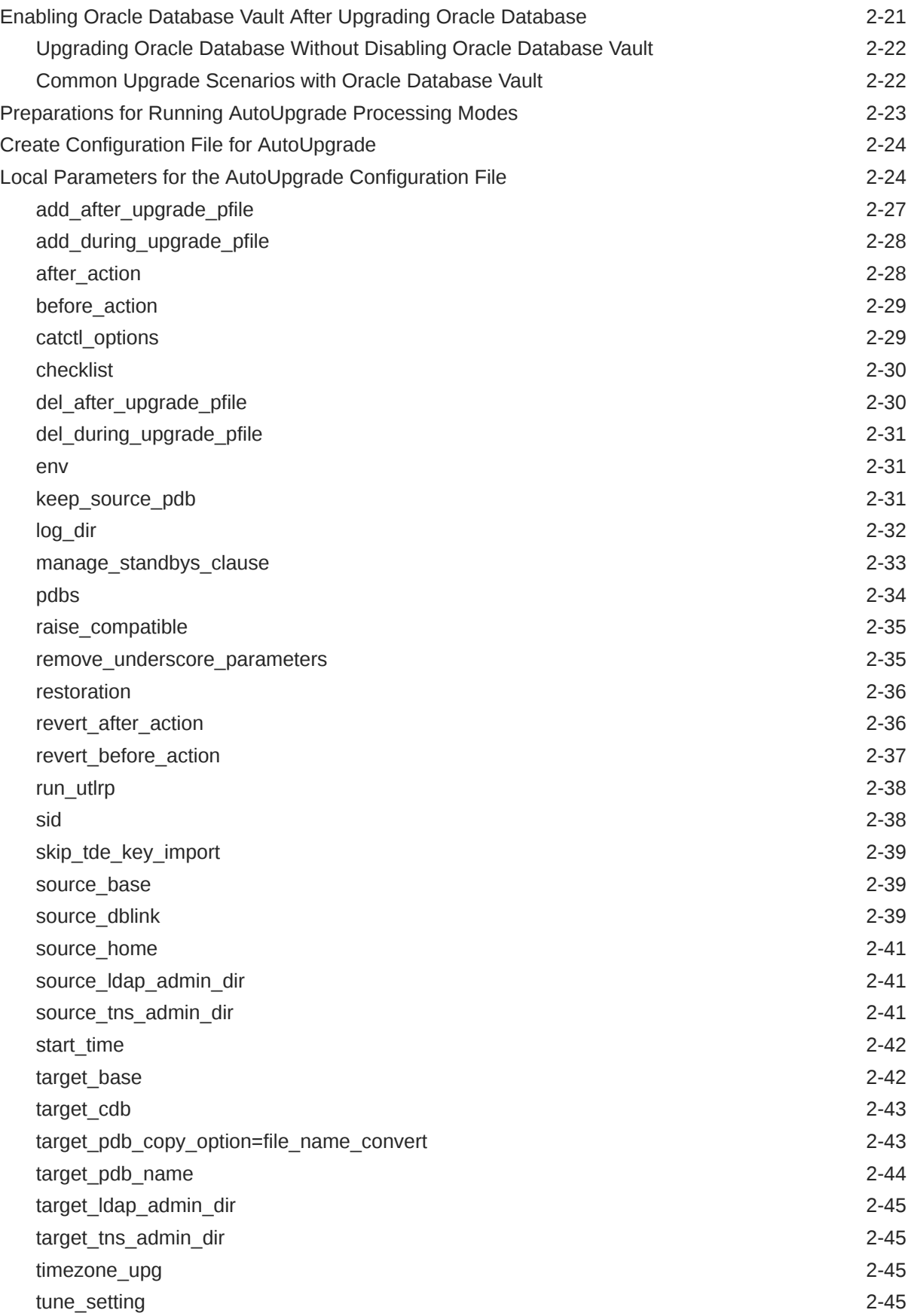

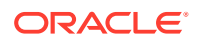

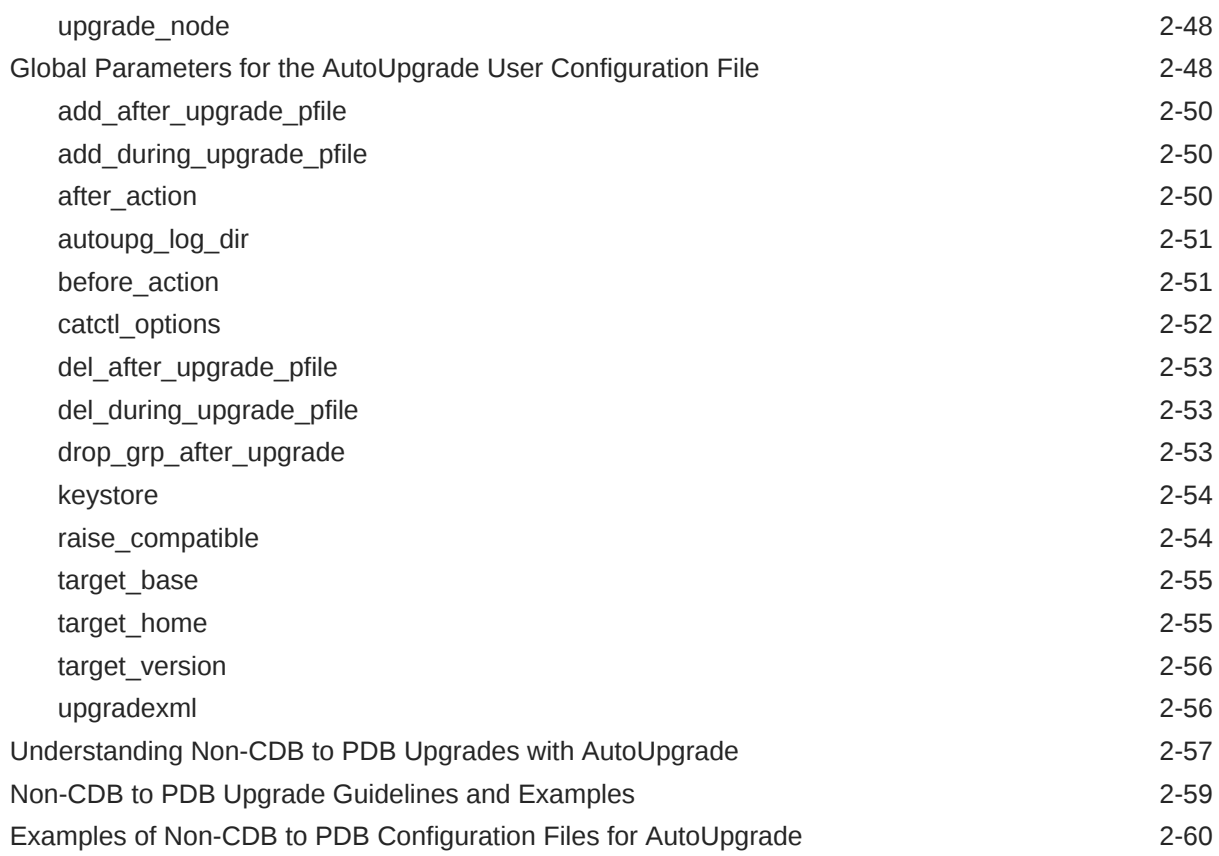

### 3 [Using AutoUpgrade to Upgrade and convert Non-CDBs to PDBs](#page-70-0)

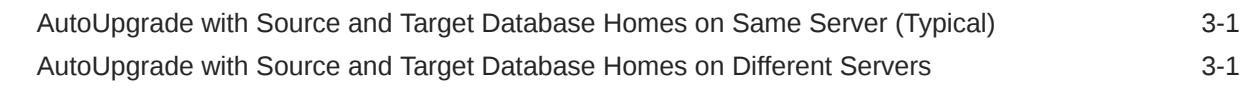

### 4 [Post-Upgrade Tasks for Oracle Database](#page-72-0)

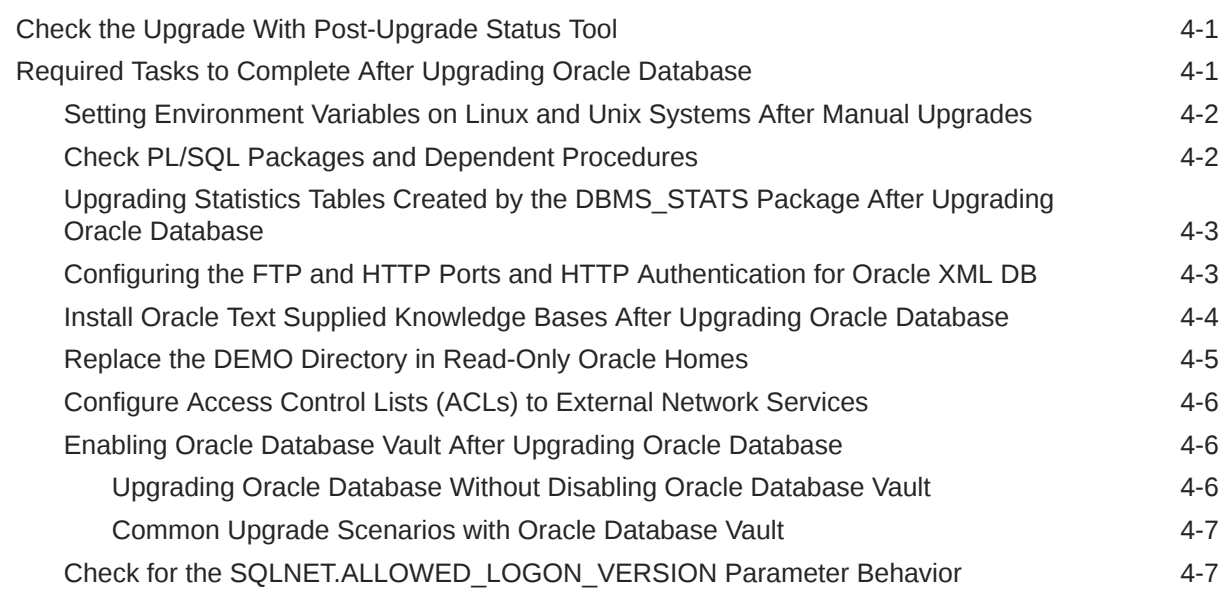

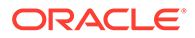

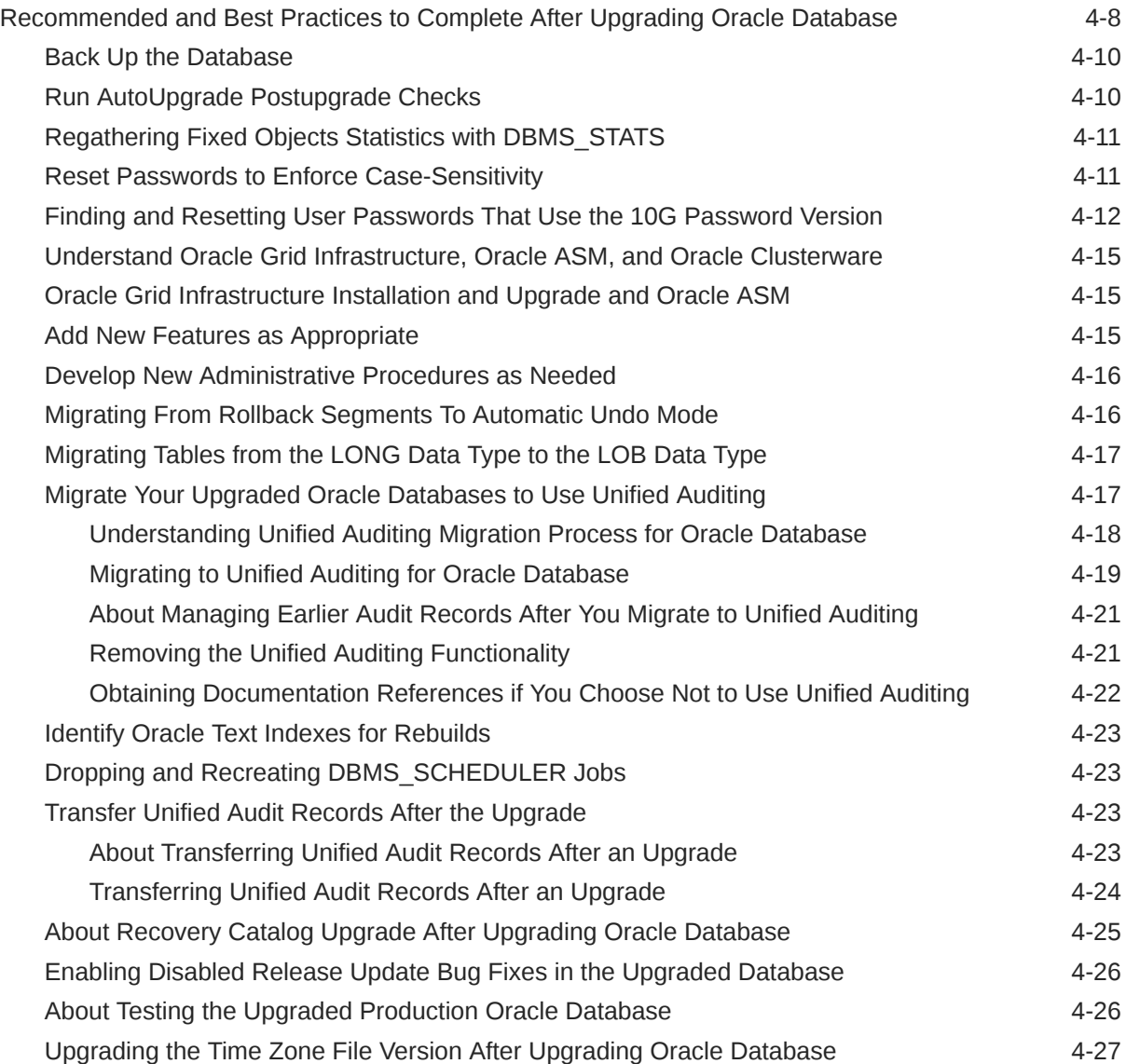

# <span id="page-6-0"></span>Preface

This guide provides a compilation of topics from the Oracle Database user assistance documentation that are collected to help you complete a specific use case scenario.

- Use Case Scenario for this Document
- Documentation Accessibility

## Use Case Scenario for this Document

Use this scenario document to assist you to upgrade and convert to a PDB an earlier release non-CDB to the new release Oracle Database with the AutoUpgrade utility.

#### **Prerequisites for this Scenario**

• You have installed a new Oracle Database release on your server with a multitenant container database (CDB) deployment.

Oracle recommends that you back up your database.

#### **Outline for this Scenario**

- **1. Checking Compatibility Before Upgrading Oracle Database**. Check that your earlier release is compatible with this upgrade scenario.
- **2. Preparing to Upgrade Oracle Database**. Review steps and complete preparation tasks for this upgrade scenario.
- **3. Upgrading Oracle Database**. Upgrade and convert your database from a non-CDB to a PDB on a multitenant Oracle Database 19c using the AutoUpgrade utility.
- **4. Post-upgrade tasks for Oracle Database**. Complete this basic list of post-upgrade tasks.

These steps correspond to the chapters in this document.

### Documentation Accessibility

For information about Oracle's commitment to accessibility, visit the Oracle Accessibility Program website at <http://www.oracle.com/pls/topic/lookup?ctx=acc&id=docacc>.

### **Access to Oracle Support**

Oracle customers that have purchased support have access to electronic support through My Oracle Support. For information, visit <http://www.oracle.com/pls/topic/lookup?ctx=acc&id=info> or visit <http://www.oracle.com/pls/topic/lookup?ctx=acc&id=trs> if you are hearing impaired.

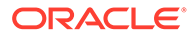

# <span id="page-7-0"></span>1 Checking Compatibility Before Upgrading Oracle Database

Check the Oracle Database server upgrade compatibility matrix before upgrading the Oracle Database.

- Checking the Compatibility Level of Oracle Database
- Values for the COMPATIBLE Initialization Parameter in Oracle Database

# Checking the Compatibility Level of Oracle Database

Use this SQL query to find the COMPATIBLE initialization parameter value set for your database.

SQL> SELECT name, value FROM v\$parameter WHERE name  $=$  'compatible':

# Values for the COMPATIBLE Initialization Parameter in Oracle **Database**

Review to find the default, minimum, and maximum values for the COMPATIBLE initialization parameter for Oracle Database 19c.

### **Default and Minimum COMPATIBLE Parameter Values**

The COMPATIBLE parameter should not be changed for an RU or an RUR, either for CDB or Non-CDB instances. The following table lists the default and minimum values for the COMPATIBLE parameter in Oracle Database 19c, compared to earlier releases supported for direct upgrade:

### **COMPATIBLE Initialization Parameter Set Too Low for Direct Upgrade to Oracle Database 19c**

If the COMPATIBLE parameter on your source Oracle Database is set to a value too low for upgrade to Oracle Database 19c, then you must raise the COMPATIBLE setting on the source Oracle Database release to at least the minimum value supported for Oracle Database 19c upgrades. The minimum COMPATIBLE setting for Oracle Database is 11.2.0.

For example: if your source Oracle Database release is Oracle Database release is Oracle Database 11g Release 2 (11.2.0.4), but the compatible parameter is set to 10.0.0  $(COMPATHIBLE = 10.0.0)$ , then you must change the compatible parameter to at least the minimum supported value for upgrade before you start the upgrade ( $COMPATHLE = 11.2.0$ ).

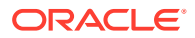

### **Note:**

After you change the COMPATIBLE parameter, you must restart the database.

### **Table 1-1 The COMPATIBLE Initialization Parameter**

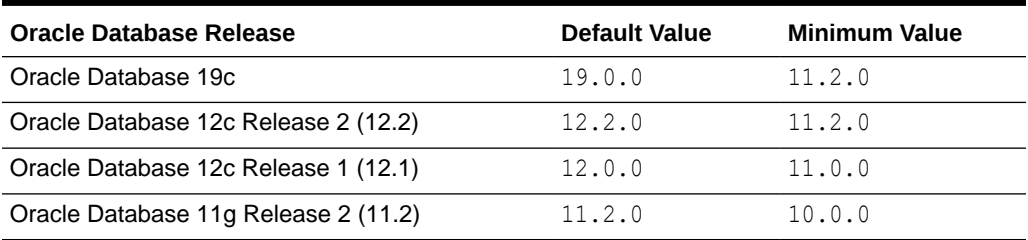

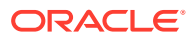

# <span id="page-9-0"></span>2 Preparing to Upgrade Oracle Database

Before you upgrade Oracle Database, review new features, and carry out procedures to prepare your database for upgrade.

### **Note:**

Oracle strongly recommends that you test the upgrade process and prepare a backup strategy.

- [Installing Oracle Software in a New Oracle Home](#page-21-0) Choose a new location for the target Oracle home, and then install the new Oracle Database release software for single-instance.
- [Prepare a Backup Strategy Before Upgrading Oracle Database](#page-22-0) You must design and carry out an appropriate backup strategy to ensure a successful upgrade.
- [Database Preparation Tasks to Complete Before Starting Oracle Database Upgrades](#page-22-0) Ensure that you have completed these database preparation tasks before starting an Oracle Database upgrade.
- [Enabling Oracle Database Vault After Upgrading Oracle Database](#page-29-0) Depending on your target database release, you can be required to disable Oracle Database Vault to complete an Oracle Database upgrade.
- [Preparations for Running AutoUpgrade Processing Modes](#page-31-0) You must complete preparations before you can run an AutoUpgrade processing mode.
- [Pre-Upgrade Information Check with AutoUpgrade](#page-10-0) To obtain a checklist of tasks you must complete before upgrading an Oracle Database, run the AutoUpgrade utility (autoupgrade.jar) in analyze mode.
- [Create Configuration File for AutoUpgrade](#page-32-0) To use AutoUpgrade to complete the upgrade, you first create a configuration file with AutoUpgrade from the new release Oracle home.
- [Locally Modifiable Global Parameters for AutoUpgrade Configuration File](#page-11-0) Locally modifiable global parameters are parameters that you set both globally, and as you require, set locally, so that you can better control AutoUpgrade job processing.
- [Local Parameters for the AutoUpgrade Configuration File](#page-32-0) To configure information for specific Oracle Databases for the AutoUpgrade utility upgrade, you provide information in the AutoUpgrade local parameters.
- [Global Parameters for the AutoUpgrade User Configuration File](#page-56-0) To specify a default behavior for a parameter for all Oracle Database upgrades addressed in the configuration file, you can use the optional AutoUpgrade global parameters.

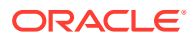

- <span id="page-10-0"></span>• [Understanding Non-CDB to PDB Upgrades with AutoUpgrade](#page-65-0) You can upgrade and convert a non-CDB to a PDB in a new CDB in a single operation, or upgrade and then convert a Non-CDB database to a PDB in a preexisting CDB.
- [Non-CDB to PDB Upgrade Guidelines and Examples](#page-67-0) Before conversion, back up your datafiles and database, and follow the guidelines for your source Oracle Database release.
- [Understanding Unplug-Plug Upgrades with AutoUpgrade](#page-18-0) AutoUpgrade can perform an unplug of a pluggable database (PDB) from an earlier release source container database (CDB), plug it into a later release target CDB, and then complete all the steps required to upgrade the PDB to the target CDB release.
- [Examples of Non-CDB to PDB Configuration Files for AutoUpgrade](#page-68-0) Use these examples to understand how you can modify your own Oracle Database upgrade configuration file for AutoUpgrade.

# Pre-Upgrade Information Check with AutoUpgrade

To obtain a checklist of tasks you must complete before upgrading an Oracle Database, run the AutoUpgrade utility (autoupgrade.jar) in analyze mode.

Oracle recommends that you download and run the most recent release of AutoUpgrade in -analyze mode before you upgrade Oracle Database. AutoUpgrade can identify issues for you to address before you start your upgrade. In certain cases, AutoUpgrade can also generate scripts that can resolve some issues.

### **Tip:**

Consider reviewing Mike Dietrich's upgrade blog for tips and suggestions that can assist you with your upgrade preparations. For Oracle Database 19c, review the My Oracle Support note "Oracle Database 19c Important Recommended One-off Patches (Doc ID 555.1)" to obtain information about the most important patch bundles for Oracle Database 19c.

### **Related Topics**

- [My Oracle Support AutoUpgrade Tool \(Doc ID 2485457.1\)](https://support.oracle.com/rs?type=doc&id=2485457.1)
- [My Oracle Support Oracle Database 19c Important Recommended One-Off](https://support.oracle.com/rs?type=doc&id=555.1) [Patches \(Doc ID 555.1\)](https://support.oracle.com/rs?type=doc&id=555.1)
- [Upgrade your Database NOW! Mike Dietrich's Oracle Database Upgrade Blog](https://mikedietrichde.com/)

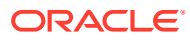

# <span id="page-11-0"></span>Locally Modifiable Global Parameters for AutoUpgrade Configuration File

Locally modifiable global parameters are parameters that you set both globally, and as you require, set locally, so that you can better control AutoUpgrade job processing.

#### **Usage Notes**

Locally modifiable global parameters are required parameters. You must define these parameters in your AutoUpgrade configuration file, either globally, or locally. With locally modifiable global parameters, you can use the prefix global to set values as global parameters for all jobs in your AutoUpgrade configuration file, but reset the same parameter with a local job prefix for a particular job in the same configuration file. You can also choose to set locally modifiable global parameters only as local parameters for each AutoUpgrade job.

### **Note:**

These parameters are available in the latest version of AutoUpgrade that you can download from My Oracle Support.

When a locally modifiable global parameter is set both with a global prefix, and with a local job prefix, the locally modified parameter value overrides the global parameter values for the job identified by the prefix that you use with the parameter. The syntax you use is in the form global.target\_home=*Global target Oracle home*, and *database*.target\_home=*local target Oracle home*.

#### Example:

In the AutoUpgrade configuration file, the required parameter target home is set globally to one Oracle home path. But in the configuration file, the same parameter is set locally to a different Oracle home path. As AutoUpgrade processes the jobs in the configuration file, it uses the locally defined path for target home for the job defined by the prefix upgrade3, overriding the global parameter setting:

```
global.target_home=/u01/app/oracle/21.0.0/dbhome01
upgrade3.target_home=/u03/app/oracle3/12.2.0.1/dbhome3
```
### **Table 2-1 Locally Modifiable Global Parameters for AutoUpgrade Configuration Files**

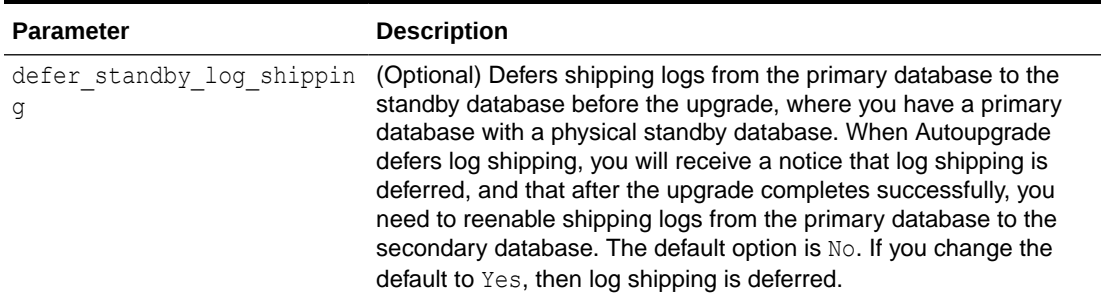

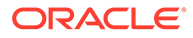

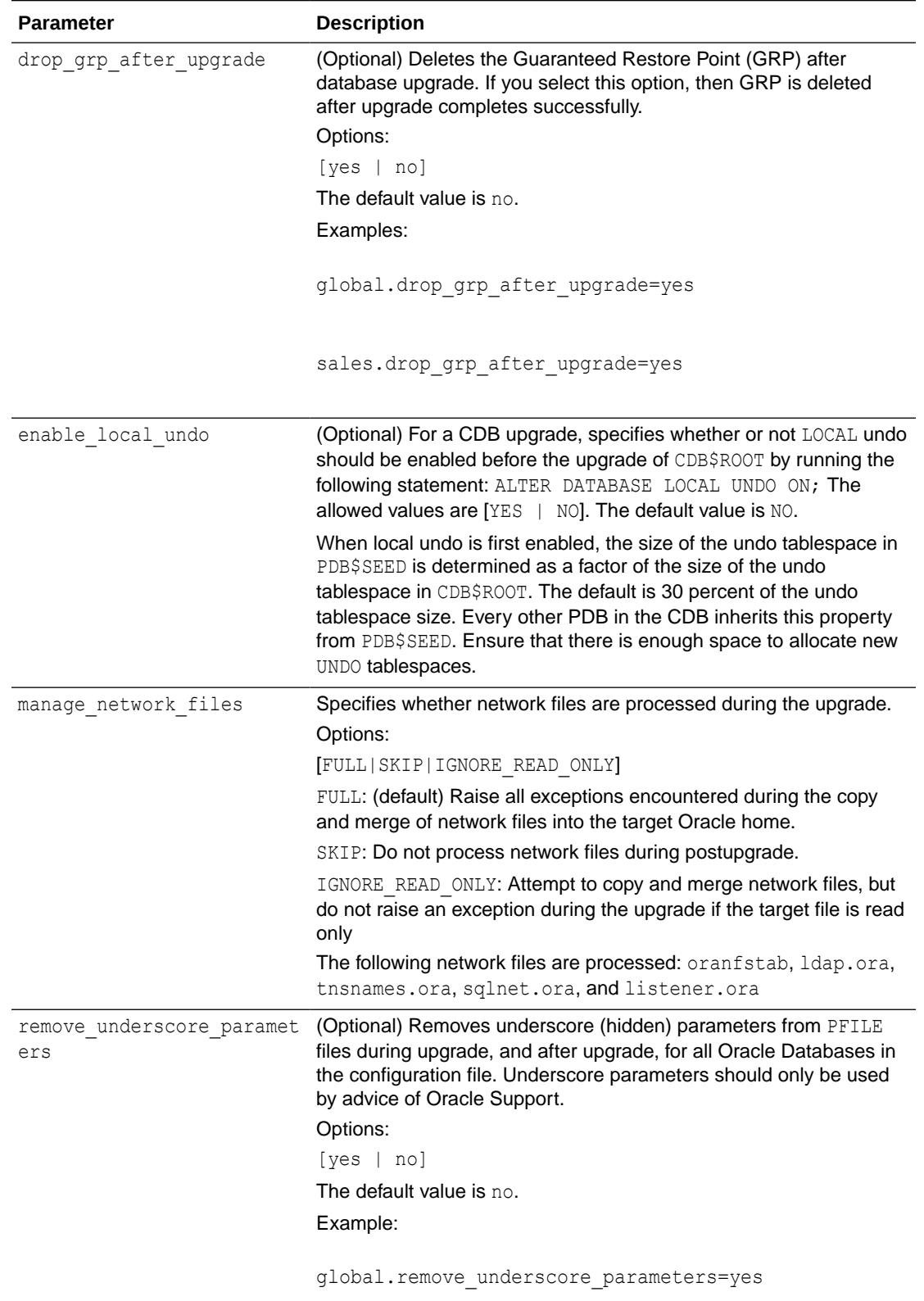

### **Table 2-1 (Cont.) Locally Modifiable Global Parameters for AutoUpgrade Configuration Files**

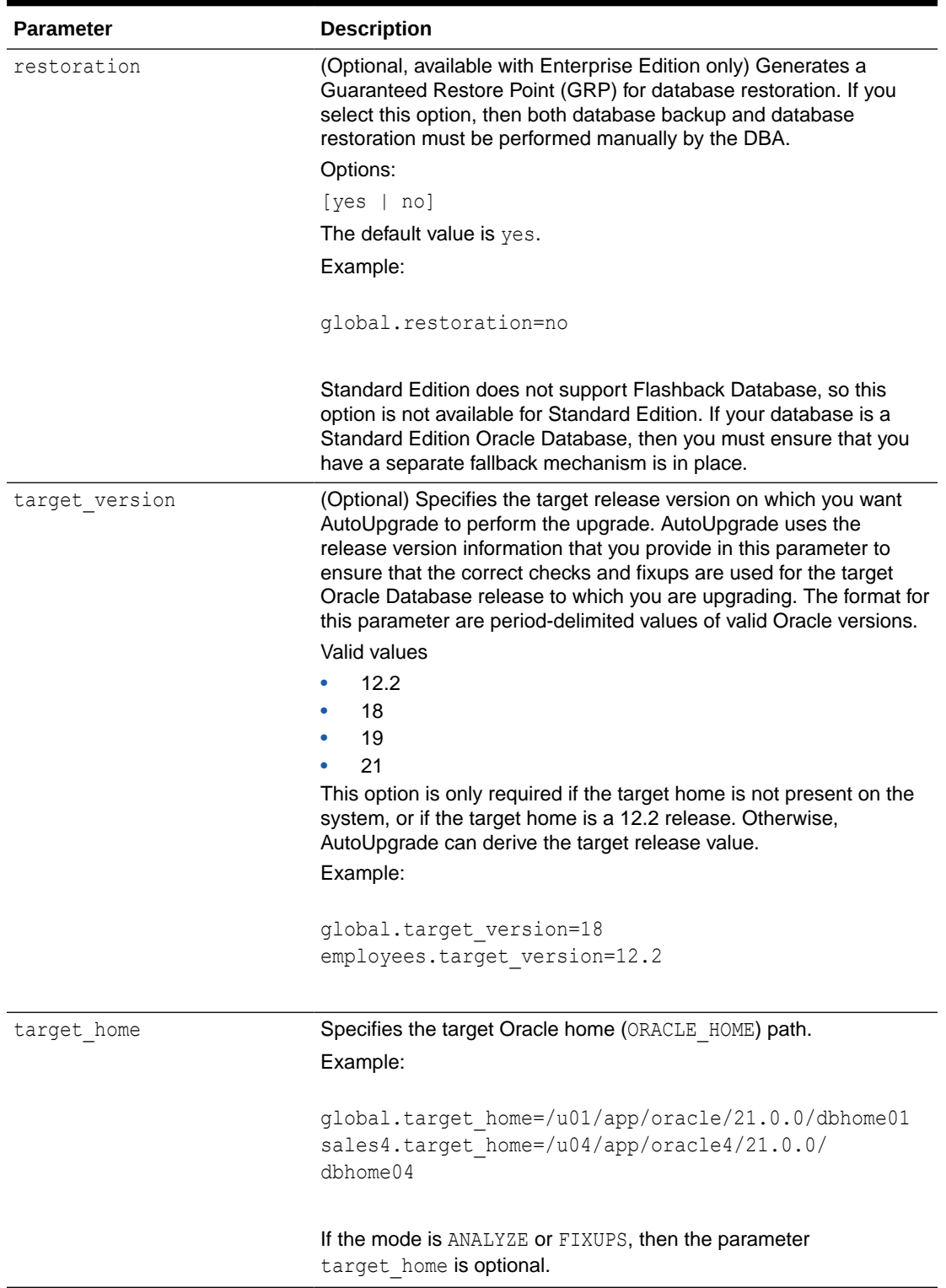

### **Table 2-1 (Cont.) Locally Modifiable Global Parameters for AutoUpgrade Configuration Files**

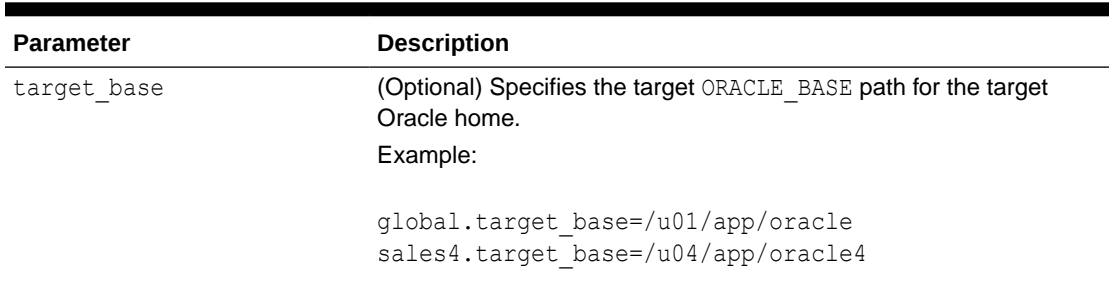

### <span id="page-14-0"></span>**Table 2-1 (Cont.) Locally Modifiable Global Parameters for AutoUpgrade Configuration Files**

- defer\_standby\_log\_shipping
- drop grp after upgrade Deletes the Guaranteed Restore Point (GRP) after database upgrade.
- enable local undo For a CDB upgrade, specifies whether or not LOCAL undo should be enabled before the upgrade of CDB\$ROOT.
- manage network files Specifies whether network files are processed during the upgrade.
- remove underscore parameters

Removes underscore (hidden) parameters from PFILE files during upgrade, and after upgrade, for all Oracle Databases in the configuration file.

- **[restoration](#page-17-0)** (Available with Enterprise Edition only) Generates a Guaranteed Restore Point (GRP) for database restoration.
- target base Specifies the target ORACLE BASE path for the target Oracle home.
- target home

(**Required for upgrade and deploy modes, if the target home is not on the system**. Optional for analyze and fixups mode. ) Specifies the target Oracle home (ORACLE\_HOME) path.

[target\\_version](#page-18-0)

(**Required if target Oracle home is not on the system, or is release 12.2**) Specifies the target release version on which you want AutoUpgrade to perform the upgrade.

### defer standby log shipping

Defers shipping logs from the primary database to any standby database. All log archive destionations (log\_archive\_dest\_*n*) are set to deferred.

### **Usage Notes**

By default, log shipping occurs as part of the upgrade. When Autoupgrade defers log shipping, you receive a notice that log shipping is deferred, and that after the upgrade completes successfully, you need to reenable shipping logs from the primary database to the secondary database.

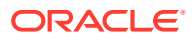

### <span id="page-15-0"></span>**Note:**

This configuration file parameter affects not only standby databases, but all products or services that receive redo from the primary database, such as Oracle Zero Data Loss Recovery Appliance (ZDLRA) real-time log transport, and Oracle GoldenGate downstream capture.

### **Options**

[yes | no]

The default value is no

The default is no (log-shipping is not deferred). If you change the default to Yes, then log shipping is deferred, and you must choose to re-enable it manually after upgrade.

### **Example**

```
defer standby log shipping=yes
```
### drop\_grp\_after\_upgrade

Deletes the Guaranteed Restore Point (GRP) after database upgrade.

### **Usage Notes**

If you select this option, then GRP is deleted after upgrade completes successfully.

### **Options**

[yes | no]

The default value is no.

### **Example**

global.drop\_grp\_after\_upgrade=yes

sales.drop grp\_after\_upgrade=yes

### enable local undo

For a CDB upgrade, specifies whether or not LOCAL undo should be enabled before the upgrade of CDB\$ROOT.

### **Usage Notes**

If you select this option, then AutoUpgrade runs the following statement before upgrade: ALTER DATABASE LOCAL UNDO ON;.

When local undo is first enabled, the size of the undo tablespace in PDB\$SEED is determined as a factor of the size of the undo tablespace in CDB\$ROOT. The default is 30 percent of the

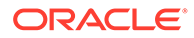

<span id="page-16-0"></span>undo tablespace size. Every other PDB in the CDB inherits this property from PDB\$SEED. Ensure that there is enough space to allocate new UNDO tablespaces.

#### **Options**

[yes | no]

The default value is no.

### **Example**

enable\_local\_undo=yes

### manage\_network\_files

Specifies whether network files are processed during the upgrade.

#### **Usage Notes**

If you select this option, then AutoUpgrade processes network files, depending on the option that you specify.

The following network files are processed: oranfstab, ldap.ora, tnsnames.ora, sqlnet.ora, and listener.ora

### **Options**

[FULL|SKIP|IGNORE\_READ\_ONLY]

- FULL: (default) Raise all exceptions encountered during the copy and merge of network files into the target Oracle home.
- SKIP: Do not process network files during postupgrade.
- IGNORE\_READ\_ONLY: Attempt to copy and merge network files, but do not raise an exception during the upgrade if the target file is read only

### **Example**

```
manage network files=ignore read only
```
### remove\_underscore\_parameters

Removes underscore (hidden) parameters from PFILE files during upgrade, and after upgrade, for all Oracle Databases in the configuration file.

### **Usage Notes**

Underscore parameters should only be used by advice of Oracle Support.

### **Options**

[yes | no]

The default value is no.

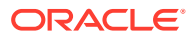

### **Example**

```
global.remove underscore parameters=yes
```
### <span id="page-17-0"></span>restoration

(Available with Enterprise Edition only) Generates a Guaranteed Restore Point (GRP) for database restoration.

### **Usage Notes**

This option determines whether database backup and database restoration must be performed manually by the DBA.

Standard Edition does not support Flashback Database, so this option is not available for Standard Edition. If your database is a Standard Edition Oracle Database, then you must ensure that you have a separate fallback mechanism is in place.

### **Options**

[yes | no]

The default value is yes.

### **Example**

global.restoration=no

### target base

Specifies the target ORACLE BASE path for the target Oracle home.

### **Example**

```
global.target_base=/u01/app/oracle
sales4.target_base=/u04/app/oracle4
```
### target\_home

(**Required for upgrade and deploy modes, if the target home is not on the system**.

Optional for analyze and fixups mode. ) Specifies the target Oracle home (ORACLE\_HOME) path.

### **Usage Notes**

AutoUpgrade uses the release version information that you provide in this parameter to ensure that the correct checks and fixups are used for the target Oracle Database release to which you are upgrading. The format for this parameter are period-delimited values of valid Oracle versions.

This option is only required if the target home is not present on the system, or if the target home is a 12.2 release. Otherwise, AutoUpgrade can derive the target release value.

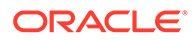

### <span id="page-18-0"></span>**Options**

Valid values

- 12.2
- 18
- 19
- 21

### **Example**

```
global.target_version=19
employees.target_version=12.2
```
### target version

(**Required if target Oracle home is not on the system, or is release 12.2**) Specifies the target release version on which you want AutoUpgrade to perform the upgrade.

### **Usage Notes**

AutoUpgrade uses the release version information that you provide in this parameter to ensure that the correct checks and fixups are used for the target Oracle Database release to which you are upgrading. The format for this parameter are period-delimited values of valid Oracle versions.

This option is only required if the target home is not present on the system, or if the target home is a 12.2 release. Otherwise, AutoUpgrade can derive the target release value.

### **Options**

Valid values

- 12.2
- 18
- 19
- 21

### **Example**

```
global.target_version=19
employees.target_version=12.2
```
# Understanding Unplug-Plug Upgrades with AutoUpgrade

AutoUpgrade can perform an unplug of a pluggable database (PDB) from an earlier release source container database (CDB), plug it into a later release target CDB, and then complete all the steps required to upgrade the PDB to the target CDB release.

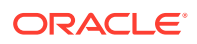

There are two workflows for unplug-plug PDB upgrades using AutoUpgrade, depending on how you configure the upgrade:

- You unplug one or more pluggable databases from one source CDB, and plug them into a new release target CDB
- You unplug multiple pluggable databases from different source CDBs, and plug them into a new release target CDB

After the upgrade, for each PDB, you must configure database listeners and local naming parameters (tnsnames.ora files). You must also configure Oracle Wallet management.

### **Caution:**

As with any other change to the database, before you run AutoUpgrade to complete the conversion and upgrade, Oracle strongly recommends that you implement a reliable backup strategy to prevent unexpected data loss. There is no option to roll back an unplug-plug PDB upgrade after AutoUpgrade starts this procedure. AutoUpgrade does not support unplug-plug upgrades of PDBs that use Transparent Data Encryption (TDE), or that have an encrypted tablespace.

The following illustration shows the two unplug-plug options you can use:

- **1.** Unplug PDBs from one source Oracle Database 12.2 CDB (CDB1, with pdba and pdbb) and plug them into a new release target CDB (CDB3).
- **2.** Unplug PDBs from multiple source CDBs (Oracle Database 12.2 on CDB1, pdba and pdbb), and Oracle Database 18c, CDB2, pdbc and pdbd), and plug them into a new release target CDB (CDB3).

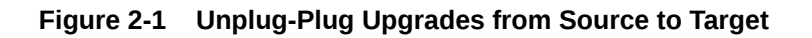

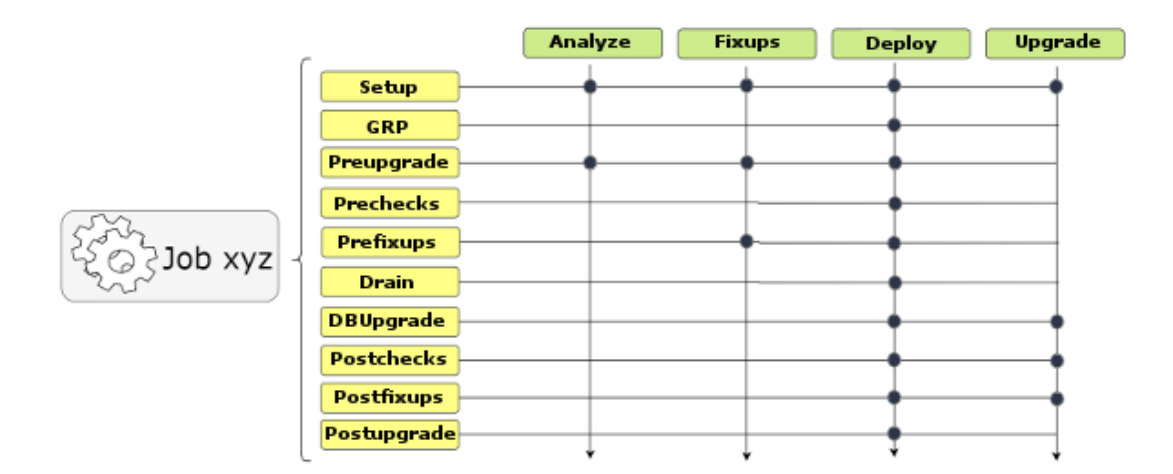

### **Requirements for Source and Target CDBs**

To perform an unplug-plug upgrade, your source and target CDBs must meet the following conditions:

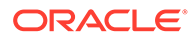

- You have created the target release CDB, and opened the CDB before starting the unplug-plug upgrade.
- The endian format of the source and target CDBs are identical.
- The set of Oracle Database components configured for the target release CDB include all of the components available on the source CDB.
- The source and target CDBs have compatible character sets and national character sets
- The source CDB release must be supported for direct upgrade to the target CDB release.
- External authentication (operating system authentication) is enabled for the source and target CDBs
- The Oracle Application Express installation type on the source CDBs should match the installation type on the target CDB.
- There should be no existing guaranteed restore point (GRP) on the non-CDB Oracle Database that you want to plug in to the CDB.

### **Caution:**

Do not use AutoUpgrade to perform an unplug-plug upgrade to a CDB that is part of an Oracle Data Guard configuration. To upgrade a PDB using an unplug-plug to a CDB with an Oracle Data Guard configuration, you must perform the upgrade manually using the procedure described in the following My Oracle Support note:

[Making Use Deferred PDB Recovery and the STANDBYS=NONE Feature](https://support.oracle.com/rs?type=doc&id=1916648.1) [with Oracle Multitenant \(Doc ID 1916648.1\)](https://support.oracle.com/rs?type=doc&id=1916648.1)

### **Features of Unplug-Plug Upgrades**

When you select an unplug-plug upgrade, depending on how you configure the AutoUpgrade configuration file, you can use AutoUpgrade to perform the following options during the upgrade:

- You can either keep the PDB name that you have in the source CDB, or you can change the PDB name.
- You can make a copy of the data files to the target CDB, while preserving all of the old files.
- You can copy the data files to the target location, and then delete the old files on the source CDB
- You can process one PDB, or you can link to an inclusion list and process many PDBs in one upgrade procedure; the only limit for the number of PDBs you can process are the server limits, and the limits for PDBS on the CDB.

### **Example 2-1 AutoUpgrade Configuration File for Unplug-Plug Upgrades**

To use the unplug-plug PDB upgrade option, you must set the system identifier parameters for the source CDB and PDB, parameter target cdb in the AutoUpgrade configuration file. The target cdb parameter value defines the Oracle system identifier

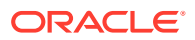

<span id="page-21-0"></span>(SID) of the container database into which you are plugging the non-CDB Oracle Database. For example:

```
global.autoupg_log_dir=/home/oracle/autoupg
global.autoupg log_dir=/home/oracle/autoupg
upg1.sid=CDB122
upg1.source_home=/u01/app/oracle/product/12.2.0/dbhome_1
upg1.target_home=/u01/app/oracle/product/19.1.0/dbhome_1
upg1.target version=19.1.0
upg1.target_cdb=cdb21x
upg1.target pdb name.pdb 2=depsales
upg1.target_pdb_copy_option.pdb_2=file_name_convert=('pdb_2','depsales')
```
## Installing Oracle Software in a New Oracle Home

Choose a new location for the target Oracle home, and then install the new Oracle Database release software for single-instance.

- Choose a New Location for Oracle Home when Upgrading
- Installing the New Oracle Database Software for Single Instance

### Choose a New Location for Oracle Home when Upgrading

You must choose a location for Oracle home for the new release of Oracle Database that is separate from the Oracle home of your current release.

Using separate installation locations enables you to keep your existing Oracle software installed along with the new Oracle software. By using separate installation locations, you can test the upgrade process on a test database before replacing your production environment entirely.

When you upgrade a database, whether the database is a non-CDB or a CDB, a new location is needed to install the new Oracle home.

If you are upgrading a PDB by using an unplug/plug upgrade, then the target CDB into which you plug the PDB is the location for the PDB. There is no need to choose a new location for installing the target Oracle homes, because the target CDB already has its Oracle home.

### Installing the New Oracle Database Software for Single Instance

Use this procedure overview to assist you to install the software for the new Oracle Database release for a single instance deployment.

To install the new Oracle Database software for this release:

- **1.** Follow the instructions in your Oracle operating system-specific documentation to prepare for installation of Oracle Database software.
- **2.** Start Oracle Universal Installer, and select a software-only installation.

When installation of Oracle Database software has completed successfully, click **Exit** to close Oracle Universal Installer.

**3.** If you use Oracle Label Security, Oracle Database Vault, or both, then select **Enterprise Edition** on the Select Database Edition page, click **Select Options**, and enable one or both components from the components list.

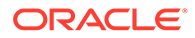

# <span id="page-22-0"></span>Prepare a Backup Strategy Before Upgrading Oracle **Database**

You must design and carry out an appropriate backup strategy to ensure a successful upgrade.

For Oracle Database Enterprise Edition, the primary fallback mechanism is Flashback Database. However, Flashback Database can't be used to revert an unplug-plug upgrade or PDB conversion. For unplug-plug upgrades, rely on other fallback strategies, such as an RMAN backup.

If you use AutoUpgrade, then Oracle recommends that you specify target pdb\_copy\_option=file\_name\_convert, in the AutoUpgrade configuration file, where *file name convert* is a convert pattern prefixed to the data files. When you do that, AutoUpgrade directs the database to create copies of the data files before plugging in the database. Choosing to use this method enables you to use the original database as a fallback. However, be aware that when you create data file copies, the upgrade requires additional disk space and extra time.

To develop a backup strategy, consider the following questions:

- How long can the production database remain inoperable before business consequences become intolerable?
- What backup strategy is necessary to meet your availability requirements?
- Are backups archived in a safe, offsite location?
- Are backups tested to ensure that they are done properly?
- How quickly can backups be restored (including backups in offsite storage)?
- Have disaster recovery procedures been tested successfully?

Your backup strategy should answer all of these questions, and include procedures for successfully backing up and recovering your database. For information about implementing backup strategies using RMAN, review *Oracle Database Backup and Recovery User's Guide*.

In addition, to ensure that you are prepared for a downgrade, review the downgrade chapter and complete any preparation steps you may need to prepare for your release.

#### **Related Topics**

- Backing Up the Database
- Using Flashback Database and Restore Points

# Database Preparation Tasks to Complete Before Starting Oracle Database Upgrades

Ensure that you have completed these database preparation tasks before starting an Oracle Database upgrade.

• Release Updates and Requirements for Upgrading Oracle Database

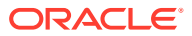

- <span id="page-23-0"></span>• Recommendations for Oracle Net Services When Upgrading Oracle Database
- Understanding Password Case Sensitivity and Upgrades
- Checking for Accounts Using Case-Insensitive Password Version
- Running Upgrades with Read-Only Tablespaces

### Release Updates and Requirements for Upgrading Oracle Database

Before starting upgrades, update your new release Oracle home to the latest Release Update (Update).

The software for new Oracle Database releases contains a full release that includes all the latest updates for Oracle Database at the time of the release.

Before you start an upgrade, Oracle strongly recommends that you update your new release Oracle home to the latest quarterly Release Update (Update).

My Oracle Support provides detailed notes about how you can obtain the updates, as well as tools for lifecycle management.. For example:

- My Oracle Support note 555.1 Oracle Database 19c Important Recommended One-off Patches contains a list of patches of particular importance for Oracle Database 19c.
- My Oracle Support note 2118136.2 contains a download assistant to help you select the updates, revisions, Patch Set Updates (PSU), SPU (CPU), Bundle Patches, Patchsets, and Base Releases that you need for your environment. Oracle highly recommends that you start here.
- My Oracle Support note 1227443.1 contains a list of Oracle Database PSU/BP/Update/ Revision known issues. This note provides information about all known issues notes for Oracle Database, Oracle Grid Infrastructure, and the Oracle JavaVM Component (OJVM).

### **Related Topics**

- [Oracle Database 19c Important Recommended One-off Patches \(Doc ID 555.1\)](https://support.oracle.com/rs?type=doc&id=555.1)
- [My Oracle Support Note 2118136.2](https://support.oracle.com/rs?type=doc&id=2118136.2)
- [My Oracle Support Note 1227443.1](https://support.oracle.com/rs?type=doc&id=1227443.1)

### Recommendations for Oracle Net Services When Upgrading Oracle **Database**

You must ensure that the listener is running in your new release Oracle home.

If the Oracle Database that you are upgrading does not have a listener configured, then before you start the upgrade, you must run Oracle Net Configuration Assistant (NETCA) to configure the listening protocol address and service information for the new release of Oracle Database, including a listener.ora file. The current listener is backward-compatible with earlier Oracle Database releases.

If you are upgrading Oracle Real Application Clusters Oracle Database, or a release older than Oracle Database 12c, then review the following additional information.

For Oracle RAC database upgrades, the listener normally is migrated during the Grid Infrastructure upgrade. You must administer the listener by using the lsnrctl command in

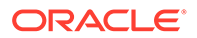

<span id="page-24-0"></span>the Oracle Grid Infrastructure home. Do not attempt to use the  $\texttt{lsnrctl}$  commands from Oracle home locations for earlier releases.

### **Related Topics**

• *Oracle Database Net Services Reference*

### Understanding Password Case Sensitivity and Upgrades

By default, Oracle Database 12c Release 2 (12.2) and later releases use Exclusive Mode authentication protocols. Exclusive Modes do not support case-insensitive password-based authentication.

Accounts that have only the 10G password version become inaccessible when the server runs in an Exclusive Mode.

In previous Oracle Database releases, you can configure the authentication protocol so that it allows case-insensitive password-based authentication by setting SEC\_CASE\_SENSITIVE\_LOGON=FALSE. Starting with Oracle Database 12*c* release 2 (12.2), the default password-based authentication protocol configuration excludes the use of the case-insensitive 10G password version. By default, the SQLNET.ORA parameter SQLNET. ALLOWED LOGON VERSION SERVER is set to 12, which is an Exclusive Mode. When the database is configured in Exclusive Mode, the password-based authentication protocol requires that one of the case-sensitive password versions (11G or 12C) is present for the account being authenticated. This mode excludes the use of the 10G password version used in earlier releases. After upgrading to Oracle Database 12*c* release 2 and later releases, accounts that have only the case-insensitive 10G password version become inaccessible. This change occurs because the server runs in an Exclusive Mode by default. When Oracle Database is configured in Exclusive Mode, it cannot use the old 10G password version to authenticate the client. The server is left with no password version with which to authenticate the client.

For greater security, Oracle recommends that you leave case-sensitive passwordbased authentication enabled. This setting is the default. However, you can temporarily disable case-sensitive authentication during the upgrade to new Oracle Database releases. After the upgrade, you can then decide if you want to enable the case-sensitive password-based authentication feature as part of your implementation plan to manage your password versions.

Before upgrading, Oracle recommends that you determine if this change to the default password-based authentication protocol configuration affects you. Perform the following checks:

- Identify if you have accounts that use only 10G case-insensitive password authentication versions.
- Identify if you have Oracle Database 11*g* release 2 (11.2.0.3) database or earlier clients that have not applied critical patch update CPUOct2012, or a later patch update, and have any account that does not have the case-insensitive 10G password version.
- Ensure that you do not have the deprecated parameter SEC\_CASE\_SENSITIVE\_LOGON set to FALSE. Setting this parameter to FALSE prevents the use of the case-sensitive password versions (the 11G and 12C password versions) for authentication.

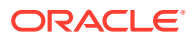

### <span id="page-25-0"></span>**Options for Accounts Using Case-Insensitive Versions**

If you have user accounts that have only the case-insensitive 10G password version, then you must choose one of the following alternatives:

- Before upgrade, update the password versions for each account that has only the 10G password version. You can update the password versions by expiring user passwords using the 10G password version, and requesting that these users log in to their account. When they attempt to log in, the server automatically updates the list of password versions, which includes the case-sensitive password versions.
- Change the setting of the SQLNET.ORA parameter SQLNET. ALLOWED LOGON VERSION SERVER to any of the settings that are not Exclusive Mode. For example: SQLNET. ALLOWED LOGON VERSION SERVER=11

### **Related Topics**

- *Oracle Database 2 Day DBA*
- *Oracle Database Net Services Reference*
- *Oracle Database Security Guide*

### Checking for Accounts Using Case-Insensitive Password Version

Use these procedures to identify if the Oracle Database that you want to upgrade has accounts or configuration parameters that are using a case-insensitive password version.

By default, in Oracle Database 12*c* release 2 (12.2) and later releases, the 10G password version is not generated or allowed.

If you do not set SQLNET. ALLOWED LOGON VERSION SERVER to a permissive authentication protocol that permits case-insensitive versions, and you do not want user accounts authenticated with case-insensitive password versions to be locked out of the database, then you must identify affected accounts, and ensure that they are using case-sensitive password versions.

### **Example 2-2 Finding User Accounts That Use Case-Insensitive (10G) Version**

Log in to SQL\*Plus as an administrative user, and enter the following SQL query:

SELECT USERNAME, PASSWORD VERSIONS FROM DBA USERS;

The following result shows password versions for the accounts:

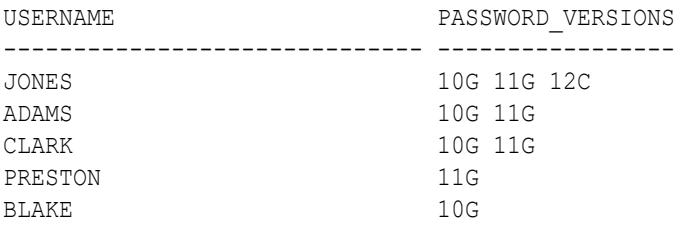

In this example, the backgrounds for each user account password verification version in use are different:

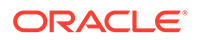

- JONES was created in Oracle Database 10G, and the password for JONES was reset in Oracle Database 12C when the setting for the SQLNET. ALLOWED\_LOGON\_VERSION\_SERVER parameter was set to 8. As a result, this password reset created all three versions. 11G and 12C use case-sensitive passwords.
- ADAMS and CLARK were originally created with the 10G version, and then 11G, after they were imported from an earlier release. These account passwords were then reset in 11G, with the deprecated parameter SEC\_CASE\_SENSITIVE\_LOGON set to TRUE.
- The password for BLAKE was created with the 10G version, and the password has not been reset. As a result, user BLAKE continues to use the 10G password version, which uses a case-insensitive password.

The user BLAKE has only the 10G password version before upgrade:

SQL> SELECT USERNAME, PASSWORD VERSIONS FROM DBA USERS; USERNAME PASSWORD\_VERSIONS ------------------------------ ----------------- BLAKE 10G

If you upgrade to a new Oracle Database release without taking any further action, then this account becomes inaccessible. Ensure that the system is not configured in Exclusive Mode (by setting the SQLNET. ORA parameter

SQLNET. ALLOWED LOGON VERSION SERVER to a more permissive authentication mode) before the upgrade.

### **Example 2-3 Fixing Accounts with Case-Insensitive Passwords**

Complete the following procedure:

**1.** Use the following SQL query to find the accounts that only have the 10G password version:

```
 select USERNAME
   from DBA_USERS
  where ( PASSWORD VERSIONS = '10G '
       or PASSWORD VERSIONS = '10G HTTP ')
   and USERNAME <> 'ANONYMOUS';
```
**2.** Configure the system so that it is not running in Exclusive Mode by editing the setting of the SQLNET. ORA parameter SQLNET. ALLOWED LOGON VERSION SERVER to a level appropriate for affected accounts. For example:

SQLNET.ALLOWED\_LOGON\_VERSION\_SERVER=11

After you make this change, proceed with the upgrade.

**3.** After the upgrade completes, use the following command syntax to expire the accounts you found in step 1, where *username* is the name of a user returned from the query in step 1:

ALTER USER *username* PASSWORD EXPIRE;

- **4.** Ask the users for whom you have expired the passwords to log in.
- **5.** When these users log in, they are prompted to reset their passwords. The system internally generates the missing 11G and 12C password versions for their account,

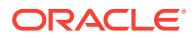

in addition to the 10G password version. The 10G password version is still present, because the system is running in the permissive mode.

**6.** Ensure that the client software with which users are connecting has the O5L NP capability flag.

### **Note:**

All Oracle Database release 11.2.0.4 and later clients, and all Oracle Database release 12.1 and later clients have the 05L NP capability. Other clients require the CPUOct2012 patch to acquire the 05L NP capability.

The O5L\_NP capability flag is documented in *Oracle Database Net Services Reference*, in the section on the parameter SQLNET.ALLOWED\_LOGON\_VERSION\_SERVER.

- **7.** After all clients have the 05L NP capability, raise the server security back to Exclusive Mode by using the following procedure:
	- **a.** Remove the SEC CASE SENSITIVE LOGON setting from the instance initialization file, or set the SEC\_CASE\_SENSITIVE\_LOGON instance initialization parameter to TRUE. For example:

SEC CASE SENSITIVE LOGON = TRUE

**b.** Remove the SQLNET. ALLOWED LOGON VERSION SERVER parameter from the server SQLNET.ORA file, or set it back to Exclusive Mode by changing the value of SQLNET. ALLOWED\_LOGON\_VERSION\_SERVER in the server SQLNET.ORA file back to 12. For example:

SQLNET.ALLOWED\_LOGON\_VERSION\_SERVER = 12

**8.** Use the following SQL query to find the accounts that still have the 10G password version:

```
 select USERNAME
  from DBA_USERS
where PASSWORD VERSIONS like '%10G%'
  and USERNAME <> 'ANONYMOUS';
```
**9.** Use the list of accounts returned from the query in step 8 to expire all the accounts that still have the 10G password version. Expire the accounts using the following syntax, where *username* is a name on the list returned by the query:

ALTER USER *username* PASSWORD EXPIRE;

**10.** Request the users whose accounts you expired to log in to their accounts.

When the users log in, they are prompted to reset their password. The system internally generates only the 11G and 12C password versions for their account. Because the system is running in Exclusive Mode, the 10G password version is no longer generated.

**11.** Check that the system is running in a secure mode by rerunning the query from step 1. Ensure that no users are found. When the query finds no users, this result means that no 10G password version remains present in the system.

### **Example 2-4 Checking for the Presence of SEC\_CASE\_SENSITIVE\_LOGON Set to FALSE**

Oracle Database does not prevent the use of the FALSE setting for SEC CASE SENSITIVE LOGON when the SQLNET. ALLOWED LOGON VERSION SERVER parameter is

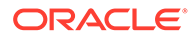

<span id="page-28-0"></span>set to 12 or 12a. This setting can result in all accounts in the upgraded database becoming inaccessible.

SQL> SHOW PARAMETER SEC\_CASE\_SENSITIVE\_LOGON

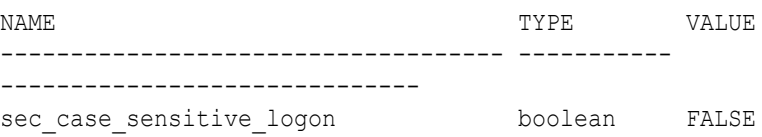

You can change this parameter by using the following command:

SQL> ALTER SYSTEM SET SEC\_CASE\_SENSITIVE\_LOGON = TRUE;

System altered.

### **Note:**

Unless the value for the parameter SQLNET. ALLOWED LOGON VERSION SERVER is changed to a version that is more permissive than 12, such as 11, do not set the SEC\_CASE\_SENSITIVE\_LOGON parameter to FALSE.

### **Related Topics**

- *Oracle Database Net Services Reference*
- *Oracle Database Security Guide*

### Running Upgrades with Read-Only Tablespaces

Use the Parallel Upgrade Utility with the  $-\text{T}$  option to take schema-based tablespaces offline during upgrade.

Oracle Database can read file headers created in earlier releases, so you are not required to do anything to them during the upgrade. The file headers of READ ONLY tablespaces are updated when they are changed to READ WRITE.

### **Note:**

If you are performing a non-CDB to PDB conversion, then using read-only tablespaces is not a valid fallback option. During a non-CDB to PDB conversion, tablespaces must be online during conversion, because each data file header requires changes during the upgrade.

If the upgrade suffers a catastrophic error, so that the upgrade is unable to bring the tablespaces back online, then review the upgrade log files. The log files contain the actual SQL statements required to make the tablespaces available. To bring the tablespaces back online, you must run the SQL statements in the log files for the database, or run the log files for each PDB.

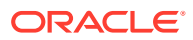

### <span id="page-29-0"></span>**Viewing Tablespace Commands in Upgrade Log Files**

If a catastrophic upgrade failure occurs, then you can navigate to the log directory (*Oracle\_base*/cfgtoologs/dbua), and run commands in the log files manually to bring up tablespaces. You can view tablespace commands in the following log files:

- Non-CDB Upgrades: catupgrd0.log
- PDB databases: catupgrd*pdbname*0.log, where *pdbname* is the name of the PDB that you are upgrading.

At the beginning of each log file, you find SQL statements such as the following, which sets tables to READ ONLY:

SOL> ALTER TABLESPACE ARGROTBLSPA6 READ ONLY:

Tablespace altered.

SQL> ALTER TABLESPACE ARGROTBLSPB6 READ ONLY;

Tablespace altered.

Near the end of each log file, you find SQL statements to reset tables to READ WRITE:

SQL> ALTER TABLESPACE ARGROTBLSPA6 READ WRITE;

Tablespace altered.

SQL> ALTER TABLESPACE ARGROTBLSPB6 READ WRITE;

Tablespace altered.

### **See Also:**

*Oracle Database Administrator's Guide* for information about transporting tablespaces between databases

# Enabling Oracle Database Vault After Upgrading Oracle **Database**

Depending on your target database release, you can be required to disable Oracle Database Vault to complete an Oracle Database upgrade.

- Upgrading Oracle Database Without Disabling Oracle Database Vault
- Common Upgrade Scenarios with Oracle Database Vault

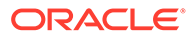

### <span id="page-30-0"></span>Upgrading Oracle Database Without Disabling Oracle Database Vault

If your target Oracle Database release is 12.2 or later, then you can upgrade without disabling Oracle Database Vault.

If you have Oracle Database Vault enabled in your source Oracle Database release, then you can upgrade Oracle Database to Oracle Database 18c and later releases without first disabling Oracle Database Vault. After the upgrade, if your source Oracle Database release is Oracle Database 12c release 1 (12.1) or later, then Oracle Database Vault is enabled with the same enforcement settings that you had in place before the upgrade. For example, if your source database is Oracle Database release 12.1, and Oracle Database Vault was disabled in that release, then it remains disabled after you upgrade. If your source Oracle Database release 12.1 database had Oracle Database Vault enabled before the upgrade, then Oracle Database Vault is enabled after the upgrade.

If you manually disable Oracle Database Vault before the upgrade, then you must enable Oracle Database Vault manually after the upgrade.

If you did not have Oracle Database Vault enabled before the upgrade, then you can enable it manually after the upgrade.

Enable Oracle Database Vault in the upgraded database by using the procedure dvsys.dbms macadm.enable dv(). Run this procedure with a user account that is granted DV\_OWNER. After you run the procedure, restart the database instance so that the procedure takes effect.

#### **Related Topics**

• *Oracle Database Vault Administrator's Guide*

### Common Upgrade Scenarios with Oracle Database Vault

The requirements to enable Oracle Database Vault after upgrades change, depending on your source Oracle Database release.

- Upgrades from Oracle Database 11*g* release 2 (11.2) or earlier: After the upgrade, Oracle Database Vault is disabled by default.
- Upgrades from Oracle Database 12*c* release 1 (12.1) or later: After the upgrade, Oracle Database Vault has the same enforcement status that you had in place before the upgrade.

### **Table 2-2 Common Oracle Database Vault Upgrade Scenarios and Upgrade Preparation Tasks**

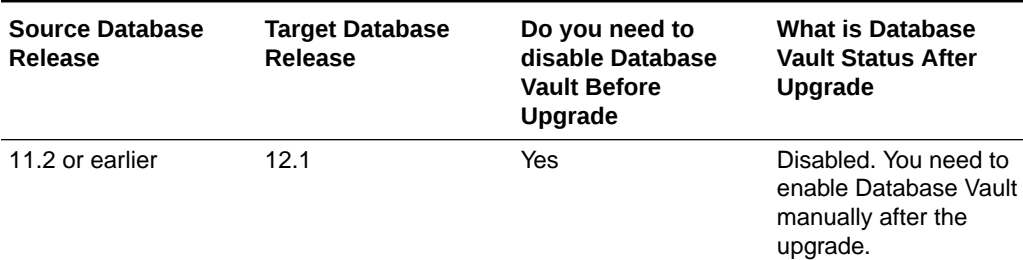

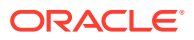

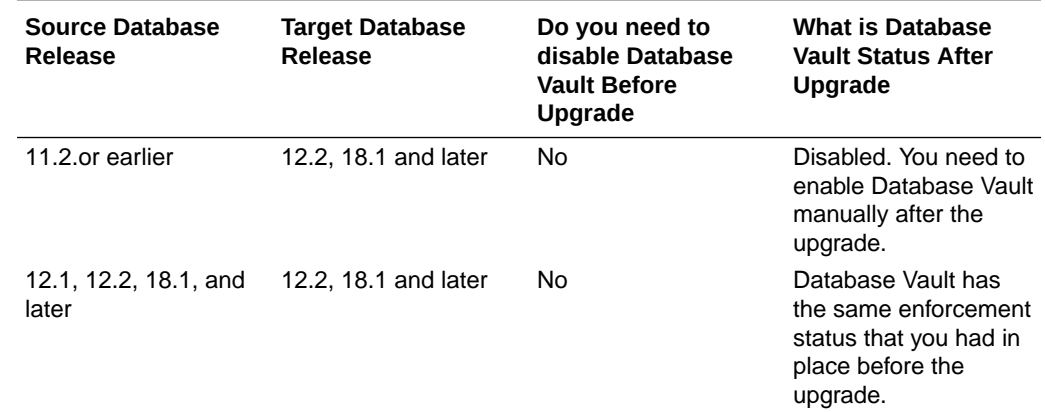

<span id="page-31-0"></span>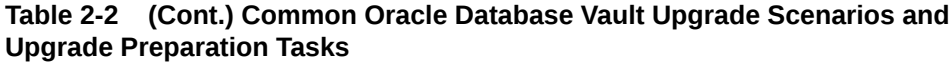

## Preparations for Running AutoUpgrade Processing Modes

You must complete preparations before you can run an AutoUpgrade processing mode.

Before you can use an AutoUpgrade processing mode, confirm that you meet the following requirements:

- You have created a user configuration file.
- The source Oracle Database release is up and running in the original Oracle home. In case of a restart of AutoUpgrade, you must start the database in the Oracle home that corresponds to the phase in the upgrade flow.
- The server on which the database is running is registered on the server hosts file (for example, /etc/hosts), or on a domain name server (DNS).

If you are logged in to the server on which the target database is located, and the database is running either on localhost, or where AutoUpgrade is running, then remove the hostname parameter from the AutoUpgrade config file.

- On container databases (CDBs), if you want to upgrade a subset of pluggable databases (PDBs), then the PDBs on which you want to run the upgrade are open, and they are configured in the user configuration file, using the AutoUpgrade local parameter pdbs. If you do not specify a list of PDBs, then AutoUpgrade upgrades all PDBs on the CDB.
- You have the AutoUpgrade jar file (autoupgrade.jar) downloaded or available, and you are able to run it using a Java 8 distribution.
- If you want to run AutoUpgrade in a batch or script , then you have called AutoUpgrade using the noconsole parameter in the command.

In Oracle Database 19c (19.3) and later target Oracle homes, the autoupgrade.jar file exists by default. However, before you use AutoUpgrade, Oracle strongly recommends that you download the latest version, which is available form My Oracle Support Document 2485457.1.

### **Related Topics**

• [My Oracle Support Document 2485457.1](https://support.oracle.com/rs?type=doc&id=2485457.1)

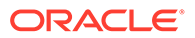

# <span id="page-32-0"></span>Create Configuration File for AutoUpgrade

To use AutoUpgrade to complete the upgrade, you first create a configuration file with AutoUpgrade from the new release Oracle home.

In the following example, the AutoUpgrade utility is run using the parameter sample config file. This parameter generates a configuration file in the home of the user running AutoUpgrade that you can edit to provide environment paths and settings and upgrade preferences for the upgrade. To generate the configuration file ( $\text{config}$ ), you run AutoUpgrade from the new release Oracle Database home using the sample config file parameter, and specify an output file name.

In this example, user oracle navigates to the location of an earlier release Oracle home, which in this case is Oracle Database 12c Release 2 (12.2):

```
cd /u01/app/oracle/product/12.2/
```
Next, the Oracle user starts AutoUpgrade from the Oracle Database 19c Oracle home, and creates a configuration file in its user home directory, /home/oracle:

```
java -jar /u01/app/oracle/product/19/rdbms/admin/autoupgrade.jar -
create sample file config
Created sample configuration file /home/oracle/sample_config.cfg
```
After you create the configuration file, open it up in your preferred text editor, and modify parameter settings as needed for your environment.

cd / vi sample\_config.cfg

# Local Parameters for the AutoUpgrade Configuration File

To configure information for specific Oracle Databases for the AutoUpgrade utility upgrade, you provide information in the AutoUpgrade local parameters.

### **Usage Notes**

Local parameters take precedence over any global parameters set in the AutoUpgrade configuration file. Local parameters that either must be set locally, or as a locally modifiable global parameter are indicated by (**Required**). All local parameters take a prefix (in examples, identified by a value you define to identify a particular database or upgrade. The prefix identifies the specific upgrade job to which the parameter applies in the configuration file.

Example: The set of parameters for the first upgrade in the configuration file uses the prefix sales, and the set of parameters for the next upgrade in the configuration file uses the prefix employees:

sales.source\_home=/u01/app/oracle/12.2/dbhome1

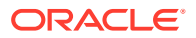

.

```
.
employees.sid=salescdb
employees.source_home-/03/app/oracle/21/dbhome1
```
#### add after upgrade pfile

(Optional) Specifies a path and file name of a PFILE whose parameters you want to add after the upgrade.

[add\\_during\\_upgrade\\_pfile](#page-36-0)

(Optional) Specifies a path and file name of a PFILE whose parameters you want to add during the upgrade.

```
after action
```
.

(Optional) In deploy mode, specifies a custom action that you want to have performed after completing the deploy job for the database identified by the prefix address.

```
before_action
```
(Optional) In deploy mode, specifies a custom action that you want to have performed before starting the upgrade job for the specific database job addressed by the prefix. If you want to have a script run before all upgrade jobs, then specify that script by using the local parameter (global.before\_action)

catctl options

(Optional) Specifies one or more of a set of catctl.pl options that you can select for AutoUpgrade to submit for catctl.pl to override default behavior.

• [checklist](#page-38-0)

(Optional) Specifies the path to a checklist that you can use to override the default list of fixups that AutoUpgrade performs, such as fixups that you do not want implemented automatically, due to policy or security concerns.

### del after upgrade pfile

(Optional) Specifies a path and file name of a PFILE whose parameters you want to have removed after upgrade.

del during upgrade pfile

(Optional) Specifies a path and file name of a PFILE whose parameters you want to have removed during upgrade.

• [env](#page-39-0)

(Optional) Specifies custom operating system environment variables set on your operating system, excluding ORACLE\_SID, ORACLE\_HOME, ORACLE\_BASE, and TNS\_ADMIN.

- [keep\\_source\\_pdb](#page-39-0) (Optional) Specifies if the source PDB in an unplug-plug upgrade operation is kept in a closed state instead of being removed from the source CDB.
- [log\\_dir](#page-40-0)

(Optional) Sets the location of log files that are generated for database upgrades that are in the set of databases included in the upgrade job identified by the prefix for the parameter.

[manage\\_standbys\\_clause](#page-41-0)

(Optional) Specifies whether standby Oracle Data Guard standby databases you identify by DB\_UNIQUE\_NAME are excluded from AutoUpgrade plug-in upgrades, so that standby database files can be reused.

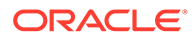

### • [pdbs](#page-42-0)

(Optional) Sets a list of PDBs on which you want the upgrade to run. This parameter only applies to upgrades of multitenant architecture (CDB) databases. If you are plugging in and upgrading a non-CDB database, then this parameter is ignored.

#### • [raise\\_compatible](#page-43-0)

(Optional) Increases the Oracle Database COMPATIBLE initialization parameter to the default value of the target release after the upgrade is completed successfully.

remove underscore parameters

(Optional) Removes underscore (hidden) parameters from PFILE files during upgrade, and after upgrade, for all Oracle Databases in the configuration file.

- **[restoration](#page-44-0)** (Optional) Generates a Guaranteed Restore Point (GRP) for database restoration.
- revert after action

(Optional) Specifies a custom action that you want to have run on the operating system after a system restoration is completed for the specific database job addressed by the prefix, and the database is up.

[revert\\_before\\_action](#page-45-0)

(Optional) Specifies a custom action that you want to have run on the operating system before a system restoration is completed for the specific database job addressed by the prefix, and the database is up.

[run\\_utlrp](#page-46-0)

(Optional) Enables or disables running utlrp as part of the upgrade.

• [sid](#page-46-0)

**(Required)** Identifies the Oracle system identifier (SID) of the database that you want to upgrade.

### skip tde key import

(Optional) When set to yes, the upgrade is run, but import of the source database KeyStore into the target database is skipped, without raising an error.

- source base (Optional) Specifies the source ORACLE\_BASE path for the source Oracle home.
- [source\\_dblink](#page-47-0)

(Optional) Specifies the database link set up for an unplug-plug relocate (hot clone) upgrade.

- [source\\_home](#page-49-0)
	- (**Required for analyze, fixups, and deploy modes. Optional for upgrade**

**mode**.) Current Oracle home (ORACLE\_HOME) of the database that you want to upgrade.

source Idap admin dir

(Optional) Specifies the path to the LDAP\_ADMIN directory in the source database home.

source tns admin dir (Optional) Specifies the path to the TNS ADMIN directory in the source database home.

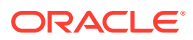

### <span id="page-35-0"></span>[start\\_time](#page-50-0)

(Optional) Sets a future start time for the upgrade job to run. Use this parameter to schedule upgrade jobs to balance the load on your server, and to prevent multiple jobs from starting immediately.

target base

(Optional) Specifies the target ORACLE\_BASE path for the target Oracle home.

target cdb

(Optional) Specifies the SID of the target CDB into which a non-CDB Oracle Database is plugged in. This parameter is mandatory when you want to upgrade and convert a non-CDB Oracle Database.

target pdb copy option=file name convert

(Optional) Specifies the file name convert option used by the create pluggable database statement that AutoUpgrade runs when converting a non-CDB database to a PDB or an existing PDB from a different source CDB into a PDB in the specified target CDB.

target pdb name

(Optional) Specifies the name that you want to assign to a non-CDB source Oracle Database after it is plugged in to the target CDB.

- target Idap admin dir (Optional) Specifies the path to the LDAP\_ADMIN directory in the target database home.
- target tns admin dir (Optional) Specifies the path to the TNS ADMIN directory in the target database home.
- [timezone\\_upg](#page-53-0) (Optional) Enables or disables running the time zone upgrade as part of the AutoUpgrade process.
- [tune\\_setting](#page-53-0) (Optional) Enables special workflows that alter the behavior of AutoUpgrade during runtime, depending on the workflow option that you specify.
- [upgrade\\_node](#page-56-0)

(Optional) Specifies the node on which the current user configuration is valid. The default value is localhost.

### add\_after\_upgrade\_pfile

(Optional) Specifies a path and file name of a PFILE whose parameters you want to add after the upgrade.

### **Examples**

```
sales3.add after upgrade pfile=/path/to/my/pfile add.ora
```
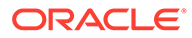
### add during upgrade pfile

(Optional) Specifies a path and file name of a PFILE whose parameters you want to add during the upgrade.

#### **Examples**

sales3.add during upgrade pfile=/path/to/my/newpfile.ora

### after\_action

(Optional) In deploy mode, specifies a custom action that you want to have performed after completing the deploy job for the database identified by the prefix address.

#### **Usage Notes**

The script that you use must be in the form of *name*.*ext* (for example, myscript.sh, so that AutoUpgrade can identify the type of script that you want to run. Permitted extension options:

- Unix shell (.sh)
- Microsoft Windows batch (.bat, .cmd)
- Microsoft Windows PowerShell (.ps1)
- Oracle SQL file  $(.seql)$ , with a local operation only designated by the prefix.

By default, if the script fails, then AutoUpgrade continues to run. Use the  $\gamma$  flag to specify that AutoUpgrade stops if the operating system detects that your script fails. If the script finishes with a status different than 0, then it is considered a failed completion.

In contrast to the global after action parameter, the local after action parameter can specify a SQL script, which then runs on the database using the target Oracle Database binaries on a non-CDB Oracle home, or on CDB\$ROOT. If you want to run additional container-specific actions, then they must be set within the code. For more complex scenarios, you can run container-specific actions in a shell.

#### **Examples**

Run the specified script after AutoUpgrade starts processing, with the  $Y$  flag set to stop AutoUpgrade if the script fails:

sales2.after action=/user/path/script.sh Y

Run the specified script after AutoUpgrade starts processing the deploy option, with AutoUpgrade set to continue to run if the script fails:

```
sales3.after action=/user/path/script.sh
```
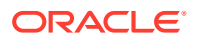

### before action

(Optional) In deploy mode, specifies a custom action that you want to have performed before starting the upgrade job for the specific database job addressed by the prefix. If you want to have a script run before all upgrade jobs, then specify that script by using the local parameter (global.before\_action)

#### **Usage Notes**

The script that you use must be in the form of *name*.*ext* (for example, myscript.sh), so that AutoUpgrade can identify the type of script that you want to run. Permitted extension options:

- Unix shell (.sh)
- Microsoft Windows batch (.bat, .cmd)
- Microsoft Windows PowerShell (.ps1)
- Oracle SQL file  $(.sq1)$ , with a local operation only designated by the prefix.

By default, if the script fails, then AutoUpgrade continues to run. Use the  $\gamma$  flag to specify that AutoUpgrade stops if the operating system detects that your script fails. If the script finishes with a status different than  $0$ , then it is considered a failed completion.

In contrast to the global before action parameter, the local before action parameter can specify a SQL script, which can run on the database in the source database Oracle home, using the earlier release Oracle Database binaries. The script runs on a non-CDB Oracle home, or on CDB\$ROOT. If you want to run additional container-specific actions, then they must be set within the code. For more complex scenarios, you can run container-specific actions in a shell.

#### **Examples**

Run the specified script before AutoUpgrade starts processing  $deploy$  mode, with the  $Y$  flag set to stop AutoUpgrade if the script fails:

```
sales.before action=/user/path/script.sh Y
```
Run the specified script before AutoUpgrade starts processing, with AutoUpgrade set to continue to run if the script fails:

```
sales4.before action=/user/path/script.sh
```
### catctl\_options

(Optional) Specifies one or more of a set of  $\text{catel}.p1$  options that you can select for AutoUpgrade to submit for catctl.pl to override default behavior.

**Usage Notes**

Available catctl.pl options:

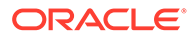

- -n Number of processes to use for parallel operations. For Replay upgrades, the number of parallel processes used for the upgrade defaults to the value of (CPU COUNT divided by 4). For Classic upgrades, the default for CDB\$ROOT is 8.
- -N Number of processors to use when upgrading PDBs. For Replay upgrades, the number of parallel processes used for the upgrade defaults to the value of (CPU\_COUNT divided by 4) For Classic upgrades, the default is 2
- -t Run SQL in Classic upgrade overwriting default Replay upgrade method
- -T Takes offline user schema-based table spaces.
- -z Turns on production debugging information for catcon.pl.

#### **Examples**

sales4.catctl options=-t

### checklist

(Optional) Specifies the path to a checklist that you can use to override the default list of fixups that AutoUpgrade performs, such as fixups that you do not want implemented automatically, due to policy or security concerns.

#### **Usage Notes**

To use this parameter during other AutoUpgrade modes, you must run AutoUpgrade in analyze mode. After AutoUpgrade finishes the analysis, you can then find the checklist file identified by the database name under the precheck directory (*dbname*\_checklist.cfg). Update the file manually to exclude the fixups that you want AutoUpgrade to bypass, and save the file with a new name. When you run AutoUpgrade again, you can specify the parameter pointing to the checklist file that you created, and modify fixups that are performed for individual databases. If you do not specify a checklist file path, then the set of fixups that run during the upgrade is the latest version of the checklist file that is created during the deploy mode that you specified.

#### **Examples**

sales.checklist=/u01/app/oracle/upgrade-jobs/salesdb checklist.cfg

In the preceding example, salesdb checklist.cfg is the checklist configuration file for the database salesdb.

### del after upgrade pfile

(Optional) Specifies a path and file name of a PFILE whose parameters you want to have removed after upgrade.

#### **Examples**

sales3.del\_after\_upgrade\_pfile=/path/to/my/pfile\_del.ora

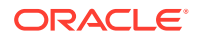

### del during upgrade pfile

(Optional) Specifies a path and file name of a PFILE whose parameters you want to have removed during upgrade.

#### **Examples**

sales3.del during upgrade pfile=/path/to/my/oldpfile.ora

#### env

(Optional) Specifies custom operating system environment variables set on your operating system, excluding ORACLE\_SID, ORACLE\_HOME, ORACLE\_BASE, and TNS\_ADMIN.

#### **Usage Notes**

Use this parameter to provide environment setting that are indicated in the database sqlnet.ora file, such as secure socket layer cipher suites that are used for Oracle Wallet. Multiple settings are comma-delimited.

Syntax:

*prefix*=*VARIABLE1*=*value1* [, *VARIABLE2*=*value2*, ...]

#### **Example**

Assume that for the PDB sales2, the value for WALLET LOCATION is set using custom environment variables:

```
WALLET_LOCATION=
   (SOURCE=
     (METHOD=file)
     (METHOD_DATA=(DIRECTORY=/databases/wallets/$CUSTOM_ENV1/$CUSTOM_ENV2))
```
In that case, for AutoUpgrade to know what those custom environment variables are, you must provide them using the env parameter, where *dir1* is the path indicated by the environment variable CUSTOM ENV1, and  $dir2$  is the path specified by CUSTOM ENV2:

sales2.env=CUSTOM\_ENV1=*dir1*,CUSTOM\_ENV2=*dir2*

### keep\_source\_pdb

(Optional) Specifies if the source PDB in an unplug-plug upgrade operation is kept in a closed state instead of being removed from the source CDB.

#### **Usage Notes**

By default, the source PDB is removed from the source CDB during the upgrade process. When keep source pdb is set to YES, the source PDB is not removed from the earlier release system. You are only able to set the parameter to YES when the copy option is specified in the parameter target pdb copy option. When the copy option is not used, this parameter is

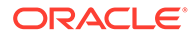

ignored, because the PDB must be dropped. Without a copy, the existing datafiles can only be used by a single CDB.

#### **Options**

[yes | no]

The default value is no.

#### **Example**

sales1.keep\_source\_pdb=yes

### log\_dir

(Optional) Sets the location of log files that are generated for database upgrades that are in the set of databases included in the upgrade job identified by the prefix for the parameter.

#### **Usage Notes**

When set, AutoUpgrade creates a hierarchical directory based on a local log file path that you specify. For example, where the job identifier prefix is sales, and where log\_dir is identified as upgrade-jobs, and *stage1*, *stage2*, and *stagen* represent stages of the upgrades:

```
/u01/app/oracle/upgrade-jobs
```
 /temp/ /sales/ /sales/*stage1* /sales/*stage2* /sales/*stagen*

You cannot use wild cards for paths, such as tilde ( $\sim$ ). You must use a complete path.

#### **Example**

salesdb.log\_dir=/u01/app/oracle/upgrade-jobs

By default, if the global configuration file parameter global.autoupg log dir is specified, and you do not specify log dir, then the default is the path specified in global.autoupg\_log\_dir.

When neither global.autoupg log dir nor log dir is specified, then by default the log files are placed in the location indicated by the orabase utility for the databases that you include in your configuration file. In that case, the default logs directory is in the path *ORACLE\_BASE*/cfgtoollogs/autoupgrade.

If the orabase utility fails for all databases included in the configuration file, then the log file location is then based on the temp directory for the user running AutoUpgrade.

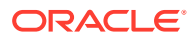

### manage standbys clause

(Optional) Specifies whether standby Oracle Data Guard standby databases you identify by DB\_UNIQUE\_NAME are excluded from AutoUpgrade plug-in upgrades, so that standby database files can be reused.

#### **Usage Notes**

By default, for non-CDB and PDB unplug-plug scenarios, if a source database is part of an Oracle Data Guard configuration, then the default behavior is to ignore the standby status of the source database. In this scenario, AutoUpgrade requires that the files on all standby databases are in the exact same state as that on the primary databases at the time of the plug-in upgrade, so that redo apply can find the files on the standbys.

When your standby data files are not in the same state, and you want to preserve the standby database data files where a non-CDB or PDB source database is a standby database in an Oracle Data Guard configuration, you can use this parameter to defer redo apply on all standby databases, or on all databases except ones that you specify (an exclusion list), or only the databases that you specify (an inclusion list).

### **Note:**

Before upgrades of database configurations with standby databases, to reduce potential issues, Oracle recommends that you run AutoUpgrade in analyze mode on your standby databases.

#### **Options**

In the following syntax,  $pdb$ -name is a DB\_UNIQUE\_NAME of a source PDB that you are upgrading to the target CDB in an unplug/plug upgrade.

```
manage_standbys_clause=STANDBYS=[STANDBYS=NONE|STANDBYS=ALL|STANDBYS=ALL
EXCEPT ('pdb-name', 'pdb-name', ...)|STANDBYS=('pdb-name', 'pdb-name', ...)]
```
The default value is NONE.

#### **Examples**

In the following example, any non-CDB or pluggable database that is a member of an Oracle Data Guard standby is not excluded from AutoUpgrade plug-in upgrades:

```
upg2.sid=cdb1 
upg2.pdbs=* 
upg2.target_cdb=cdb21x 
upg2.source_home=/source/18x 
upg2.target_home=/target/21x
upg2.manage standbys clause=standbys=none
```
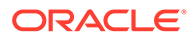

In the following example, applying the redo on data files on all standby databases is deferred on all AutoUpgrade plug-in upgrades:

```
upg3.sid=cdb2 
upg3.pdbs=* 
upg3.target_cdb=cdb21x 
upg3.source_home=/source/18x
upg3.target_home=/target/21x
upg3.manage standbys clause=standbys=all
```
In the following example, during the AutoUpgrade plug-in upgrades, applying the redo on data files is deferred on all standby PDBs except PDBs cdb3 stby 1 and cdb3\_stby\_2.

```
upg4.sid=cdb3 
upg4.pdbs=* 
upg4.target_cdb=cdb21x 
upg4.source_home=/source/12.2x 
upg4.target_home=/target/21x
upg4.manage_standbys_clause=standbys=all except 
('cdb3_stby_1','cdb3_stby_2')
```
In the following example, during the AutoUpgrade plug-in upgrades, applying the redo on data files is deferred only on standby PDB cdb4 stby1.

```
upg4.sid=cdb4 
upg4.pdbs=* 
upg4.target_cdb=cdb21x 
upg4.source_home=/source/12.2x 
upg4.target_home=/target/21x
upg4.manage standbys clause=standbys=('cdb4 stby 1')
```
### pdbs

(Optional) Sets a list of PDBs on which you want the upgrade to run. This parameter only applies to upgrades of multitenant architecture (CDB) databases. If you are plugging in and upgrading a non-CDB database, then this parameter is ignored.

#### **Usage Notes**

The PDB list is comma-deliminated. The list can contain either PDB names, or a star character (\*), which indicates that you want to upgrade all PDBs that are open on the CDB at the time that you run AutoUpgrade. If the parameter is not specified, then the default value is \*.

If running in ANALYZE mode, AutoUpgrade ignores the PDBs in a mounted state.

If running in FIXUPS, DEPLOY or UPGRADE mode, AutoUpgrade opens the PDBs in mount state in read-write mode, upgrade mode, or both, depending on the execution mode.

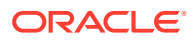

#### **Example**

```
sales1.pdbs=pdb1, pdb2, pdbn
    upgr1.pdbs=*
```
### raise compatible

(Optional) Increases the Oracle Database COMPATIBLE initialization parameter to the default value of the target release after the upgrade is completed successfully.

#### **Usage Notes**

Options:

- Y : Increase the COMPATIBLE parameter setting to the target release
- N : Do not increase the COMPATIBLE parameter setting to the target release

The default is N.

#### **Caution:**

- After the COMPATIBLE parameter is increased, database downgrade is not possible.
- Oracle recommends that you only raise the COMPATIBLE parameter to the current release level after you have thoroughly tested the upgraded database.
- Regardless of what value you use for the autoupgrade command-line parameter restore, if you set the value of the configuration file parameter raise compatible to yes, then before starting the upgrade, you must delete manually any guaranteed restore point you have created. After the upgrade is completed successfully, AutoUpgrade deletes the guaranteed restore point it creates before starting the upgrade. When AutoUpgrade starts the POSTUPGRADE stage, there is no way to restore the database.

#### **Example**

sales1.raise compatible=yes

### remove underscore parameters

(Optional) Removes underscore (hidden) parameters from PFILE files during upgrade, and after upgrade, for all Oracle Databases in the configuration file.

#### **Usage Notes**

Underscore parameters should only be used by advice of Oracle Support.

#### **Options**

[yes | no]

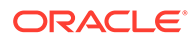

The default value is no.

#### **Example**

sales1. remove underscore parameters=yes

### restoration

(Optional) Generates a Guaranteed Restore Point (GRP) for database restoration.

#### **Usage Notes**

If you set restoration=no, then both the database backup and restoration must be performed manually. Use this option for databases that operate in NOARCHIVELOG mode, and for Standard Edition and Standard Edition 2 databases, which do not support the Oracle Flashback technology feature Flashback Database. If you do not specify the parameter, then the default value (yes) is used, and a guaranteed restore point is created.

#### **Options**

[yes | no]

The default value is yes.

#### **Example**

sales1.restoration=no

### revert\_after\_action

(Optional) Specifies a custom action that you want to have run on the operating system after a system restoration is completed for the specific database job addressed by the prefix, and the database is up.

#### **Usage Notes**

The action that you specify with revert after action runs on the target Oracle home binaries after the restoration process is completed, and the database is up.

The script that you specify to run must be in the form of *name*.*ext* (for example, myscript.sh), so that AutoUpgrade can identify the type of script that you want to run. Permitted extension options:

- Unix shell (.sh)
- Microsoft Windows batch (.bat, .cmd)
- Microsoft Windows PowerShell (.ps1)
- Oracle SQL script (.sql), with a local operation on the database designated by the revert before action parameter prefix.

#### **Options**

Stop on fail:  $[Y|N]$ . The default is N.

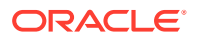

By default, if the specified script fails, then AutoUpgrade continues to run (N. To specify that AutoUpgrade stops if the script fails, use the  $Y$  flag. If the script finishes running on the operating system with a status different than 0, then AutoUpgrade identifies the script as failed.

#### **Examples**

Run the script you specify on the operating system after AutoUpgrade completes processing the restoration, with the Y flag set to stop AutoUpgrade if the script fails:

sales3. revert after action =/user/path/script.sh Y

Run the script you specify on the operating system after AutoUpgrade completes processing the restoration. With no flag, the default stop on fail option is  $N$ , so AutoUpgrade continues to run if the script fails:

sales3.revert after action =/user/path/script.sh

### revert before action

(Optional) Specifies a custom action that you want to have run on the operating system before a system restoration is completed for the specific database job addressed by the prefix, and the database is up.

#### **Usage Notes**

The action that you specify with revert before action runs on the target Oracle home binaries before database restoration is started, and the database is up.

The script that you specify to run must be in the form of *name*.*ext* (for example, myscript.sh), so that AutoUpgrade can identify the type of script that you want to run. Permitted extension options:

- Unix shell (.sh)
- Microsoft Windows batch (.bat, .cmd)
- Microsoft Windows PowerShell (.ps1)
- Oracle SQL script  $(.sq1)$ , with a local operation on the database designated by the revert before action parameter prefix.

#### **Options**

Stop on fail:  $[Y|N]$ . The default is N.

By default, if the specified script fails, then AutoUpgrade continues to run  $(N)$ . To specify that AutoUpgrade stops if the script fails, use the  $Y$  flag. If the script finishes running on the operating system with a status different than 0, then AutoUpgrade identifies the script as failed.

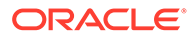

#### **Examples**

Run the script you specify on the operating system before AutoUpgrade starts the restoration, with the Y flag set to stop AutoUpgrade if the script fails:

sales3.revert before action =/user/path/script.sh Y

Run the script you specify on the operating system before AutoUpgrade starts the restoration. With no flag, the default stop on fail option is N, so AutoUpgrade continues to run if the script fails:

sales3.revert before action =/user/path/script.sh

### run\_utlrp

(Optional) Enables or disables running utlrp as part of the upgrade.

#### **Usage Notes**

The utlrp utility recompiles all Data Dictionary objects that become invalid during a database upgrade. Oracle recommends that you run this utility after every Oracle Database upgrade.

#### **Options**

[yes | no]

The default value is yes.

#### **Example**

prefix.run\_utlrp=yes

### sid

**(Required)** Identifies the Oracle system identifier (SID) of the database that you want to upgrade.

#### **Example**

sales1.sid=salesdb

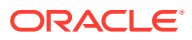

### skip tde key import

(Optional) When set to yes, the upgrade is run, but import of the source database KeyStore into the target database is skipped, without raising an error.

**Usage Notes**

### **Note:**

This parameter is deprecated, because it is no longer needed. It can be removed in a future AutoUpgrade release. Instead of using this parameter, Oracle recommends that you either use the -load password command line option to add the TDE password to AutoUpgrade's keystore, or add the TDE password to a Secure External Password Store (SEPS).

You can use this option for nonCDB-to-PDB and unplug/plug operations. When import of the source database KeyStore into the target database is skipped, AutoUpgrade will leave the PDB open in upgrade mode, so that you can import the keys manually yourself. After you import the keys, you must then restart the database in normal mode.

#### **Options**

[yes | no]

The default value is no.

#### **Example**

sales1.skip tde key import=yes

### source\_base

(Optional) Specifies the source ORACLE\_BASE path for the source Oracle home.

#### **Examples**

```
source base=/u01/app/oracle
sales4.source_base=/u04/app/oracle4
```
### source dblink

(Optional) Specifies the database link set up for an unplug-plug relocate (hot clone) upgrade.

#### **Usage Notes**

To set up an unplug-plug relocate upgrade for a non-CDB or a PDB, you must first set up a database link between the source database and the target database location. You then pass that database link to AutoUpgrade using the source dblink parameter. You identify source database name associated with the database link as a suffix to source dblink. parameter.

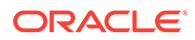

You also have the option to specify a time value, in seconds, that the database is refreshed from the database link.

#### **Note:**

This option is available for source database releases Oracle Database 12.2 and later.

The source dblink parameter becomes active when you use the target pdb copy option parameter. When you use source dblink, you must also must specify a value for the file name convert parameter, either to convert file names, or to specify not to convert file names. If file name convert is set to none, then you must also set db create file dest to specify where you want to place the database files.

You can also choose to set a refresh interval, in seconds, specifying how frequently the target database is updated over the database link from the source database. You can use the refresh interval with the start time parameter to keep the source database refreshed for the target location. If no refresh rate is specified, then the source database is cloned only one time, and no refresh occurs. If the refresh rate is specified, but you do not specify a future start time using the start time parameter, then the refresh interval value is ignored, and the database is cloned only one time.

#### **Options**

- (Required) The source database name, specified as a suffix.
- (Required) The name of the database link that you created.
- (Optional) The refresh rate for the target database from the source database, in seconds. If you specify a refresh rate, then typically you also specify a future start time using the start time parameter.

#### **Example**

In the following example, two database links are created:

pdbxcdb18x\_link, created on the PDB source database named pdbx:

```
CREATE DATABASE LINK pdbxcdb18x_link CONNECT TO remote-user
IDENTIFIED BY password 
USING'(DESCRIPTION =(ADDRESS = (PROTOCOL = TCP)(HOST
GRANT CREATE SESSION, CREATE PLUGGABLE DATABASE, 
SELECT_CATALOG_ROLE TO remote-user;
GRANT READ ON sys.enc$ TO remote-user;
```
 $d_{\text{b18x}}$  link, created on the non-CDB source database named  $d_{\text{b18x}}$ :

```
CREATE DATABASE LINK db18x_link CONNECT TO remote-user IDENTIFIED 
BY password
USING'(DESCRIPTION =(ADDRESS = (PROTOCOL = TCP)(HOST = db-node1)
(PORT = 1521))
(CONNECT DATA = (SERVICE NAME = db18x)))';
```
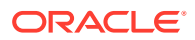

In the AutoUpgrade configuration file, the database name associated with the database link is specified by using that name as a suffix to source dblink: The suffix: pdbx for the PDB source database, and the suffix  $db18x$  for the non-CDB source database.

In the following example, source dblink is used to specify the dblink for the source database pdbx. The PDB upgrade deployment starts immediately after you start AutoUpgrade, because no time interval is specified:

upg1.source\_dblink.pdbx=pdbxcdb18x

Using the same configuration file, AutoUpgrade starts the upgrade of the database named  $db18x$  in 1 hour and 40 minutes after AutoUpgrade is started from the command line. Between the time that AutoUpgrade is started, and the deployment time specified by start time, the cloned target database is refreshed every 20 seconds from the source.

```
upg1.source_dblink.db18x=db18x_link 20 
upg1.start_time=+1h40m
```
### source\_home

(**Required for analyze, fixups, and deploy modes. Optional for upgrade mode**.) Current Oracle home (ORACLE\_HOME) of the database that you want to upgrade.

#### **Usage Notes**

For the mode upgrade, the source home and target home values can be the same path.

#### **Example**

sales2.source home=/path/to/my/source/oracle/home

### source Idap admin dir

(Optional) Specifies the path to the LDAP\_ADMIN directory in the source database home.

#### **Usage Notes**

This parameter has no effect on Microsoft Windows, because on Windows, the LDAP ADMIN environmental variable is set within the registry.

#### **Example**

sales1.source ldap admin dir=/u01/app/oracle/12.2/dbhome01/ldap/admin

### source tns admin dir

(Optional) Specifies the path to the TNS ADMIN directory in the source database home.

#### **Usage Notes**

This parameter has no effect on Microsoft Windows, because on Windows, the TNS ADMIN environmental variable is set within the registry.

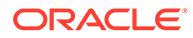

#### **Example**

sales1.source\_tns\_admin\_dir=/u01/app/oracle/12.2/dbhome01/network/admin

### start\_time

(Optional) Sets a future start time for the upgrade job to run. Use this parameter to schedule upgrade jobs to balance the load on your server, and to prevent multiple jobs from starting immediately.

#### **Usage Notes**

Values must either take the form  $_{\text{now}}$  (start immediately), or take the English Date Format form *DD*/*MM*/*YYYY* or *MM*/*DD*/*YYYY*, where *MM* is month, *DD* is day, and *YYYY* is year. If you do not set a value, then the default is now.

Permitted values:

now 30/12/2019 15:30:00 01/11/2020 01:30:15 2/5/2020 3:30:50

If more than one job is started with the start  $time$  value set to now, then AutoUpgrade schedules start times based on resources available in the system, which can result in start time for jobs that are separated by a few minutes.

Values are invalid that use the wrong deliminator for the date or time element, or that use the wrong date or hour format, such as the following:

```
30-12-2019 15:30:00
01/11/2020 3:30:15pm
2020/06/01 01:30:15
```
#### **Examples**

```
sales1.start_time=now
sales2.start time=07/11/2020 01:30:15
```
### target base

(Optional) Specifies the target ORACLE\_BASE path for the target Oracle home.

#### **Examples**

```
target base=/u01/app/oracle
sales4.target_base=/u04/app/oracle4
```
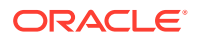

### target\_cdb

(Optional) Specifies the SID of the target CDB into which a non-CDB Oracle Database is plugged in. This parameter is mandatory when you want to upgrade and convert a non-CDB Oracle Database.

**Example**

emp.target cdb=salescdb

## target\_pdb\_copy\_option=file\_name\_convert

(Optional) Specifies the file\_name\_convert option used by the create pluggable database statement that AutoUpgrade runs when converting a non-CDB database to a PDB or an existing PDB from a different source CDB into a PDB in the specified target CDB.

#### **Usage Notes**

#### **Caution:**

Specifying target pdb copy option enables AutoUpgrade to manage the recovery as needed. When target pdb copy option is not set, and the default nocopy option is used, there is no recovery of the default PDB. Ensure that you have a backup of your source PDB.

This option is only used when creating a pluggable database within the target CDB. If you do not specify this parameter, then the default value of the parameter is NOCOPY, and existing data files on the source database are reused. When you do specify this parameter, then you must append a suffix to the parameter that specifies either the source database name or PDB name (target pdb copy option. suffix, and specify file name convert= with one of the following options:

- Specify source file names (f) and target replacement file names (r) ('*f*', '*r*'), or specify NONE
- If you are creating a refreshable clone database, then append a suffix to the parameter that specifies either the source database name or PDB name (target\_pdb\_copy\_option.*suffix*

On the target CDB, if you have the parameters DB\_CREATE\_FILE\_DEST or PDB\_FILE\_NAME\_CONVERT set, and you want these parameters on the target CDB to take effect for replacement file names, then set the value of *prefix*.target\_pdb\_copy\_option.*sourcedb-name-or-pdb*=file\_name\_convert=NONE.

If you want one or more data file names changed during conversion on the target CDB, then enter values for the parameter to indicate the source database name or PDB, specified as a suffix, the source filename you want to change, and the target filename to which you want the existing files copied, using the syntax *prefix*.target\_pdb\_copy\_option.*source-db-nameor-pdb*=('*f1*', '*r1*', '*f2*', '*r2'*, . . .), where *f1* is the first filename pattern on your source, *r1* is the first replacement filename pattern on your target CDB, *f2* is the second

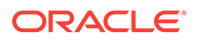

filename pattern on your source, *r2* is the second replacement file pattern on your target CDB, and so on.

#### **Syntax**

```
prefix.target_pdb_copy_option.source-db-name-or-
pdb=file_name_convert=('f1', 'r1', 'f2', 'r2', 'f3', 'r3'...)
```
#### **Example**

In this example, AutoUpgrade will copy existing datafiles during conversion of a database specified with the prefix string upg1, and with the suffix sales to replace the file path string and filename  $\frac{\delta d}{\delta t}$  /pdb 2 with the file path string and filename /new/path/depsales:

```
upg1.target pdb copy option.sales=file name convert=('/old/path/
pdb_2', '/new/path/depsales')
```
To convert OMF files with target\_pdb\_copy\_option*source-db-name-or*pdb=file\_name\_convert, the target Oracle home must be Oracle Database 19c Release Update 6 or later (19.6.0), or Oracle Database 18c Release Update 10 or later (18.10.0).

In this example, the parameter is configured so that data files that are stored on Oracle ASM, but not stored as Oracle-managed files, are copied from +DATA/dbname/sales to +DATA/dbname/depsales:

```
upg1.target_pdb_copy_option.sales=file_name_convert=('+DATA/dbname/
sales', '+DATA/dbname/depsales')
```
### target pdb name

(Optional) Specifies the name that you want to assign to a non-CDB source Oracle Database after it is plugged in to the target CDB.

#### **Usage Notes**

This parameter is used only when you want to upgrade and convert a non-CDB Oracle Database to a PDB.

The default name for the target PDB when you convert a non-CDB to a PDB is to use the database unique name of the non-CDB Oracle Database. If you want to specify a name that is different from the existing name of the non-CDB when you plug it in to the CDB, then you must set this parameter. In addition, if you are creating a refreshable clone database, then append a suffix to the parameter that specifies either the source database name or PDB name (*target\_name*.*suffix*)

#### **Example**

upg.target cdb=target pdb name-emp1pdb

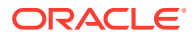

For a refreshable clone, add a suffix:

upg1.target cdb.emp=target pdb name-emp1pdb

## target Idap admin dir

(Optional) Specifies the path to the LDAP ADMIN directory in the target database home.

#### **Example**

sales1.target ldap admin dir=/u01/app/oracle/19/dbhome01/ldap/admin

### target tns admin dir

(Optional) Specifies the path to the TNS ADMIN directory in the target database home.

#### **Example**

sales1.target tns admin dir=/u01/app/oracle/19/dbhome01/network/admin

### timezone upg

(Optional) Enables or disables running the time zone upgrade as part of the AutoUpgrade process.

#### **Usage Notes**

To preserve data integrity, Oracle recommends that you upgrade the time zone settings at the time of your database upgrade. In particular, upgrade the timezone when you have data that depend on the time zone, such as timestamp with time zone table columns. Note that this setting can be disabled by overwriting the fixup on the checklist file.

#### **Options**

[yes | no]

The default value is yes.

#### **Example**

sales1.timezone upg=yes

### tune\_setting

(Optional) Enables special workflows that alter the behavior of AutoUpgrade during runtime, depending on the workflow option that you specify.

#### **Usage Notes**

The tune setting parameter enables you to fine-tune upgrade steps or the resources allocated to the processing of the upgrades specified by the container databases or pluggable databases (CDBs or PDBs) specified by the parameter prefix in your AutoUpgrade

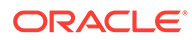

configuration file. This capability can be useful for some upgrades if you find the default AutoUpgrade values are insufficient for your system requirements, or when you want to enable nondefault AutoUpgrade options.

#### **Syntax**

*prefix*.tune\_setting=*option*[, option, option, ...]

Select the tune setting options that provide the AutoUpgrade runtime tuning that you require from the list that follows. To combine multiple tuning options with the tune setting parameter, use comma delimiters. Example:

sales3.tune setting=proactive fixups=true, query hint parallel=8, utlrp t hreads per pdb=8

#### **Note:**

You can concatinate multiple parameters together in a single tune setting entry

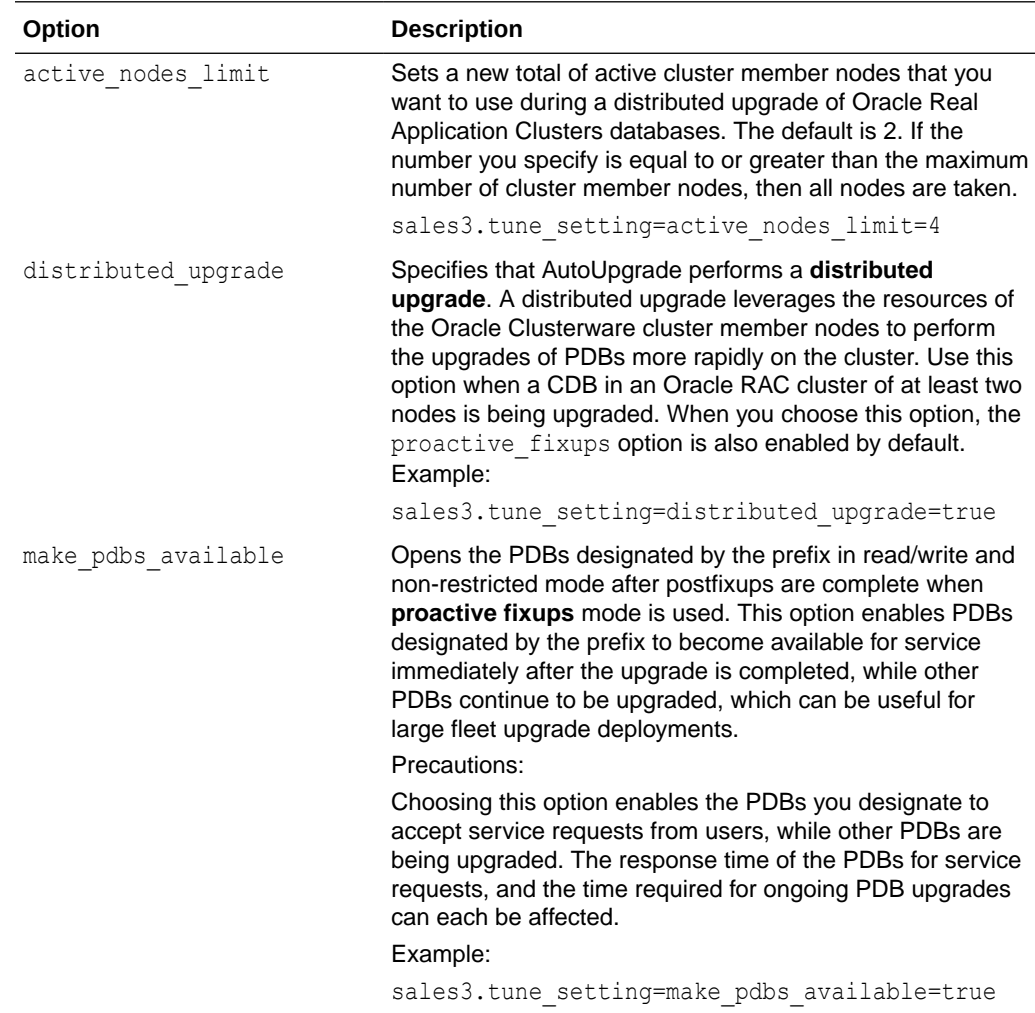

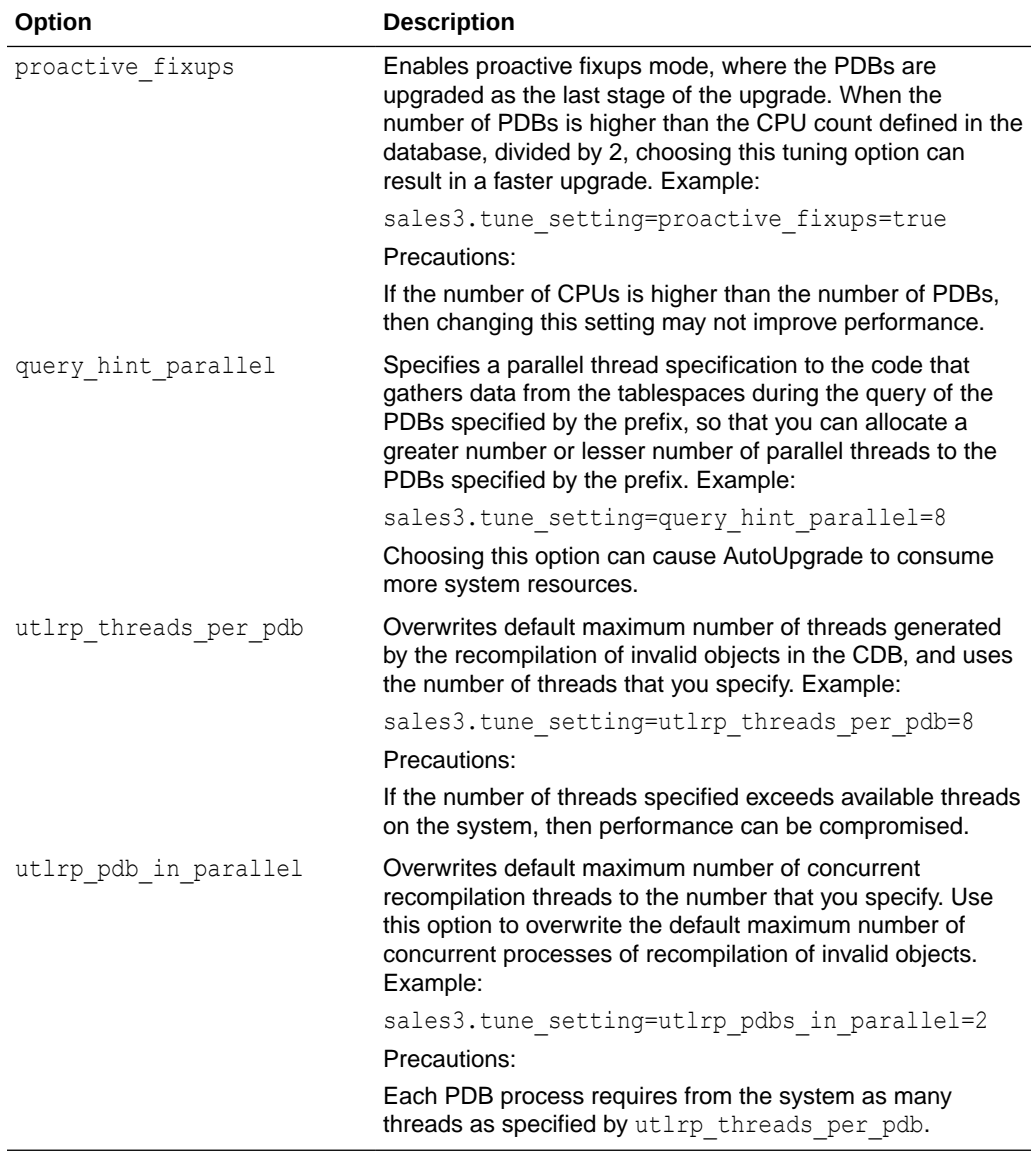

#### **Examples**

In the following example, the database upgrades specified with the prefix sales3 are Oracle Real Application Clusters Oracle Database instances. The tune\_setting parameter is used to set these database instances to use the setting distributed\_upgrade, which distributes the upgrade load across multiple CDBs in the Oracle Grid Infrastructure cluster:

sales3.tune setting=distributed upgrade=true

In the following example, the database upgrades specified with the prefix sales3 are tuned with multiple tune setting parameter options:

sales3.tune\_setting=proactive\_fixups=true,query\_hint\_parallel=8,utlrp\_threads \_per\_pdb=8

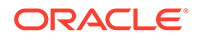

### upgrade\_node

(Optional) Specifies the node on which the current user configuration is valid. The default value is localhost.

#### **Usage Notes**

The purpose of this parameter is to prevent AutoUpgrade from processing databases that are listed in the configuration file that you use with AutoUpgrade, where the value for the upgrade node parameter does not correspond to the current host name. It does not enable running AutoUpgrade remotely. You can use the keyword localhost as a wild card to indicate that databases on the local host should be processed.

Use case:

The configuration file config.cfg contains 10 databases. Five of the databases have the value of upgrade node set to denver01. The remaining five have the value of upgrade node set to denver02. If AutoUpgrade is run on the server denver01 using the configuration file config.cfg, then AutoUpgrade only processes the databases where upgrade node is set to denver01. It ignores the databases where upgrade node is set to denver02. The utility hostname identifies the value used to resolve the upgrade node.

#### **Example**

```
hostname
denver02
sales1.upgrade node=denver01
```
## Global Parameters for the AutoUpgrade User Configuration File

To specify a default behavior for a parameter for all Oracle Database upgrades addressed in the configuration file, you can use the optional AutoUpgrade global parameters.

#### **Usage Notes**

All global parameters are optional, except for target\_home when using upgrade or deploy mode. All global parameters take the prefix global.

The add after upgrade pfile and del during upgrade pfile global and local PFILE parameters operations are run in the following hierarchical order:

- **1.** Global Actions
	- **a.** Remove global
	- **b.** Add global
- **2.** Local Actions
	- **a.** Remove local
	- **b.** Add local

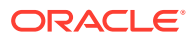

#### add after upgrade pfile

(Optional) Specifies a path and file name of a PFILE whose parameters you want to add after the PFILE is upgraded.

[add\\_during\\_upgrade\\_pfile](#page-58-0)

(Optional) Specifies a path and file name of a PFILE whose parameters you want to add during the **PFILE** is upgraded.

#### after action

(Optional) Specifies a path and a file name for a custom user script that you want to have run after all the upgrade jobs finish successfully.

[autoupg\\_log\\_dir](#page-59-0)

(Optional) Sets the location of the log files, and temporary files that belong to global modules, which AutoUpgrade uses.

before action

(Optional) Specifies a custom user script that you want to have run for all upgrades before starting the upgrade jobs.

#### catctl options

(Optional) Specifies one or more of a set of catctl.pl options that you can select for AutoUpgrade to submit for catctl.pl to override default behavior.

del after upgrade pfile (Optional) Specifies a path and file name of a PFILE whose parameters you want to have removed after the PFILE upgrade.

#### del during upgrade pfile

(Optional) Specifies a path and file name of a PFILE whose parameters you want to have removed during the PFILE upgrade.

#### drop qrp after upgrade

(Optional) Deletes the Guaranteed Restore Point (GRP) after database upgrade.

- **[keystore](#page-62-0)**
- raise compatible

(Optional) Increases the compatible parameter to the default value of the target release after the upgrade is completed successfully.

- target base (Optional) Specifies the target ORACLE\_BASE path for the target Oracle home.
- target home

(Optional for analyze and fixups modes. **Required** for upgrade and deploy modes.) Sets a global target home for all of the databases specified in the configuration file.

- [target\\_version](#page-64-0) (Optional) Specifies the target release version on which you want AutoUpgrade to perform the upgrade.
- [upgradexml](#page-64-0) (Optional) Generates the upgrade.xml file.

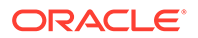

### <span id="page-58-0"></span>add\_after\_upgrade\_pfile

(Optional) Specifies a path and file name of a PFILE whose parameters you want to add after the PFILE is upgraded.

#### **Usage Notes**

This specification applies to all databases in the user configuration file.

#### **Example**

global.add\_after\_upgrade\_pfile=/path/to/my/*add\_after.ora*

### add during upgrade pfile

(Optional) Specifies a path and file name of a PFILE whose parameters you want to add during the PFILE is upgraded.

#### **Usage Notes**

This specification applies to all databases in the user configuration file.

#### **Example**

global.add\_during\_upgrade\_pfile=/path/to/my/*add\_during.ora*

### after\_action

(Optional) Specifies a path and a file name for a custom user script that you want to have run after all the upgrade jobs finish successfully.

#### **Usage Notes**

The script that you use must be in the form of *name*.*ext* (for example, myscript.sh, so that AutoUpgrade can identify the type of script that you want to run. Permitted extension options:

- Unix shell (.sh)
- Microsoft Windows batch (.bat, .cmd)
- Microsoft Windows PowerShell (.ps1)

By default, if the script fails, then AutoUpgrade continues to run. Use the  $Y$  flag to specify that AutoUpgrade stops if the operating system detects that your script fails. If the script finishes with a status different than 0, then it is considered a failed completion.

#### **Examples**

If the script fails, then stop AutoUpgrade:

```
global.after_action=/path/to/my/script.sh Y
```
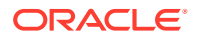

If the script fails, then continue AutoUpgrade:

global.after\_action=*/path/to/my/script*.sh

### <span id="page-59-0"></span>autoupg\_log\_dir

(Optional) Sets the location of the log files, and temporary files that belong to global modules, which AutoUpgrade uses.

#### **Usage Notes**

You can configure different log directory path in the userconfig file in the logs directory for a specific prefix

If you do not set this parameter to a path, then by default the log files are placed in the location indicated by the orabase utility for the databases that you include in your configuration file. In that case, the default logs directory is in the path *ORACLE\_BASE*/ cfgtoollogs/autoupgrade.

If the orabase utility fails for all databases included in the configuration file, then the log file location is then based on the temp directory for the user running AutoUpgrade.

#### **Examples**

global.autoupg\_log\_dir=*/path/to/my/global/log/dir*

Configure different log directory path in the userconfig file in the logs directory for a specific prefix

global.autoupg\_log\_dir=*/path/to/my/global/log/dir myprefix*.log\_dir=global.auto\_log\_dir:*different/path*

The result of using this syntax is that log files and temporary files are placed in the following path for databases identified by the prefix *myprefix*:

/path/to/my/global/log/dir/different/path

### before\_action

(Optional) Specifies a custom user script that you want to have run for all upgrades before starting the upgrade jobs.

#### **Usage Notes**

The script that you use must be in the form of *name*.*ext* (for example, myscript.sh), so that AutoUpgrade can identify the type of script that you want to run. If you want to have a script run before a specific upgrade job, then specify that script by using the local parameter (local.before\_action)

Permitted extension options:

Unix shell (.sh)

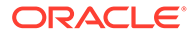

- <span id="page-60-0"></span>Microsoft Windows batch (.bat, .cmd)
- Microsoft Windows PowerShell (.ps1)

By default, if the script fails, then AutoUpgrade continues to run. Use the Y flag to specify that AutoUpgrade stops if the operating system detects that your script fails. If the script finishes with a status different than 0, then it is considered a failed completion.

#### **Examples**

If the script fails, then stop AutoUpgrade:

global.before\_action=*/path/to/my/script*.sh Y

If the script fails, then continue AutoUpgrade:

global.before\_action=*/path/to/my/script*.sh

### catctl\_options

(Optional) Specifies one or more of a set of catctl.pl options that you can select for AutoUpgrade to submit for catctl.pl to override default behavior.

#### **Usage Notes**

For a complete description of the options, refer to "Parallel Upgrade Utility (catctl.pl) Parameters."

#### **Options**

Available catctl.pl options:

- -n Number of processes to use for parallel operations. For Replay upgrades, the number of parallel processes used for the upgrade defaults to the value of (CPU COUNT divided by 4). For Classic upgrades, the default for CDB\$ROOT is 8.
- -N Number of processors to use when upgrading PDBs. For Replay upgrades, the number of parallel processes used for the upgrade defaults to the value of (CPU COUNT divided by 4) For Classic upgrades, the default is 2
- -t Run SQL in Classic upgrade overwriting default Replay upgrade method
- -T Takes offline user schema-based table spaces.
- -z Turns on production debugging information for catcon.pm.

#### **Examples**

global.catctl\_options=-t -n 24 -N 4

#### **Related Topics**

- Parallel Upgrade Utility (catctl.pl) Parameters
- Syntax and Parameters for catcon.pl

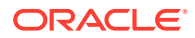

### <span id="page-61-0"></span>del\_after\_upgrade\_pfile

(Optional) Specifies a path and file name of a PFILE whose parameters you want to have removed after the PFILE upgrade.

#### **Usage Notes**

This specification applies to all databases in the user configuration file.

#### **Example**

global.del\_after\_upgrade\_pfile=/path/to/my/*del\_after.ora*

### del\_during\_upgrade\_pfile

(Optional) Specifies a path and file name of a PFILE whose parameters you want to have removed during the PFILE upgrade.

#### **Usage Notes**

This specification applies to all databases in the user configuration file.

#### **Example**

global.del\_during\_upgrade\_pfile=/path/to/my/*del\_during.ora*

### drop\_grp\_after\_upgrade

(Optional) Deletes the Guaranteed Restore Point (GRP) after database upgrade.

#### **Usage Notes**

If you select this option, then GRP is deleted after upgrade completes successfully. If you set raise compatible to yes, then you must also set the parameter drop grp after upgrade to yes.

#### **Options**

[yes | no]

The default value is no.

#### **Example**

global.drop\_grp\_after\_upgrade=yes

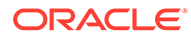

### <span id="page-62-0"></span>keystore

(Optional) Specifies the location for a dedicated software keystore used exclusively by AutoUpgrade to store passwords, and other sensitive information.

#### **Usage Notes**

You can use the keystore parameter to specify where you want AutoUpgrade to create a dedicated software keystore that is used exclusively by AutoUpgrade.

The AutoUpgrade keystore contains the file  $ewallet.py12$  (similar to other kind of keystores used by the database). The file is created when you use the save command in the TDE prompt. If you choose to generate an auto-login keystore, then the file cwallet.sso is created as well. If you have an auto-login keystore, then AutoUpgrade does not prompt for a keystore password when AutoUpgrade starts.

The keystore generated by AutoUpgrade contains sensitive information, and is protected by a password that you choose when the keystore is used for the first time. Each time changes are made to the keystore, the password must be supplied. Unless you decide to create an auto-login keystore for AutoUpgrade, each time you start AutoUpgrade, and AutoUpgrade requires information from the keystore, you must provide the keystore password.

#### **Caution:**

Because the directory you specify with global. keystore contains a software keystore, it should be protected using the same security best practices as you use with all other highly secure keystore files.

#### **Example**

In the following example, replace *ORACLE SID* with the system identifier of the database using the keystore.

global.keystore=/etc/oracle/keystores/*ORACLE\_SID*/autoupgrade

### raise\_compatible

(Optional) Increases the compatible parameter to the default value of the target release after the upgrade is completed successfully.

#### **Usage Notes**

If you select this option, then GRP is deleted after upgrade completes successfully. If you set raise compatible to yes, then you must also set the parameter drop grp after upgrade to yes.

### **Caution:**

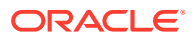

- <span id="page-63-0"></span>After the COMPATIBLE parameter is increased, database downgrade is not possible.
- Oracle recommends that you only raise the COMPATIBLE parameter to the current release level after you have thoroughly tested the upgraded database.
- Regardless of what value you use for the autoupgrade command-line parameter restore, if you set the value of the configuration file parameter raise compatible to yes, then before starting the upgrade, you must delete manually any guaranteed restore point you have created. After the upgrade is completed successfully, AutoUpgrade deletes the guaranteed restore point it creates before starting the upgrade. When AutoUpgrade starts the POSTUPGRADE stage, there is no way to restore the database.
- If you set raise compatible to yes, then you must also set the parameter drop grp after upgrade to yes.

#### **Options**

[yes | no]

The default value is no.

#### **Example**

global.raise\_compatible=yes

### target base

(Optional) Specifies the target ORACLE\_BASE path for the target Oracle home.

#### **Usage Notes**

Use of this parameter is only required in rare cases.

#### **Example**

```
global.target_base=/u01/app/oracle
sales4.target_base=/u04/app/oracle4
```
### target home

(Optional for analyze and fixups modes. **Required** for upgrade and deploy modes.) Sets a global target home for all of the databases specified in the configuration file.

#### **Usage Notes**

Use this option to avoid specifying the same target home multiple times. This parameter can be overwritten locally.

#### **Example**

```
global.target_home=/target/Oracle/home
```
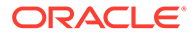

### <span id="page-64-0"></span>target\_version

(Optional) Specifies the target release version on which you want AutoUpgrade to perform the upgrade.

#### **Usage Notes**

AutoUpgrade uses the release version information that you provide in this parameter to ensure that the correct checks and fixups are used for the target Oracle Database release to which you are upgrading. The format for this parameter are period-delimited values of valid Oracle versions.

Valid values

- 12.2
- 18
- 19
- 21

This option is only required if the target home is not present on the system, or if the target home is a 12.2 release. Otherwise, AutoUpgrade can derive the target release value.

#### **Example**

```
global.target_version=19
employees.target_version=12.2
```
### upgradexml

(Optional) Generates the upgrade.xml file.

#### **Usage Notes**

The upgrade.xml generated is equivalent to the file in earlier releases that the preupgrade package generated when you specified the XML parameter. This file is created during the analyze mode  $(\text{mode -analyze})$ . It is generated in the prechecks directory defined for the AutoUpgrade log files.

#### **Options**

[yes | no]

The default value is no.

#### **Example**

global.upgradexml=yes

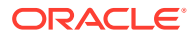

## Understanding Non-CDB to PDB Upgrades with AutoUpgrade

You can upgrade and convert a non-CDB to a PDB in a new CDB in a single operation, or upgrade and then convert a Non-CDB database to a PDB in a pre-existing CDB.

All upgrades to Oracle Database 21c must use the multitenant architecture. Use of the non-CDB Oracle Database architecture is desupported. When you migrate your database from the non-CDB architecture to PDBs, you obtain up to three user-configurable PDBs in a container database (CDB), without requiring a multitenant license. If you choose to configure four or more PDBs, then a multitenant license is required.

The non-CDB to PDB feature of the AutoUpgrade utility provides you flexible options to control how you upgrade your earlier release non-CDB Oracle Database when you upgrade and convert to the multitenant architecture. Starting with Oracle Database 21c, when you have an existing target release CDB, you can use AutoUpgrade to convert a non-CDB Oracle Database to a PDB on the target release CDB during the upgrade. To perform an upgrade and conversion of the non-CDB to a PDB, you provide information about your non-CDB in the AutoUpgrade configuration file. If you prefer, you can also choose to convert your non-CDB Oracle Database to a PDB in the source release, and then plug in the PDB to a target release CDB, where the upgrade is performed when you plug in the PDB.

After the upgrade you must configure the database listeners and local naming parameters (tnsnames.ora files) .

#### **Caution:**

Before you run AutoUpgrade to complete the conversion and upgrade. Oracle strongly recommends that you create a full backup of your source database, and complete thorough testing of the upgrade. There is no option to roll back to the non-CDB Oracle Database state after AutoUpgrade starts this procedure.

#### **Figure 2-2 Converting and Upgrading a Non-CDB Using AutoUpgrade**

In this illustration, a non-CDB Oracle Database called Sales is converted and upgraded to a PDB called Sales.

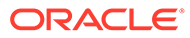

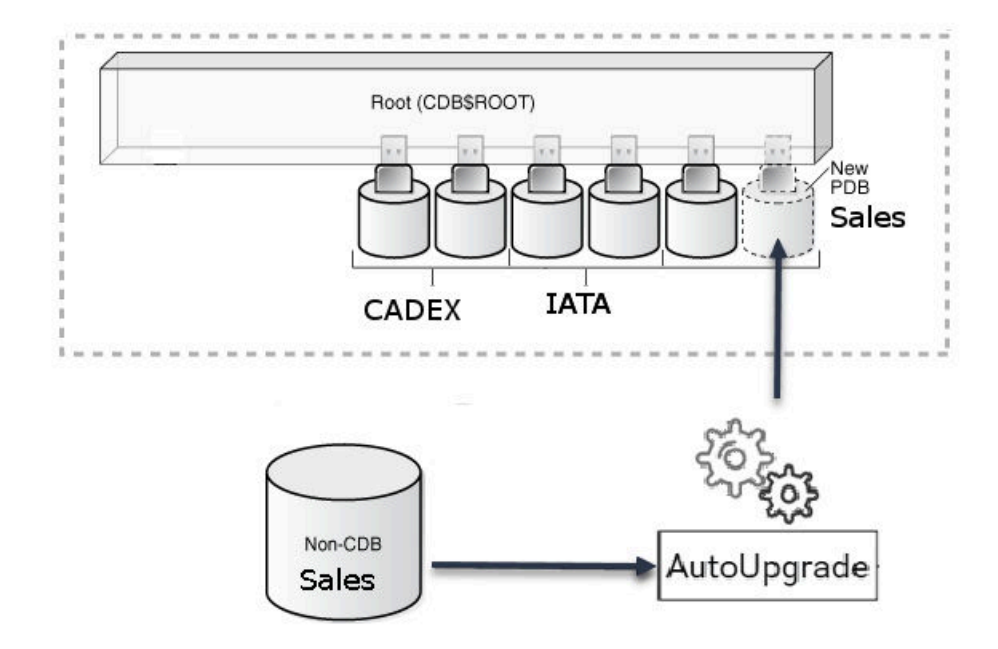

#### **Requirements for Source Non-CDB and Target CDB**

Requirements on the source non-CDB and target CDB to perform upgrades and conversions to PDBs are as follows:

- The target CDB must be created in advance of performing the upgrade with AutoUpgrade.
- The PDB created from the non-CDB must continue to use the source non-CDB name. You cannot change the name of the database.
- The same set of Oracle Database options are configured for both the source and target.
- The endian format of the source and target CDBs are identical.
- The source and target CDBs have compatible character sets and national character sets.
- The source non-CDB Oracle Database release and operating system platform must be supported for direct upgrade to the target CDB release.
- Operating system authentication is enabled for the source and target CDBs

The minimum COMPATIBLE parameter setting for the source database must be at least 12.2.0. If the COMPATIBLE setting is a lower version, then during the conversion and upgrade process, COMPATIBLE is set to 12.2.0. During the conversion, the original datafiles are retained. They are not copied to create the new PDB. To enable AutoUpgrade to perform the upgrade, edit the AutoUpgrade configuration file to set the AutoUpgrade parameters target version to the target CDB release, and identify the CDB to which the upgraded database is placed using target cdb. During the

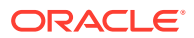

conversion and upgrade process, AutoUpgrade uses that information to complete the upgrade to the target CDB.

#### **Example 2-5 AutoUpgrade Configuration File for Non-CDB to PDB Conversion**

To use the non-CDB to PDB option, you must set the parameters target cdb in the AutoUpgrade configuration file. The target cdb parameter value defines the Oracle system identifier (SID) of the container database into which you are plugging the non-CDB Oracle Database. For example:

```
global.autoupg_log_dir=/home/oracle/autoupg
upg1.sid=s12201
upg1.source_home=/u01/product/12.2.0/dbhome_1
upg1.log_dir=/home/oracle/autoupg
upg1.target_home=/u01/product/20.1.0/dbhome_1
upg1.target_base=/u01
upg1.target_version=19.1.0
upg1.target_cdb=cdb19x
```
#### **Related Topics**

• Permitted Features, Options, and Management Packs by Oracle Database Offering

## Non-CDB to PDB Upgrade Guidelines and Examples

Before conversion, back up your datafiles and database, and follow the guidelines for your source Oracle Database release.

To ensure that no data is lost during the conversion, Oracle strongly recommends that allow time in your upgrade plan to implement your backup strategy before you use AutoUpgrade to perform a non-CDB upgrade and conversion.

#### **Guidelines for Upgrade Planning**

The non-CDB-to-PDB conversion and upgrade process is not recoverable. To ensure a proper upgrade and conversion, and to reduce unexpected downtime, Oracle strongly recommends that you address any error conditions found during the analyze phase.

If you use the target pdb copy option in your configuration file to create copies of your data files, then your existing database is available as a backup. This is a safe option, but will require additional time and disk space. If you do not set the target pdb copy option in your AutoUpgrade configuration file, then the database conversion uses the same file location and file names that are used with existing database files. To prevent potential data loss, ensure that your data is backed up, and consider your file placement plans before starting AutoUpgrade.

#### **GRP and Upgrades from Non-CDB to Multitenant Architecture**

- During the upgrade, AutoUpgrade creates a guaranteed restore point (GRP) that is available only in the context of the upgrade stage of the AutoUpgrade Deploy workflow. To ensure against any potential data loss, you must implement your backup strategy before starting AutoUpgrade.
- Database conversion from non-CDB to the multitenant architecture is performed during the AutoUpgrade Drain stage. After this stage is complete, the GRP that AutoUpgrade creates is removed, and it is not possible to use the AutoUpgrade restore command to

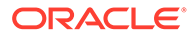

restore the database. In the event that you require a recovery to the earlier non-CDB Oracle Database release, you must be prepared to recover the database manually.

#### **Example 2-6 Upgrading and Converting a Non-CDB to Oracle Database 19c Using Multitenant Architecture**

During the Deploy conversion and upgrade workflow, AutoUpgrade creates a GRP, and runs the Prefixup stage. If any part of the Deploy workflow up to the Prefixup stage completion fails, then AutoUpgrade can restore the database back to the GRP created at the start of the deployment,

However, after the Prefixup stage is complete, the upgraded database is plugged in to the target release Oracle Database container database (CDB) to complete conversion. As soon as the non-CDB is plugged into the CDB, the GRP is no longer valid, and is dropped.

If anything goes wrong during the plug-in, and you did not choose to use the target pdb copy option in your configuration file to create copies of your data files, then be aware that AutoUpgrade cannot recover and restore the database. In that event, you must restore the database manually.

## Examples of Non-CDB to PDB Configuration Files for AutoUpgrade

Use these examples to understand how you can modify your own Oracle Database upgrade configuration file for AutoUpgrade.

These examples are for an upgrade from an Oracle Database 12c Release 2 (12.2) non-CDB named DB12 to an Oracle Database 19c PDB named PDB3 in the target Oracle Database 19c CDB named CDB2. To understand details of how the global and local parameters are used, refer to the parameter references.

#### **Caution:**

Because this upgrade is a conversion from a Non-CDB to a PDB, AutoUpgrade cannot create a guaranteed restore point that enables you to restore the Non-CDB to 19c. To ensure your ability to recover from an issue, either back up your earlier release database, or convert the CDB to a PDB in your earlier release Oracle Database, and then upgrade and convert the earlier release PDB to the later release.

#### **Example 2-7 AutoUpgrade Configuration File for Upgrade and Convert with Separate Backup Solutionfor Source Database**

In this example, the configuration file directs AutoUpgrade to upgrade and convert the non-CDB Oracle Database 12c named DB12 to a PDB named PDB3 on the Oracle Database 19c CDB named CDB2.

```
global.autoupg_log_dir=/home/oracle/logs
upg1.dbname=DB12
upg1.start_time=NOW
upg1.source home=/u01/app/oracle/product/12
```
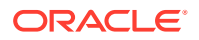

```
upg1.target home=/u01/app/oracle/product/19
upg1.sid=DB12
upg1.log_dir=/home/oracle/logs
upg1.upgrade node=localhost
upg1.target_version=19
upg1.restoration=no
upg1.target_cdb=CDB2
upg1.target_pdb_name=PDB3
```
#### **Example 2-8 AutoUpgrade Using target\_pdb\_copy\_option**

In this example, the parameter upg1.target\_pdb\_copy\_option is used to have AutoUpgrade make a copy of the Oracle Database 12c (12.2.0.1) release to a PDB named PDB3, plugged into the Oracle Database 19c CDB1. AutoUpgrade then moves PDB3 from /u02/oradata/ CDB1/pdb3 to /u02/oradata/CDB2/pdb3.

```
global.autoupg_log_dir=/home/oracle/logs
```

```
upg1.source home=/u01/app/oracle/product/12.2.0.1
upg1.target home=/u01/app/oracle/product/19
upg1.sid=CDB1
upg1.pdb=PDB3
upg1.target_cdb=CDB2
upg1.target_pdb_copy_option=file_name_convert=('CDB1', 'CDB2')
upg1.log_dir=/home/oracle/logs
```
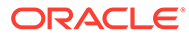

# Using AutoUpgrade to Upgrade and convert Non-CDBs to PDBs

The AutoUpgrade Utility simplifies the task of upgrading and converting your earlier release Oracle Database to a later Oracle Database release using the multitenant architecture.

- AutoUpgrade with Source and Target Database Homes on Same Server (Typical) When your Oracle Database Source and Target Oracle homes are installed on the same physical server, use this example.
- AutoUpgrade with Source and Target Database Homes on Different Servers When your Oracle Database Source and Target Oracle homes are located on different physical servers, you must complete tasks on both servers.

## AutoUpgrade with Source and Target Database Homes on Same Server (Typical)

When your Oracle Database Source and Target Oracle homes are installed on the same physical server, use this example.

Context: Source and Target homes are on the same server.

To start the analysis, enter the following command.

java -jar autoupgrade.jar -config config.txt -mode analyze

The command produces a report that indicates any error conditions that the command finds. Review the error conditions.

To start the deployment of the upgrade, enter the following command:

java -jar autoupgrade.jar -config config.txt -mode deploy

## AutoUpgrade with Source and Target Database Homes on Different Servers

When your Oracle Database Source and Target Oracle homes are located on different physical servers, you must complete tasks on both servers.

Context: Source and Target Oracle homes are on different physical servers.

To start the analysis, enter the following command.

java -jar autoupgrade.jar -config config.txt -mode analyze

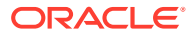

3

The command produces a report that indicates any error conditions that the command finds. Review the error conditions.

Because the source and target Oracle Database Oracle homes are on different servers, you run fixups on the source server, and the upgrade on the target server.

**1.** Run fixups on the source server:

```
java -jar autoupgrade.jar -config config.txt -mode fixups
```
- **2.** Complete the tasks to move the source Oracle Database from the source server to the target server.
- **3.** On the target server, start up the database in upgrade mode, and then run AutoUpgrade in upgrade mode:

java -jar autoupgrade.jar -config config.txt -mode upgrade

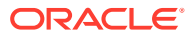
# 4

# Post-Upgrade Tasks for Oracle Database

After you have finished upgrading Oracle Database, complete the required post-upgrade tasks and consider these recommendations for the new release.

- Check the Upgrade With Post-Upgrade Status Tool Review the upgrade spool log file and use the Post-Upgrade Status Tool, utlusts.sql.
- Required Tasks to Complete After Upgrading Oracle Database Review and complete these required tasks that are specified for your environment after you complete your upgrade.
- [Recommended and Best Practices to Complete After Upgrading Oracle Database](#page-79-0) Oracle recommends that you complete these good practices guidelines for updating Oracle Database. Except where noted, these practices are recommended for all types of upgrades.

## Check the Upgrade With Post-Upgrade Status Tool

Review the upgrade spool log file and use the Post-Upgrade Status Tool, utlusts.sql.

The Post-Upgrade Status Tool is located in the path  $$ORACLE$   $HOME/rdbms/admin$ . The tool is a SQL script that is included with Oracle Database. You run the Post-Upgrade Status Tool in the environment of the new release. You can run the Post-Upgrade Status Tool at any time after you upgrade the database.

## Required Tasks to Complete After Upgrading Oracle Database

Review and complete these required tasks that are specified for your environment after you complete your upgrade.

You must complete these postupgrade tasks after you upgrade Oracle Database. You must complete these tasks both when you perform the upgrade with replay upgrade (the default) or with AutoUpgrade, except as noted.

- [Setting Environment Variables on Linux and Unix Systems After Manual Upgrades](#page-73-0) Check that required operating system environment variables point to the directories of the new Oracle Database release.
- [Check PL/SQL Packages and Dependent Procedures](#page-73-0) It is possible that packages that you installed in the earlier release Oracle Database are not available in the new release, which can affect applications.
- [Upgrading Statistics Tables Created by the DBMS\\_STATS Package After Upgrading](#page-74-0) [Oracle Database](#page-74-0) If you created statistics tables using the DBMS\_STATS.CREATE\_STAT\_TABLE procedure, then upgrade these tables by running DBMS\_STATS.UPGRADE\_STAT\_TABLE.
- [Configuring the FTP and HTTP Ports and HTTP Authentication for Oracle XML DB](#page-74-0) Oracle Database Configuration Assistant (DBCA) does not configure ports for Oracle XML DB on Oracle Database 12c and later releases. Upgrades use digest authentication.

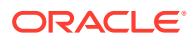

- <span id="page-73-0"></span>• [Install Oracle Text Supplied Knowledge Bases After Upgrading Oracle Database](#page-75-0) After an Oracle Database upgrade, all user extensions to the Oracle Text supplied knowledge bases must be regenerated.
- [Replace the DEMO Directory in Read-Only Oracle Homes](#page-76-0) After upgrading Read-Only Oracle homes, make a copy of the earlier release Oracle Database demo directory, and replace the demo directory in the Read-Only Oracle home with the new release demo directory.
- [Configure Access Control Lists \(ACLs\) to External Network Services](#page-77-0) Oracle Database 12*c* and later releases include fine-grained access control to the UTL TCP, UTL SMTP, UTL MAIL, UTL HTTP, or UTL INADDR packages.
- [Enabling Oracle Database Vault After Upgrading Oracle Database](#page-77-0) Depending on your target database release, you can be required to disable Oracle Database Vault to complete an Oracle Database upgrade.
- [Check for the SQLNET.ALLOWED\\_LOGON\\_VERSION Parameter Behavior](#page-78-0) Connections to Oracle Database from clients earlier than release 10g fail with the error ORA-28040: No matching authentication protocol.

## Setting Environment Variables on Linux and Unix Systems After Manual Upgrades

Check that required operating system environment variables point to the directories of the new Oracle Database release.

Typically, operating system environment variables are set in profiles and shell scripts. Confirm that the following Oracle user environment variables point to the directories of the new Oracle home:

- ORACLE HOME
- PATH

Look for other environment variables that refer to the earlier release Oracle home, such as LD\_LIBRARY\_PATH. In general, you should replace all occurrences of the old Oracle home in your environment variables with the new Oracle home paths.

#### **Related Topics**

Step 2: Ensure That the Required Environment Variables Are Set

### Check PL/SQL Packages and Dependent Procedures

It is possible that packages that you installed in the earlier release Oracle Database are not available in the new release, which can affect applications.

After the upgrade, if you use AutoUpgrade, review the AutoUpgrade report on invalid objects. If you use a replay upgrade, then check to ensure that any packages that you may have used in your own scripts, or that you call from your scripts, are available in the new release. Testing procedures dependent on packages should be part of your upgrade plan.

Code in database applications can reference objects in the connected database. For example, Oracle Call Interface (OCI) and precompiler applications can submit anonymous PL/SQL blocks. Triggers in Oracle Forms applications can reference a schema object. Such applications are dependent on the schema objects they

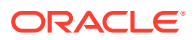

<span id="page-74-0"></span>reference. Dependency management techniques vary, depending on the development environment. Oracle Database does not automatically track application dependencies.

#### **Related Topics**

• *Oracle Database Administrator's Guide*

## Upgrading Statistics Tables Created by the DBMS\_STATS Package After Upgrading Oracle Database

If you created statistics tables using the DBMS\_STATS.CREATE\_STAT\_TABLE procedure, then upgrade these tables by running DBMS STATS. UPGRADE STAT TABLE.

In the following example, green is the owner of the statistics table and STAT\_TABLE is the name of the statistics table.

EXECUTE DBMS STATS.UPGRADE STAT TABLE('green', 'stat table');

Perform this procedure for each statistics table.

#### **See Also:**

*Oracle Database PL/SQL Packages and Types Reference* for information about the DBMS\_STATS package

## Configuring the FTP and HTTP Ports and HTTP Authentication for Oracle XML DB

Oracle Database Configuration Assistant (DBCA) does not configure ports for Oracle XML DB on Oracle Database 12c and later releases. Upgrades use digest authentication.

Oracle recommends that when you configure ports, you also configure the authentication for HTTP for accessing Oracle XML DB Repository to take advantage of improved security features.

Starting with Oracle Database 12c, Oracle enhanced database security by supporting digest authentication. Digest authentication is an industry-standard protocol that is commonly used with the HTTP protocol. It is supported by most HTTP clients. Digest authentication ensures that passwords are always transmitted in a secure manner, even when an encrypted (HTTPS) connection is not in use. Support for digest authentication enables organizations to deploy applications that use Oracle XML DB HTTP, without having to worry about passwords being compromised. Digest authentication support in Oracle XML DB also ensures that the Oracle XML DB HTTP server remains compatible with Microsoft Web Folders WebDAV clients.

After installing or upgrading for the new release, you must manually configure the FTP and HTTP ports for Oracle XML DB as follows:

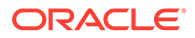

<span id="page-75-0"></span>1. Use DBMS\_XDB\_CONFIG.setHTTPPort(*HTTP\_port\_number*) to set the HTTP port for Oracle XML DB:

SQL> exec DBMS\_XDB\_CONFIG.setHTTPPort(*port\_number*);

**2.** Use DBMS\_XDB\_CONFIG.setFTPPort(*FTP\_port\_number*) to set the FTP port for Oracle XML DB:

SQL> exec DBMS\_XDB\_CONFIG.setFTPPort(*FTP\_port\_number*);

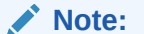

You can query the port numbers to use for FTP and HTTP in the procedure by using DBMS XDB CONFIG.getFTPPort and DBMS XDB CONFIG.getHTTPPort respectively.

**3.** To see all the used port numbers, query DBMS XDB CONFIG.usedport.

## Install Oracle Text Supplied Knowledge Bases After Upgrading Oracle Database

After an Oracle Database upgrade, all user extensions to the Oracle Text supplied knowledge bases must be regenerated.

Regenerating the user extensions affect all databases installed in the given Oracle home.

After an upgrade, the Oracle Text-supplied knowledge bases that are part of the companion products for the new Oracle Database are not immediately available. Any Oracle Text features dependent on the supplied knowledge bases that were available before the upgrade do not function after the upgrade. To re-enable such features, you must install the Oracle Text supplied knowledge bases from the installation media for the new Oracle Database release.

#### **See Also:**

- *Oracle Text Application Developer's Guide* for information about Oracle Text-supplied knowledge bases
- *Oracle Database Installation Guide* for companion products

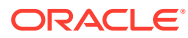

## <span id="page-76-0"></span>Replace the DEMO Directory in Read-Only Oracle Homes

After upgrading Read-Only Oracle homes, make a copy of the earlier release Oracle Database demo directory, and replace the demo directory in the Read-Only Oracle home with the new release demo directory.

Oracle Database 18c and later releases contain a product demonstration directory in the file path *Oracle home/rdbms/demo.* These directories include examples and product demonstrations that are specific to the options and features for each Oracle Database release, some of which you can add to after upgrade by installing Oracle Database Examples. In your earlier release, if you downloaded and worked with the earlier release demonstration files, then you have two problems: you want to save your earlier release work for review and testing with the new release, and you want to obtain refreshes of the demonstrations that are specific to the new release.

After upgrading the Oracle home, and downloading and doing any other work you want to do with the new demonstration files, you can then refresh your old demonstration files.

#### **Example 4-1 Copying the Earlier Release Demo Directory and Refreshing the Demonstrations in the Read-Only Oracle Home**

After the upgrade, use this procedure to save any work in your earlier demo directory in the Read-Only Oracle home, and and replace the earlier release demo directory with the new release demo directory:

- **1.** Log in as the Oracle software owner user (oracle).
- **2.** Check if the rdbms/demo directory is copied to the Read Only Oracle home.

In this example, the environment variable ORACLE\_BASE\_HOME is defined as the path to the Read-Only Oracle home.

Linux and Unix platforms:

\$ ls -l -d \$ORACLE\_BASE\_HOME/rdbms/demo /u01/app/oracle/product/19.0.0/dbhome\_1/rdbms/demo

#### Microsoft Windows platforms

ls -l -d %ORACLE\_BASE\_HOME%\rdbms\demo %ORACLE\_BASE\_HOME%\rdbms\demo

**3.** Change directory to the Read-Only Oracle home, and make a copy, where demo.old release18 is the name you give to your earlier release demonstration files:

cd \$ORACLE\_BASE\_HOME/rdbms mv demo demo.old\_release18

**4.** Copy the new demo directory from the upgraded Oracle home to the Read-Only Oracle home.

In this example, the environment variable ORACLE\_HOME is defined as the new release Oracle home.

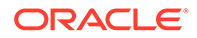

<span id="page-77-0"></span>Linux and Unix:

cp -r \$ORACLE HOME/rdbms/demo demo

#### Microsoft Windows

xcopy c:\%ORACLE\_HOME%\rdbms\demo c:%ORACLE\_BASE\_HOME%\rdbms\demo /E

### Configure Access Control Lists (ACLs) to External Network Services

Oracle Database 12*c* and later releases include fine-grained access control to the UTL TCP, UTL SMTP, UTL MAIL, UTL HTTP, OF UTL INADDR packages.

If you have applications that use these packages, then after upgrading Oracle Database you must configure network access control lists (ACLs) in the database before the affected packages can work as they did in earlier releases. Without the ACLs, your applications can fail with the error "ORA-24247: network access denied by access control list (ACL)."

#### **See Also:**

*Oracle Database Security Guide* for more complicated situations, such as connecting some users to host A and other users to host B

## Enabling Oracle Database Vault After Upgrading Oracle Database

Depending on your target database release, you can be required to disable Oracle Database Vault to complete an Oracle Database upgrade.

- Upgrading Oracle Database Without Disabling Oracle Database Vault If your target Oracle Database release is 12.2 or later, then you can upgrade without disabling Oracle Database Vault.
- [Common Upgrade Scenarios with Oracle Database Vault](#page-78-0) The requirements to enable Oracle Database Vault after upgrades change, depending on your source Oracle Database release.

### Upgrading Oracle Database Without Disabling Oracle Database Vault

If your target Oracle Database release is 12.2 or later, then you can upgrade without disabling Oracle Database Vault.

If you have Oracle Database Vault enabled in your source Oracle Database release, then you can upgrade Oracle Database to Oracle Database 18c and later releases without first disabling Oracle Database Vault. After the upgrade, if your source Oracle Database release is Oracle Database 12c release 1 (12.1) or later, then Oracle Database Vault is enabled with the same enforcement settings that you had in place before the upgrade. For example, if your source database is Oracle Database release 12.1, and Oracle Database Vault was disabled in that release, then it remains disabled

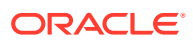

<span id="page-78-0"></span>after you upgrade. If your source Oracle Database release 12.1 database had Oracle Database Vault enabled before the upgrade, then Oracle Database Vault is enabled after the upgrade.

If you manually disable Oracle Database Vault before the upgrade, then you must enable Oracle Database Vault manually after the upgrade.

If you did not have Oracle Database Vault enabled before the upgrade, then you can enable it manually after the upgrade.

Enable Oracle Database Vault in the upgraded database by using the procedure dvsys.dbms\_macadm.enable\_dv(). Run this procedure with a user account that is granted DV\_OWNER. After you run the procedure, restart the database instance so that the procedure takes effect.

#### **Related Topics**

• *Oracle Database Vault Administrator's Guide*

### Common Upgrade Scenarios with Oracle Database Vault

The requirements to enable Oracle Database Vault after upgrades change, depending on your source Oracle Database release.

- Upgrades from Oracle Database 11*g* release 2 (11.2) or earlier: After the upgrade, Oracle Database Vault is disabled by default.
- Upgrades from Oracle Database 12*c* release 1 (12.1) or later: After the upgrade, Oracle Database Vault has the same enforcement status that you had in place before the upgrade.

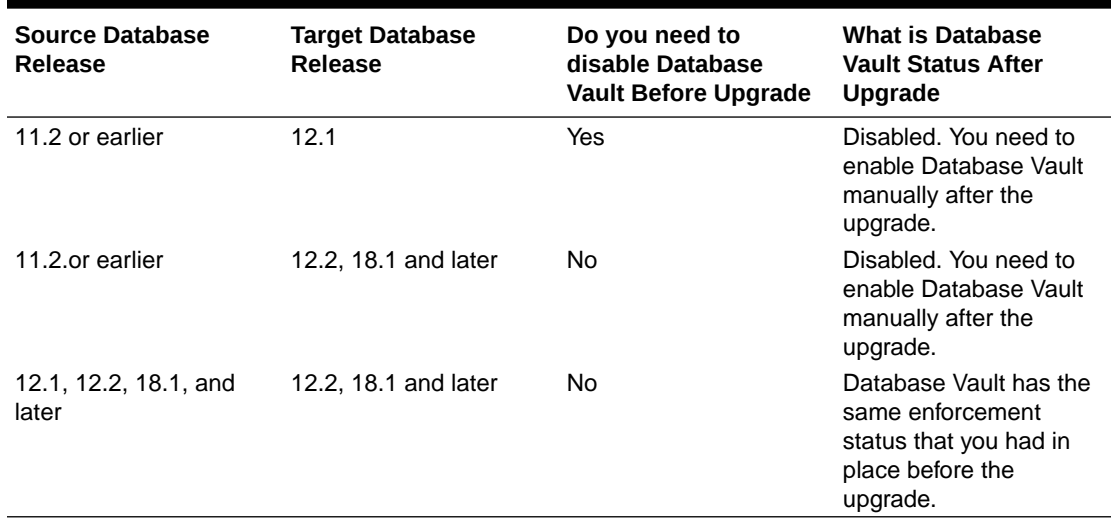

#### **Table 4-1 Common Oracle Database Vault Upgrade Scenarios and Upgrade Preparation Tasks**

## Check for the SQLNET.ALLOWED\_LOGON\_VERSION Parameter Behavior

Connections to Oracle Database from clients earlier than release 10g fail with the error ORA-28040: No matching authentication protocol.

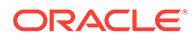

<span id="page-79-0"></span>Starting with Oracle Database 18c, the default value for the SQLNET. ALLOWED LOGON VERSION parameter changed from 11 in Oracle Database 12c (12.2) to 12 in Oracle Database 18c and later releases. The use of this parameter is deprecated.

SQLNET. ALLOWED LOGON VERSION is now replaced with the

SQLNET.ALLOWED\_LOGON\_VERSION\_SERVER and SQLNET.ALLOWED\_LOGON\_VERSION\_CLIENT parameters. If you have not explicitly set the SQLNET. ALLOWED LOGON VERSION SERVER parameter in the upgraded database, then connections from clients earlier than release 10g fail with the error ORA-28040: No matching authentication protocol. For better security, check the password verifiers of your database users, and then configure the database to use the correct password verifier by setting the SQLNET.ALLOWED\_LOGON\_VERSION\_SERVER and SQLNET.ALLOWED\_LOGON\_VERSION\_CLIENT parameters.

If you have password-protected roles (secure roles) in your existing database, and if you upgrade to Oracle Database 18c and later releases with the default SQLNET. ALLOWED LOGON VERSION SERVER setting of 12, because those secure roles only have release 10g verifiers, then the password for each secure role must be reset by the administrator so that the secure roles can remain usable after the upgrade.

#### **See Also:**

- *Oracle Database Security Guide* for information about ensuring against password security threats
- *Oracle Database Security GuideOracle Database Security Guide* for information about setting the password versions of users

## Recommended and Best Practices to Complete After Upgrading Oracle Database

Oracle recommends that you complete these good practices guidelines for updating Oracle Database. Except where noted, these practices are recommended for all types of upgrades.

- [Back Up the Database](#page-81-0) Oracle strongly recommends that you at least perform a level 1 backup, or if time allows, perform a level 0 backup.
- [Run AutoUpgrade Postupgrade Checks](#page-81-0) If you did not run AutoUpgrade in deploy mode, then run Autoupgrade with the preupgrade parameter, run in postfixups mode.
- [Regathering Fixed Objects Statistics with DBMS\\_STATS](#page-82-0) After an upgrade, or after other database configuration changes, Oracle strongly recommends that you regather fixed object statistics after you have run representative workloads on Oracle Database.
- [Reset Passwords to Enforce Case-Sensitivity](#page-82-0) For upgraded databases, improve security by using case-sensitive passwords for default user accounts and user accounts.

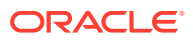

- [Finding and Resetting User Passwords That Use the 10G Password Version](#page-83-0) For better security, find and reset passwords for user accounts that use the 10G password version so that they use later, more secure password versions.
- [Understand Oracle Grid Infrastructure, Oracle ASM, and Oracle Clusterware](#page-86-0) Oracle Clusterware and Oracle Automatic Storage Management (Oracle ASM) are both part of an Oracle Grid Infrastructure installation.
- [Oracle Grid Infrastructure Installation and Upgrade and Oracle ASM](#page-86-0) Oracle ASM is installed with Oracle Grid Infrastructure.
- [Add New Features as Appropriate](#page-86-0) Review new features as part of your database upgrade plan.
- [Develop New Administrative Procedures as Needed](#page-87-0) Plan a review of your scripts and procedures, and change as needed.
- [Migrating From Rollback Segments To Automatic Undo Mode](#page-87-0) If your database release is earlier than Oracle Database 11*g*, then you must migrate the database that is being upgraded from using rollback segments (manual undo management) to automatic undo management.
- [Migrating Tables from the LONG Data Type to the LOB Data Type](#page-88-0) You can use the ALTER TABLE statement to change the data type of a LONG column to CLOB and that of a LONG RAW column to BLOB.
- [Migrate Your Upgraded Oracle Databases to Use Unified Auditing](#page-88-0) To use the full facilities of unified auditing, you must manually migrate to unified auditing.
- **[Identify Oracle Text Indexes for Rebuilds](#page-94-0)** You can run a script that helps you to identify Oracle Text index indexes with token tables that can benefit by being rebuilt after upgrading to the new Oracle Database release..
- [Dropping and Recreating DBMS\\_SCHEDULER Jobs](#page-94-0) If DBMS SCHEDULER jobs do not function after upgrading from an earlier release, drop and recreate the jobs.
- [Transfer Unified Audit Records After the Upgrade](#page-94-0) Review these topics to understand how you can obtain better performance after you upgrade and migrate to unified auditing
- [About Recovery Catalog Upgrade After Upgrading Oracle Database](#page-96-0) If you use a version of the recovery catalog schema that is older than that required by the RMAN client, then you must upgrade it.
- [Enabling Disabled Release Update Bug Fixes in the Upgraded Database](#page-97-0) Because bug fixes in Release Updates that can cause execution plan changes are disabled, Oracle recommends that you enable the disabled bug fixes that you want to use.
- [About Testing the Upgraded Production Oracle Database](#page-97-0) Repeat tests on your production database that you carried out on your test database to ensure applications operate as expected.
- [Upgrading the Time Zone File Version After Upgrading Oracle Database](#page-98-0) If the AutoUpgrade preupgrade report in  $\mu$  upgrade.  $x$ ml instructs you to upgrade the time zone files after completing the database upgrade, and you do not set AutoUpgrade to complete this task for you, then use the DBMS\_DST PL/SQL package to upgrade the time zone file.

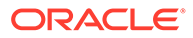

### <span id="page-81-0"></span>Back Up the Database

Oracle strongly recommends that you at least perform a level 1 backup, or if time allows, perform a level 0 backup.

#### **Related Topics**

• Backing Up the Database

### Run AutoUpgrade Postupgrade Checks

If you did not run AutoUpgrade in deploy mode, then run Autoupgrade with the preupgrade parameter, run in postfixups mode.

#### **Note:**

.

.

If you ran AutoUpgrade in deploy mode, then this step was already completed for you, so you do not need to complete it now.

To see how to check your database after upgrades, use the following example.

#### **Example 4-2 Running AutoUpgrade Using Postupgrade Fixup Mode**

**1.** Set the Oracle home environment to the source Oracle Database home:

setenv ORACLE HOME /u01/app/oracle/product/12.2.0/dbhome 1

**2.** Set the Oracle System Identifier (SID) to the source Oracle Database SID:

setenv ORACLE\_SID db122

**3.** Run AutoUpgrade using the preupgrade parameter in postfixups mode, setting the target home to the target Oracle Database Oracle home. For example:

java -jar autoupgrade.jar -preupgrade "target\_home=/u01/app/oracle/ product/19.0.0/dbhome\_1,dir=/autoupgrade/test/log" –mode postfixups

**4.** Check the results of the postfixup script checks in the file postfixups.xml under directory /autoupgrade/test/log/db122/102/postfixups.

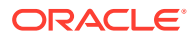

## <span id="page-82-0"></span>Regathering Fixed Objects Statistics with DBMS\_STATS

After an upgrade, or after other database configuration changes, Oracle strongly recommends that you regather fixed object statistics after you have run representative workloads on Oracle Database.

#### **Note:**

To provide the most correct fixed object statistics for performance tuning, Oracle strongly recommends that you gather baseline statistics at a point when the system is running with a representative workload. For useful results, never run DBMS STATS.GATHER FIXED OBJECTS STATS immediately after the upgrade.

Fixed objects are the  $X$ \$ tables and their indexes.  $\nabla$ \$ performance views are defined through X\$ tables. Gathering fixed object statistics is valuable for database performance, because these statistics help the optimizer to generate good execution plans, which can improve database performance. Failing to obtain representative statistics can lead to suboptimal execution plans, which can cause significant performance problems.

Ensure that your database has run representative workloads, and then gather fixed objects statistics by using the DBMS\_STATS.GATHER\_FIXED\_OBJECTS\_STATS PL/SQL procedure. DBMS\_STATS.GATHER\_FIXED\_OBJECTS\_STATS also displays recommendations for removing all hidden or underscore parameters and events from the INIT.ORA or SPFILE.

Because of the transient nature of  $x$ \$ tables, you must gather fixed objects statistics when there is a representative workload on the system. If you cannot gather fixed objects statistics during peak load, then Oracle recommends that you do it after the system is in a runtime state, and the most important types of fixed object tables are populated.

To gather statistics for fixed objects, run the following PL/SQL procedure:

SQL> execute dbms stats.gather fixed objects stats;

#### **Related Topics**

• Gathering Database Statistics

### Reset Passwords to Enforce Case-Sensitivity

For upgraded databases, improve security by using case-sensitive passwords for default user accounts and user accounts.

For greater security, Oracle recommends that you enable case sensitivity in passwords. Case sensitivity increases the security of passwords by requiring that users enter both the correct password string, and the correct case for each character in that string. For example, the password hPP5620qr fails if it is entered as hpp5620QR or hPp5620Qr.

To secure your database, create passwords in a secure fashion. If you have default passwords in your database, then change these passwords. By default, case sensitivity is enforce when you change passwords. Every password should satisfy the Oracle recommended password requirements, including passwords for predefined user accounts.

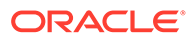

<span id="page-83-0"></span>For new databases created after the upgrade, there are no additional tasks or management requirements.

#### **Existing Database Requirements and Guidelines for Password Changes**

- If the default security settings for Oracle Database 12*c* release 1 (12.1) and later are in place, then passwords must be at least eight characters, and passwords such as welcome and oracle are not allowed.
- The IGNORECASE parameter is deprecated. Do not use this parameter.
- For existing databases, to take advantage of password case-sensitivity, you must reset the passwords of existing users during the database upgrade procedure. Reset the password for each existing database user with an ALTER USER statement.
- Query the PASSWORD VERSIONS column of DBA USERS to find the USERNAME of accounts that only have the 10G password version, and do not have either the 11G or the 12C password version. Reset the password for any account that has only the 10G password version.

#### **See Also:**

- *Oracle Database Security Guide* for more information about password case sensitivity
- *Oracle Database Security Guide* for more information about password strength

## Finding and Resetting User Passwords That Use the 10G Password Version

For better security, find and reset passwords for user accounts that use the 10G password version so that they use later, more secure password versions.

#### **Finding All Password Versions of Current Users**

You can query the DBA USERS data dictionary view to find a list of all the password versions configured for user accounts.

#### For example:

SELECT USERNAME, PASSWORD VERSIONS FROM DBA USERS;

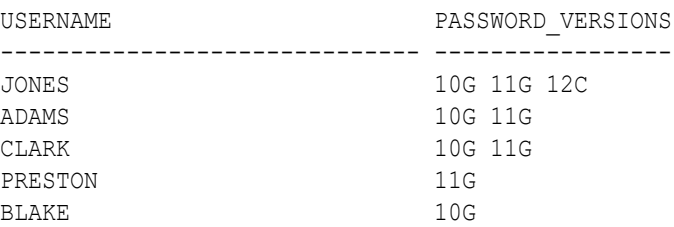

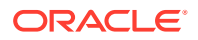

The PASSWORD VERSIONS column shows the list of password versions that exist for the account. 10G refers to the earlier case-insensitive Oracle password version, 11G refers to the SHA-1-based password version, and 12C refers to the SHA-2-based SHA-512 password version.

- User jones: The password for this user was reset in Oracle Database 12*c* Release 12.1 when the SQLNET. ALLOWED LOGON VERSION SERVER parameter setting was 8. This enabled all three password versions to be created.
- Users adams and clark: The passwords for these accounts were originally created in Oracle Database 10g and then reset in Oracle Database 11g. The Oracle Database 11g software was using the default SQLNET. ALLOWED LOGON VERSION setting of 8 at that time. Because case insensitivity is enabled by default, their passwords are now case sensitive, as is the password for preston.
- User preston: This account was imported from an Oracle Database 11g database that was running in Exclusive Mode (SQLNET. ALLOWED LOGON VERSION = 12).
- User blake: This account still uses the Oracle Database 10*g* password version. At this stage, user blake is prevented from logging in.

#### **Resetting User Passwords That Use the 10G Password Version**

You should remove the 10G password version from the accounts of all users. In the following procedure, to reset the passwords of users who have the 10G password version, you must temporarily relax the SQLNET.ALLOWED\_LOGON\_VERSION\_SERVER setting, which controls the ability level required of clients before login can be allowed. Relaxing the setting enables these users to log in and change their passwords, and hence generate the newer password versions in addition to the 10G password version. Afterward, you can set the database to use Exclusive Mode and ensure that the clients have the  $O5L$  NP capability. Then the users can reset their passwords again, so that their password versions no longer include 10G, but only have the more secure 11G and 12C password versions.

**1.** Query the DBA\_USERS view to find users who only use the 10G password version.

```
SELECT USERNAME FROM DBA_USERS 
WHERE ( PASSWORD VERSIONS = '10G '
OR PASSWORD_VERSIONS = '10G HTTP ')
AND USERNAME <> 'ANONYMOUS';
```
- **2.** Configure the database so that it does not run in Exclusive Mode, as follows:
	- **a.** Edit the SQLNET. ALLOWED LOGON VERSION SERVER setting in the sqlnet.ora file so that it is more permissive than the default. For example:

SQLNET.ALLOWED\_LOGON\_VERSION\_SERVER=11

**b.** If you are in the CDB root, then restart the database (for example, SHUTDOWN IMMEDIATE followed by STARTUP). If you are in a PDB, connect to the root using the SYSDBA administrative privilege, and then enter the following statements:

```
ALTER PLUGGABLE DATABASE pdb_name CLOSE IMMEDIATE;
ALTER PLUGGABLE DATABASE pdb_name OPEN;
```
**3.** Expire the users that you found when you queried the DBA\_USERS view to find users who only use the 10G password version.

You must expire the users who have only the 10G password version, and do not have one or both of the 11G or 12C password versions.

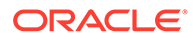

For example:

ALTER USER *username* PASSWORD EXPIRE;

**4.** Ask the users whose passwords you expired to log in.

When the users log in, they are prompted to change their passwords. The database generates the missing 11G and 12C password versions for their account, in addition to the 10G password version. The 10G password version continues to be present, because the database is running in the permissive mode.

**5.** Ensure that the client software with which the users are connecting has the O5L NP ability.

All Oracle Database release 11.2.0.3 and later clients have the O5L NP ability. If you have an earlier Oracle Database client, then you must install the CPUOct2012 patch.

- **6.** After all clients have the O5L NP capability, set the security for the server back to Exclusive Mode, as follows:
	- **a.** Remove the SQLNET. ALLOWED LOGON VERSION SERVER parameter from the server sqlnet.ora file, or set the value of SQLNET. ALLOWED LOGON VERSION SERVER in the server sqlnet.ora file back to 12, to set it to an Exclusive Mode.

```
SQLNET.ALLOWED_LOGON_VERSION_SERVER = 12
```
**b.** If you are in the CDB root, then restart the database (for example, SHUTDOWN IMMEDIATE followed by STARTUP). If you are in a PDB, connect to the root using the SYSDBA administrative privilege, and then enter the following statements:

```
ALTER PLUGGABLE DATABASE pdb_name CLOSE IMMEDIATE;
ALTER PLUGGABLE DATABASE pdb_name OPEN;
```
**7.** Find the accounts that still have the 10G password version.

```
SELECT USERNAME FROM DBA_USERS
WHERE PASSWORD VERSIONS LIKE '%10G%'
AND USERNAME <> 'ANONYMOUS';
```
**8.** Expire the accounts that still have the 10G password version.

ALTER USER *username* PASSWORD EXPIRE;

**9.** Ask these users to log in to their accounts.

When the users log in, they are prompted to reset their passwords. The database then generates only the 11G and 12C password versions for their accounts. Because the database is running in Exclusive Mode, the 10G password version is no longer generated.

**10.** Rerun the following query:

```
SELECT USERNAME FROM DBA_USERS
WHERE PASSWORD VERSIONS LIKE '%10G%'
AND USERNAME \overline{\left\langle \right\rangle} 'ANONYMOUS';
```
If this query does not return any results, then it means that no user accounts have the 10G password version. Hence, the database is running in a more secure mode than in previous releases.

ORACLE®

## <span id="page-86-0"></span>Understand Oracle Grid Infrastructure, Oracle ASM, and Oracle **Clusterware**

Oracle Clusterware and Oracle Automatic Storage Management (Oracle ASM) are both part of an Oracle Grid Infrastructure installation.

If Oracle Grid Infrastructure is installed for a single server, then it is deployed as an Oracle Restart installation with Oracle ASM. If Oracle Grid Infrastructure is installed for a cluster, then it is deployed as an Oracle Clusterware installation with Oracle ASM.

Oracle Restart enhances the availability of Oracle Database in a single-instance environment. If you install Oracle Restart, and there is a temporary failure of any part of the Oracle Database software stack, including the database, listener, and Oracle ASM instance, Oracle Restart automatically restarts the failed component. In addition, Oracle Restart starts all these components when the database host computer is restarted. The components are started in the proper order, taking into consideration the dependencies among components.

Oracle Clusterware is portable cluster software that enables clustering of single servers so that they cooperate as a single system. Oracle Clusterware also provides the required infrastructure for Oracle RAC. In addition, Oracle Clusterware enables the protection of any Oracle application or any other application within a cluster. In any case Oracle Clusterware is the intelligence in those systems that ensures required cooperation between the cluster nodes.

### Oracle Grid Infrastructure Installation and Upgrade and Oracle ASM

Oracle ASM is installed with Oracle Grid Infrastructure.

In earlier releases, Oracle ASM was installed as part of the Oracle Database installation. Starting with Oracle Database release 11.2, Oracle ASM is installed when you install the Grid Infrastructure components. Oracle ASM shares an Oracle home with Oracle Clusterware.

#### **See Also:**

*Oracle Grid Infrastructure Installation Guide* for your platform for information about Oracle homes, role-allocated system privileges groups, different installation software owner users, and other changes.

### Add New Features as Appropriate

Review new features as part of your database upgrade plan.

*Oracle Database New Features Guide* describes many of the new features available in the new Oracle Database release. Determine which of these new features can benefit the database and applications. You can then develop a plan for using these features.

It is not necessary to make any immediate changes to begin using your new Oracle Database software. You can choose to introduce new feature enhancements into your database and applications gradually.

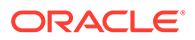

**See Also:** *Oracle Database New Features Guide*

### <span id="page-87-0"></span>Develop New Administrative Procedures as Needed

Plan a review of your scripts and procedures, and change as needed.

After familiarizing yourself with the features of the new Oracle Database release, review your database administration scripts and procedures to determine whether any changes are necessary.

Coordinate your changes to the database with the changes that are necessary for each application. For example, by enabling integrity constraints in the database, you may be able to remove some data checking from your applications.

### Migrating From Rollback Segments To Automatic Undo Mode

If your database release is earlier than Oracle Database 11*g*, then you must migrate the database that is being upgraded from using rollback segments (manual undo management) to automatic undo management.

Automatic undo management is the default undo space management mode. The UNDO\_MANAGEMENT initialization parameter specifies which undo space management mode the system should use:

If UNDO MANAGEMENT is set to AUTO (or if UNDO MANAGEMENT is not set), then the database instance starts in automatic undo management mode.

A null UNDO MANAGEMENT initialization parameter defaults to automatic undo management mode in Oracle Database 11*g* Release 1 (11.1) and later. In earlier releases it defaults to manual undo management mode. Use caution when upgrading earlier releases.

- If UNDO MANAGEMENT is set to MANUAL, then undo space is allocated externally as rollback segments.
- **1.** Set the UNDO\_MANAGEMENT parameter to UNDO\_MANAGEMENT=MANUAL.
- **2.** Start the instance again and run through a standard business cycle to obtain a representative workload. Assess the workload, and compute the size of the undo tablespace that you require for automatic undo management.
- **3.** After the standard business cycle completes, run the following function to collect the undo tablespace size, and to help with the sizing of the undo tablespace. You require SYSDBA privileges to run this function.

```
DECLARE
   utbsiz in MB NUMBER;
BEGIN
   utbsiz in MB := DBMS UNDO ADV.RBU MIGRATION;
end;
/
```
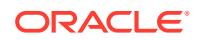

<span id="page-88-0"></span>This function runs a PL/SQL procedure that provides information on how to size your new undo tablespace based on the configuration and usage of the rollback segments in your system. The function returns the sizing information directly.

- **4.** Create an undo tablespace of the required size and turn on the automatic undo management by setting UNDO\_MANAGEMENT=AUTO or by removing the parameter.
- **5.** For Oracle RAC configurations, repeat these steps on all instances.

## Migrating Tables from the LONG Data Type to the LOB Data Type

You can use the ALTER TABLE statement to change the data type of a LONG column to CLOB and that of a LONG RAW column to BLOB.

The LOB data types (BFILE, BLOB, CLOB, and NCLOB) can provide many advantages over LONG data types.

In the following example, the LONG column named  $long\,$  col in table long  $tab$  is changed to data type CLOB:

SQL> ALTER TABLE Long tab MODIFY ( long col CLOB );

After using this method to change LONG columns to LOBs, all the existing constraints and triggers on the table are still usable. However, all the indexes, including Domain indexes and Functional indexes, on all columns of the table become unusable and must be rebuilt using an ALTER INDEX...REBUILD statement. Also, the Domain indexes on the LONG column must be dropped before changing the LONG column to a LOB.

#### **See Also:**

*Oracle Database SecureFiles and Large Objects Developer's Guide* for information about modifying applications to use LOB data

### Migrate Your Upgraded Oracle Databases to Use Unified Auditing

To use the full facilities of unified auditing, you must manually migrate to unified auditing.

In unified auditing, all Oracle Database audit trails (SYS. AUD\$ for the database audit trail, SYS. FGA LOG\$ for fine-grained auditing, DVYS. AUDIT TRAIL\$ for Database Vault, and so on) are combined into one single audit trail, which you can view by querying the UNIFIED AUDIT TRAIL data dictionary view for single-instance installations and GV\$UNIFIED AUDIT TRAIL for Oracle Real Application Clusters environments.

- [Understanding Unified Auditing Migration Process for Oracle Database](#page-89-0) Decide which audit policies you want to use in the upgraded database.
- [Migrating to Unified Auditing for Oracle Database](#page-90-0) Use this procedure for multitenant container (CDB) databases to migrate to unified auditing.

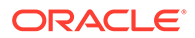

- <span id="page-89-0"></span>• [About Managing Earlier Audit Records After You Migrate to Unified Auditing](#page-92-0) Review, archive, and purge earlier audit trails in preparation for using the unified audit trail.
- [Removing the Unified Auditing Functionality](#page-92-0) Use this procedure to remove unified auditing, and to use mixed-mode audit.
- [Obtaining Documentation References if You Choose Not to Use Unified Auditing](#page-93-0) You can access documentation listed here to obtain configuration information about how to use non-unified auditing.

### **See Also:**

*Oracle Database Security Guide* for information about how the audit features have changed for this release

### Understanding Unified Auditing Migration Process for Oracle Database

Decide which audit policies you want to use in the upgraded database.

By default, unified auditing is not enabled for upgraded databases. If you have upgraded from an earlier release to Oracle Database 12*c*, then your database uses the same auditing functionality that was used in the earlier release. For newly created databases, the mixed-mode method of unified auditing is enabled by default. After you complete the migration to unified auditing, traditional auditing is disabled, and the new audit records write to the unified audit trail.

To enable and configure the audit policies and how they are used, choose one method as follows:

Use the pure unified audit facility.

Migrate to unified auditing to use the full unified auditing facility features. After you complete the procedure to migrate to unified auditing, you can create and enable new audit policies and also use the predefined audit policies. The audit records for these policies write to the unified audit trail. The earlier audit trails and their audit records remain, but no new audit records write to the earlier audit trails.

#### **Note:**

The audit configuration from the earlier release has no effect in the unified audit system. Only unified audit policies generate audit records inside the unified audit trail.

Use a mixed-mode audit facility.

The mixed-mode audit facility enables both traditional and unified auditing facilities to run simultaneously and applies to both new and upgraded databases. The mixed-mode unified auditing facility becomes available if you enable at least one of the unified auditing predefined audit policies. Audit records for these policies write to the unified audit trail. The audit configuration in the earlier release of Oracle Database is also available, and the audit records for this configuration write

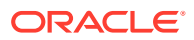

<span id="page-90-0"></span>to the earlier audit trails. If you decide that you prefer using the pure unified audit facility, then you can migrate to it.

#### **Note:**

If the database is not writable, then audit records write to new format operating system files in the \$ORACLE\_BASE/audit/\$ORACLE\_SID directory.

#### **See Also:**

- *Oracle Database Security Guide* for information about the predefined audit policies
- *Oracle Database Security Guide* for information about the ora SecureConfig audit policy

### Migrating to Unified Auditing for Oracle Database

Use this procedure for multitenant container (CDB) databases to migrate to unified auditing.

Perform the following procedure in the root. The procedure migrates both the root CDB, and any associated PDBs, to unified auditing.

#### **Note:**

You can disable unified auditing from the container database (CDB) root only, not for individual pluggable databases (PDBs).

However, when unified auditing is disabled, then individual PDBs can use the mixed mode auditing, depending on whether or not the local audit policy is enabled in that PDB. If you have a CDB common audit policy enabled, then all PDBs use mixed mode auditing.

**1.** Log in to SQL\*Plus as user SYS with the SYSDBA privilege.

```
sqlplus sys as sysdba
Enter password: password
```
In the multitenant environment, this login connects you to root.

**2.** Check if your Oracle Database is migrated to unified auditing using this query:

SQL> SELECT VALUE FROM V\$OPTION WHERE PARAMETER = 'Unified Auditing';

If the output for the VALUE column is TRUE, then unified auditing is already enabled in your database. You can proceed to Managing Earlier Audit Records. If the output is FALSE, then complete the remaining steps in this procedure.

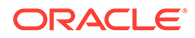

**3.** Stop the database. For single-instance environments, enter the following commands from SQL\*Plus:

```
SQL> SHUTDOWN IMMEDIATE
SQL> EXIT
```
For Windows systems, stop the Oracle service:

```
net stop OracleService%ORACLE_SID%
```
For Oracle Real Application Clusters (Oracle RAC) installations, shut down each database instance as follows:

```
srvctl stop database -db db_name
```
**4.** Stop the listener. (Stopping the listener is not necessary for Oracle RAC and Oracle Grid Infrastructure listeners.)

lsnrctl stop *listener\_name*

You can find the name of the listener by running the lsnrctl status command. The Alias setting indicates the name.

- **5.** Go to the directory \$ORACLE\_HOME/rdbms/lib.
- **6.** Enable unified auditing for the Oracle user.
	- Linux and Unix

make -f ins rdbms.mk uniaud on ioracle ORACLE HOME=\$ORACLE HOME

• Microsoft Windows

Rename the file %ORACLE\_HOME%/bin/orauniaud12.dll.dbl to %ORACLE\_HOME%/bin/orauniaud12.dll.

#### **Note:**

For Oracle RAC databases that have non-shared Oracle homes, you must repeat this step on each cluster member node, so that the binaries are updated inside the local ORACLE\_HOME on each cluster node.

**7.** Restart the listener.

lsnrctl start *listener\_name*

**8.** Restart the database.

Log in to SQL\*Plus and then enter the STARTUP command:

```
sqlplus sys as sysoper
Enter password: password
```
ORACLE

<span id="page-92-0"></span>SQL> STARTUP

For Microsoft Windows systems, start the Oracle service:

net start OracleService%ORACLE\_SID%

For Oracle RAC installations, start each database instance:

srvctl start database -db *db\_name*

### About Managing Earlier Audit Records After You Migrate to Unified Auditing

Review, archive, and purge earlier audit trails in preparation for using the unified audit trail.

After you complete the procedure to migrate Oracle Database to use unified auditing, any audit records that your database had before remain in their earlier audit trails. You can archive these audit records and then purge their audit trails. With unified auditing in place, any new audit records write to the unified audit trail.

#### **See Also:**

- "Archiving the Audit Trail" in *Oracle Database Security Guide*
- "Purging Audit Trail Records" in *Oracle Database Security Guide*

### Removing the Unified Auditing Functionality

Use this procedure to remove unified auditing, and to use mixed-mode audit.

After you have enabled your databases to use unified auditing, if you decide that you do not want unified auditing, then you can use this procedure to remove the unified auditing functionality. In this case, your database uses the mixed-mode audit facility.

**1.** Stop the database.

```
sqlplus sys as sysoper
Enter password: password
SQL> SHUTDOWN IMMEDIATE
```
SQL> EXIT

For Windows systems, stop the Oracle service:

```
net stop OracleService%ORACLE_SID%
```
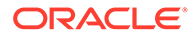

<span id="page-93-0"></span>For Oracle RAC installations, shut down each database instance as follows:

srvctl stop database -db *db\_name*

- 2. Go to the \$ORACLE\_HOME/rdbms/lib directory.
- **3.** Disable the unified auditing executable.
	- **Unix:** Run the following command:

make -f ins rdbms.mk uniaud off ioracle ORACLE HOME=\$ORACLE HOME

- **Microsoft Windows:** Rename the %ORACLE\_HOME%/bin/ orauniaud12.dll file to %ORACLE\_HOME%/bin/orauniaud12.dll.dbl.
- **4.** Restart the database.

```
sqlplus sys as sysoper
Enter password: password
```

```
SQL> STARTUP
SQL> EXIT
```
For Microsoft Windows systems, start the Oracle service again.

net start OracleService%ORACLE\_SID%

For Oracle RAC installations, start each database instance using the following syntax:

srvctl start database -db *db\_name*

### Obtaining Documentation References if You Choose Not to Use Unified Auditing

You can access documentation listed here to obtain configuration information about how to use non-unified auditing.

After upgrading to the new release Oracle Database, if you choose not to change to unified auditing, then Oracle documentation and Oracle Technology Network provide information about traditional non-unified auditing.

- *Oracle Database Security Guide*: This guide is the main source of information for configuring auditing. You must use the Oracle Database Release 11g version of this manual. To access this guide:
	- **1.** Visit the database page on docs.oracle.com site on Oracle Technology Network:

<https://docs.oracle.com/en/database/index.html>

- **2.** Select **Oracle Database**.
- **3.** In the Downloads page, select the **Documentation** tab.

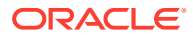

- <span id="page-94-0"></span>**4.** On the release list field, select **Earlier Releases**, and select Oracle Database 11g Release 2 (11.2).
- **5.** From the Oracle Database 11g Release 2 (11.2) Documentation page, select the **All Books** link to display publications in the documentation set.
- **6.** Search for *Security Guide*.
- **7.** Select either the **HTML** or the **PDF** link for this guide.

### Identify Oracle Text Indexes for Rebuilds

You can run a script that helps you to identify Oracle Text index indexes with token tables that can benefit by being rebuilt after upgrading to the new Oracle Database release..

When you upgrade from Oracle Database 12c release 1 (12.2.0.1) to Oracle Database 18c and later releases, the Oracle Text token tables  $(\xi I, \xi P, \xi I)$  and so on) are expanded from 64 bytes to 255 bytes. However, if you have indexes with existing token tables using the smaller size range, then the Oracle Text indexes cannot take advantage of this widened token column range. You must rebuild the indexes to use the 255 byte size range. Oracle provides a script that can assist you to identify indexes that can benefit by being rebuilt.

Obtain the script from My Oracle Support:

<https://support.oracle.com/rs?type=doc&id=2287094.1>

## Dropping and Recreating DBMS\_SCHEDULER Jobs

If DBMS\_SCHEDULER jobs do not function after upgrading from an earlier release, drop and recreate the jobs.

If you find that DBMS SCHEDULER jobs are not functioning after an upgrade. drop and recreate those jobs. This issue can occur even if the upgrade process does not report issues, and system objects are valid.

### Transfer Unified Audit Records After the Upgrade

Review these topics to understand how you can obtain better performance after you upgrade and migrate to unified auditing

- About Transferring Unified Audit Records After an Upgrade Transferring the unified audit records from Oracle Database 12c release 12.1 to the new
	- relational table under the AUDSYS schema for the new Oracle Database release improves the read performance of the unified audit trail.
- [Transferring Unified Audit Records After an Upgrade](#page-95-0) You can transfer unified audit records to the new relational table in AUDSYS by using the DBMS\_AUDIT\_MGMT.TRANSFER\_UNIFIED\_AUDIT\_RECORDS PL/SQL procedure.

### About Transferring Unified Audit Records After an Upgrade

Transferring the unified audit records from Oracle Database 12c release 12.1 to the new relational table under the AUDSYS schema for the new Oracle Database release improves the read performance of the unified audit trail.

Starting with Oracle Database 12c Release 2, unified audit records are written directly to a new internal relational table that is located in the AUDSYS schema. In Oracle Database 12c

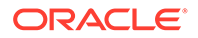

<span id="page-95-0"></span>release 12.1, the unified audit records were written to the common logging infrastructure (CLI) SGA queues. If you migrated to unified auditing in that release, then to obtain better read performance, you can transfer the unified audit records that are from that release to the new Oracle Database release internal table. It is not mandatory that you perform this transfer, but Oracle recommends that you do so to obtain better unified audit trail read performance. This is a one-time operation. All new unified audit records that are generated after the upgrade are written to the new table. The table is a read-only table. Any attempt to modify the metadata or data of this table is mandatorily audited.

After you upgrade to the new Oracle Database release, if you have any unified audit records present in the UNIFIED AUDIT TRAIL from the earlier release, then consider transferring them to the new internal relational table by using the transfer procedure for better read performance of the unified audit trail.

As with the SYS schema, you cannot query the AUDSYS schema if you have the SELECT ANY TABLE system privilege. In addition, this table is not listed as a schema object in the ALL TABLES data dictionary view unless you have either the SELECT ANY DICTIONARY system privilege or an explicit SELECT privilege on this internal table. Until the database is open read write, the audit records are written to operating system spillover files (.bin format). However, you can transfer the audit records in these operating system files to the internal relational table after the database opens in the read write mode by using the

DBMS\_AUDIT\_MGMT.LOAD\_UNIFIED\_AUDIT\_FILES procedure.

### Transferring Unified Audit Records After an Upgrade

You can transfer unified audit records to the new relational table in AUDSYS by using the DBMS\_AUDIT\_MGMT.TRANSFER\_UNIFIED\_AUDIT\_RECORDS PL/SQL procedure.

**1.** Log in to the database instance as a user who has been granted the AUDIT ADMIN role.

For example, in a non-multitenant environment:

sqlplus sec\_admin Enter password: *password*

For a multitenant environment, connect to the root:

sqlplus c##sec\_admin@root Enter password: *password*

You can perform this procedure execution in the root as well as in a PDB, because the UNIFIED AUDIT TRAIL view is container specific. In addition, the transfer procedure is container specific. That is, performing the transfer from the root does not affect the unified audit records that are present in the unified audit trail for the PDB.

**2.** For a multitenant environment, query the DBA\_PDB\_HISTORY view to find the correct GUID that is associated with the CLI table that is specific to the container from which audit records must be transferred.

For example:

SQL> SELECT PDB\_NAME, PDB\_GUID FROM DBA\_PDB\_HISTORY;

PDB\_NAME PDB\_GUID -------- --------------------------------

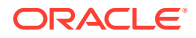

```
HR_PDB 33D96CA7862D53DFE0534DC0E40A7C9B
...
```
<span id="page-96-0"></span>**3.** In a multitenant environment, connect to the container for which you want to transfer the audit records.

You cannot perform the transfer operation on a container that is different from the one in which you are currently connected.

4. Run the DBMS\_AUDIT\_MGMT.TRANSFER\_UNIFIED\_AUDIT\_RECORDS procedure.

For example:

SQL> EXEC DBMS\_AUDIT\_MGMT.TRANSFER\_UNIFIED\_AUDIT\_RECORDS;

PL/SQL procedure successfully completed.

Or, to specify the PDB GUID:

SQL> EXEC DBMS\_AUDIT\_MGMT.TRANSFER\_UNIFIED\_AUDIT\_RECORDS ('33D96CA7862D53DFE0534DC0E40A7C9B');

PL/SQL procedure successfully completed.

**5.** If the database is in open read write mode, then execute the DBMS\_AUDIT\_MGMT.LOAD\_UNIFIED\_AUDIT\_FILES procedure.

Until the database is in open read write mode, audit records are written to operating system (OS) files. The DBMS\_AUDIT\_MGMT.LOAD\_UNIFIED\_AUDIT\_FILES procedure moves the unified audit records that are present in the files to database tables. You can find the unified audit records that are present in the OS spillover files by querying the V\$UNIFIED AUDIT TRAIL dynamic view.

For example, if you want to execute this procedure for audit records in the HR\_PDB container, then you must connect to that PDB first:

SQL> CONNECT sec\_admin@HR\_PDB Enter password: *password* SQL> EXEC DBMS AUDIT MGMT.LOAD UNIFIED AUDIT FILES;

PL/SQL procedure successfully completed.

**6.** Query the UNIFIED AUDIT TRAIL data dictionary view to check if the records transferred correctly.

Oracle highly recommends that you query UNIFIED AUDIT TRAIL. After a successful audit record transfer, you should query the UNIFIED AUDIT TRAIL because querying the V\$UNIFIED AUDIT TRAIL dynamic view will show the audit records that are present only in the OS spillover files.

### About Recovery Catalog Upgrade After Upgrading Oracle Database

If you use a version of the recovery catalog schema that is older than that required by the RMAN client, then you must upgrade it.

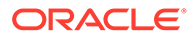

#### <span id="page-97-0"></span>**See Also:**

- *Oracle Database Backup and Recovery User's Guide* for information on managing an RMAN recovery catalog
- *Oracle Database Backup and Recovery User's Guide* for complete information about upgrading the recovery catalog and the UPGRADE CATALOG command

## Enabling Disabled Release Update Bug Fixes in the Upgraded Database

Because bug fixes in Release Updates that can cause execution plan changes are disabled, Oracle recommends that you enable the disabled bug fixes that you want to use.

After you upgrade your database, the bug fix patches that can cause execution plan changes included in the Release Updates are installed disabled by default. These bug fixes will not be activated until you enable the fixes. You can either enable these fixes manually, with PFILE or ALTER SYSTEM commands, or you can use the DBMS OPTIM BUNDLE package. Starting with AutoUpgrade 19.12, the DBMS OPTIM BUNDLE package includes 58 standard fixes. You can now add additional fixes using DBMS\_OPTIM\_BUNDLE. If you add fixes, then the fixes that you add are run in addition to the default fixes.

Oracle strongly recommends that you enable these disabled patches that you want to use in your production system, and run complete workload performance tests using these patches as part of your upgrade test plan.

For more information about using DBMS\_OPTIM\_BUNDLE to enable patches that were disabled because they can change execution plans, see *Oracle Database PL/SQL Packages and Types Reference*, and My Oracle Support note 2147007.1.

#### **Related Topics**

- DBMS\_OPTIM\_BUNDLE
- [My Oracle Support Doc ID 2147007.1 Managing "installed but disabled" bug fixes](https://support.oracle.com/rs?type=doc&id=2147007.1) [in Database Release Updates using DBMS\\_OPTIM\\_BUNDLE](https://support.oracle.com/rs?type=doc&id=2147007.1)

### About Testing the Upgraded Production Oracle Database

Repeat tests on your production database that you carried out on your test database to ensure applications operate as expected.

If you upgraded a test database to the new Oracle Database release, and then tested it, then you can now repeat those tests on the production database that you upgraded to the new Oracle Database release. Compare the results, noting anomalies. Repeat the test upgrade as many times as necessary.

To verify that your applications operate properly with a new Oracle Database release, test the newly upgraded production database with your existing applications. You also can test enhanced functions by adding available Oracle Database features, and then

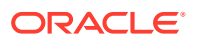

testing them. However, first ensure that the applications operate in the same manner as they did before the upgrade.

## <span id="page-98-0"></span>Upgrading the Time Zone File Version After Upgrading Oracle Database

If the AutoUpgrade preupgrade report in upgrade. xml instructs you to upgrade the time zone files after completing the database upgrade, and you do not set AutoUpgrade to complete this task for you, then use the DBMS\_DST PL/SQL package to upgrade the time zone file.

Oracle Database supplies multiple versions of time zone files. There are two types of files associated with each time zone file: a large file, which contains all the time zones defined in the database, and a small file, which contains only the most commonly used time zones. The large versions are designated as timezlrg\_*version\_number*.dat. The small versions are designated as timezone version number.dat. The files are located in the oracore/ zoneinfo subdirectory under the Oracle Database home directory.

#### **Related Topics**

- Upgrading Time Zone Data Using the DBMS\_DST Package
- <https://support.oracle.com/rs?type=doc&id=1585343.1>

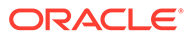